# TO1000 系列示波器 SCPI 编程 说明书

深圳麦科信仪器有限公司

2017 年 05 月

本手册指导用户如何使用 SCPI 命令通过USB接口编程控制T01000 系列数字示波 器。T01000 系列 可通过 USB 与计算机进行通信。

本手册中包含的材料"按现状"提供,在将来版本中如有更改,恕不另行通知。 对于本手册可能包含的错误,或因手册所提供的信息及演绎的功能以及因使用本手 册而导致的任何偶然或继发的损失, Micsig 概不负责。

目 录

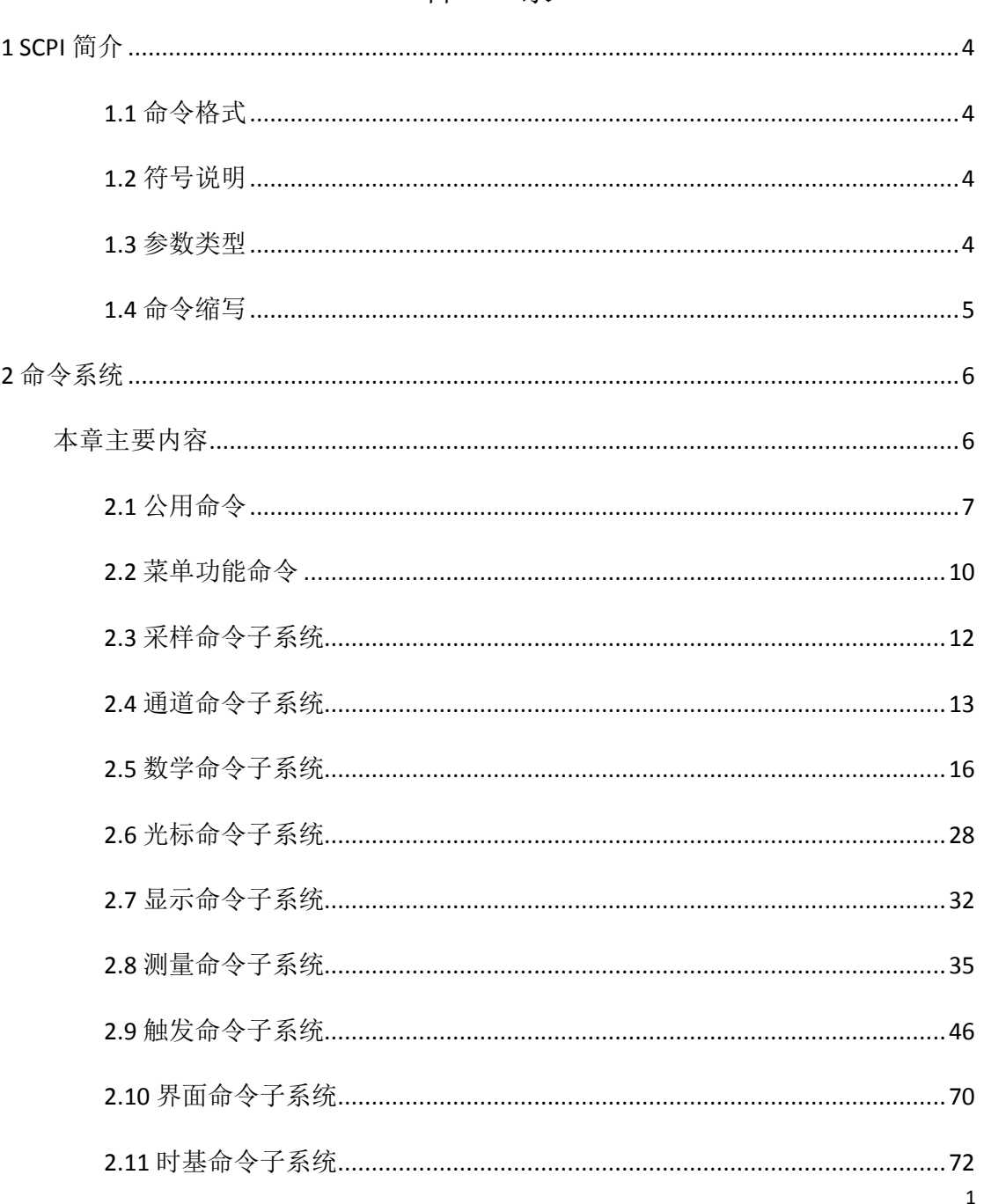

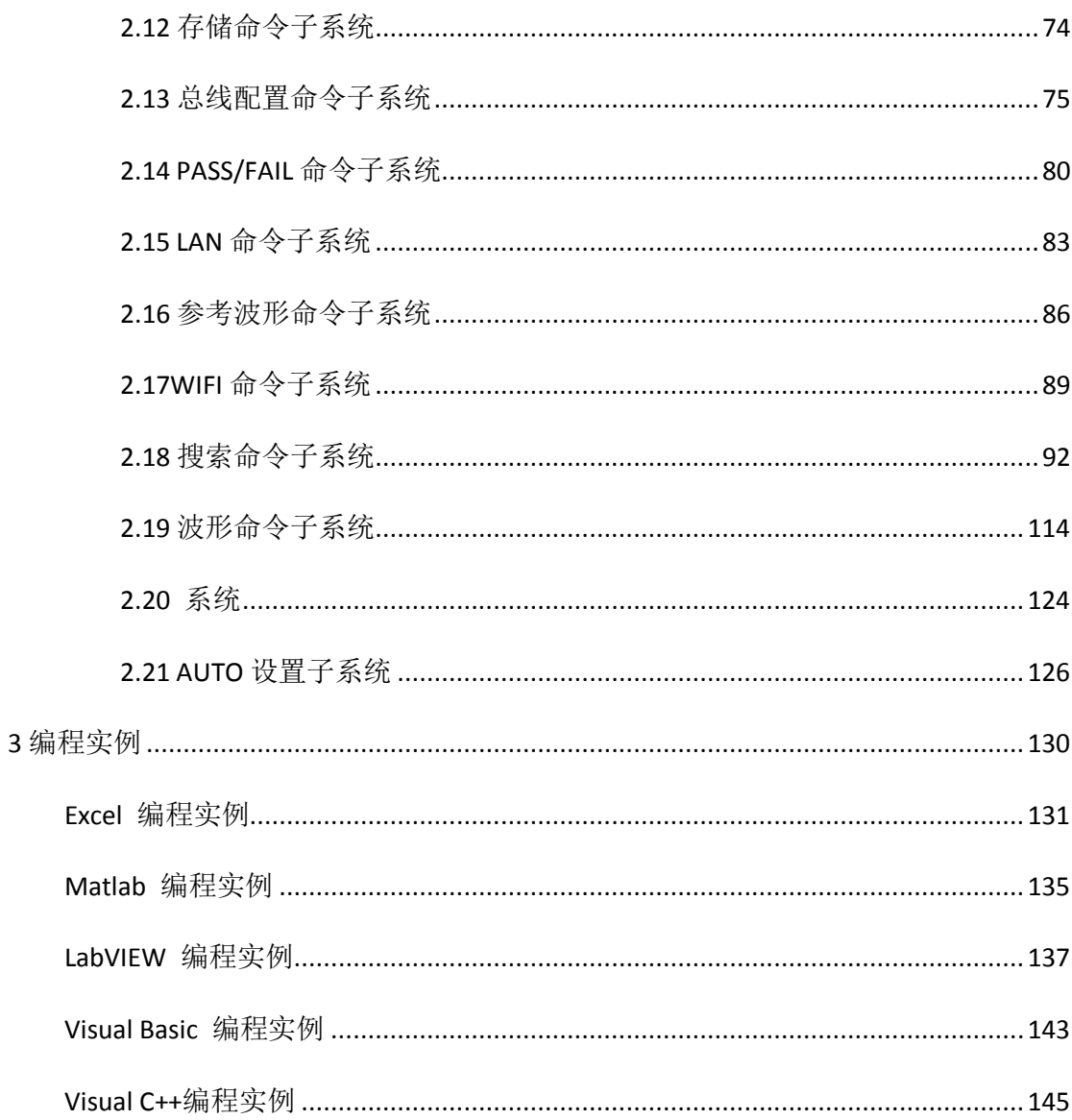

# <span id="page-3-0"></span>**1 SCPI** 简介

SCPI ( Standard Commands for Programmable Instruments 的缩写), 即程控仪器(可编 程仪器)标准命令集。SCPI 是一种建立在现有标准 IEEE 488.1 和 IEEE 488.2 基础上,并遵 循了 IEEE 754 标准中浮点运算规则、ISO 646 信息交换 7 位编码符号(相当于 ASCII 编程) 等多种标准的标准化仪器编程语言。SCPI 命令为树状层次结构,包括多个子系统,每个 子系统由一个根关键字和一个或数个层次关键字构成。

## 本章主要内容

- 命令格式
- 符号说明
- 参数类型
- 命令缩写

#### <span id="page-3-1"></span>**1.1** 命令格式

SCPI 命令为树状层次结构,包括多个子系统,每个子系统由一个根关键字和一个或 数个层次关键字构成。命令行通常以冒号"**:**"开始;关键字之间用冒号"**:**"分隔,关 键字后面跟随可选的参数设置;命令行后面添加问号"**?**",表示对此功能进行查询; 命令和参数以"空格"分开。

#### <span id="page-3-2"></span>**1.2** 符号说明

## **1**、 大括号 **{}**

大括号中的内容为参数选项。参数项之间通常用竖线"|"分隔。使用命令时, 必须选择其中一个参数。

## **2**、 竖线 **|**

竖线用于分隔多个参数选项,使用命令时,必须选择其中一个参数。

#### **3**、 方括号 **[]**

方括号中的内容是可省略的。

#### **4**、 三角括号 **<>**

三角括号中的参数必须用一个有效值来替换。

#### <span id="page-3-3"></span>**1.3** 参数类型

# **1**、 布尔型(**Bool**)

参数取值为"OFF"、"ON"、"0"、"1"。

## **2**、 离散型(**Discrete**)

参数取值为所列举的选项。

#### **3**、 整形(**Integer**)

除非另有说明,参数在有效值范围内可以使任意整数(NR1 格式)。注意,此 时请不要设置参数为小数格式,否则将出现异常。

## **4**、 实数(**Real**)

参数在有效值范围内可以使任意实数,该命令接受小数(NR2 格式)和科学计 数(NR3 格式)格式的参数输入。

# **5**、 **ASC**Ⅱ字符串(**ASC**Ⅱ **String**) 参数取值为 ASCⅡ字符的组合。

## <span id="page-4-0"></span>**1.4** 命令缩写

所有命令对大小写不敏感,可以全部采用大写或小写。但如果要缩写,必须输完命 令格式中的所有大写字母。

# <span id="page-5-0"></span>**2** 命令系统

本章将逐条介绍 TO1000 命令集中各命令的格式、功能、参数以及使用说明等。

# <span id="page-5-1"></span>本章主要内容

- 公用命令
- 菜单功能命令
- 采样命令子系统
- 通道命令子系统
- 数学命令子系统
- 光标命令子系统
- 显示命令子系统
- 测量命令子系统
- 触发命令子系统
- 界面命令子系统
- 时基命令子系统
- 存储命令子系统
- 总线配置命令子系统
- PASS/FAIL 命令子系统
- LAN 命令子系统
- 参考波形命令子系统
- WIFI 命令子系统
- 搜索命令子系统
- 波形命令子系统
- 系统
- AUTO 设置子系统

<span id="page-6-0"></span>**2.1** 公用命令

*\*CLS*

功能:清除寄存器错误状态,包括标准事件寄存器、查询事件寄存器、操作状态寄 存器、状态字节寄存器。

格式:\*CLS

#### *\*ESE*

功能:为标准事件寄存器组设置使能寄存器。

格式: \*ESE <value>

\*ESE?

其中, <value>, 整型, 0至 255, 判定标准事件寄存器中哪些位为 1 时, 会引起状 态字节寄存器中 ESC 位置 1。

#### 说明:

标准事件寄存器的位 1 和位 6 未使用, 始终视为 0, 因此<value>的取值范围为 00000000 (十进制 0) 和 11111111 (十进制 255) 之间位 1 和位 6 为 0 的二进制数对应 的十进制数。

ESE 寄存器各个位的定义:

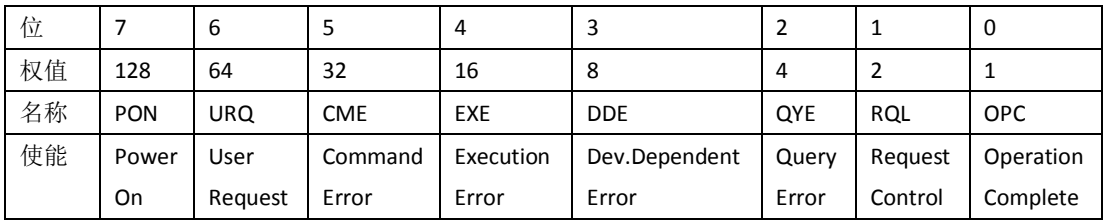

## 返回格式:

查询返回一个整数,该整数等于寄存器中所有已设置位的权值之和。例如,如果位 3(十进制为 8)和位 5(十进制为 32)被使能,则返回"40"。

#### 举例:

下面的命令将使能寄存器的位 3(十进制为 8)使能。

\*ESE 8

下面的查询返回"8"

\*ESE?

#### *\*ESR?*

功能:为标准事件寄存器组查询事件寄存器的值。

格式: \*ESR?

#### 说明:

标准事件寄存器的位 1 和位 6 未使用, 始终视为 0, 因此<value>的取值范围为 00000000 (十进制 0) 和 11111111 (十进制 255) 之间位 1 和位 6 为 0 的二进制数对应 的十进制数。

ESE 寄存器各个位的定义:

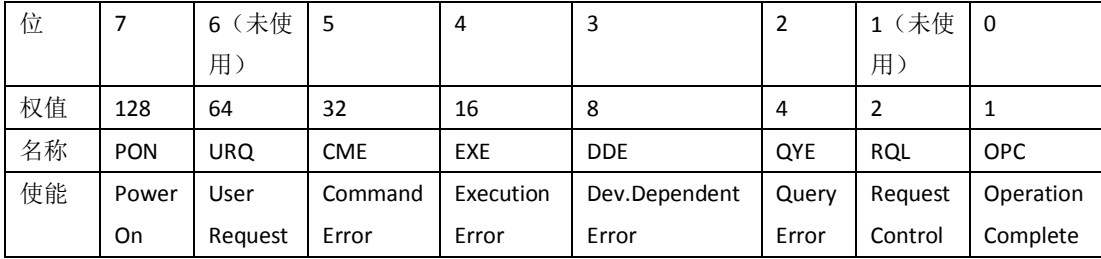

## 返回格式:

查询返回一个整数,该整数等于寄存器中所有已设置位的权值之和。例如,如果位 3(十进制为 8)和位 5(十进制为 32)被使能,则返回"40"。

#### 举例:

下面的查询返回"12"(位 3 和位 2 已设置)。 \*ESR?

#### *\*IDN*

功能: 读取示波器相关信息。包括版本号, 制造商, 产品型号, 产品序列号。

格式: \*IDN?

## 返回格式:

Micsig,<model>,<serial numbe>,X.X.XXX

<model>:仪器型号。

<serial numbe>:仪器序列号。

X.X.XXX:仪器软件版本。

## 举例:

Micsig, TO202A, 232000054,4.0.155.

#### *\*OPC*

功能:当前操作完成后,标准事件寄存器的 OPC 位被置 1

格式:\*OPC

# *\*OPC?*

功能: 查询当前操作是否完成。当前操作完成则返回"1", 否则返回"0"。 格式: \*OPC?

#### *\*PSC*

功能:控制示波器上电时是否会产生一个服务请求。

格式: \*PSC <value>

其中, <value>, 离散型, {{1|ON}|{0|OFF}}。1|ON, 当示波器上电时, 所有使能寄 存器的值被清零。0|OFF,当示波器上电时,所有使能寄存器的值为上次保存的值。

#### *\*RST*

功能: 将设备恢复到出厂默认值。

格式:\*RST

## *\*SRE*

功能:为状态字节寄存器组设置使能寄存器。

格式: \*SRE <value>

\*SRE?

其中, <value>, 整型, 0至 255。

说明:

状态字节寄存器的位 0 和位 1 未使用, 始终视为 0, 因此<value>的取值范围为 00000000 和 11111111 之间位 0 和位 1 为 0 的二进制数对应的十进制数。

SRE 寄存器各个位的定义:

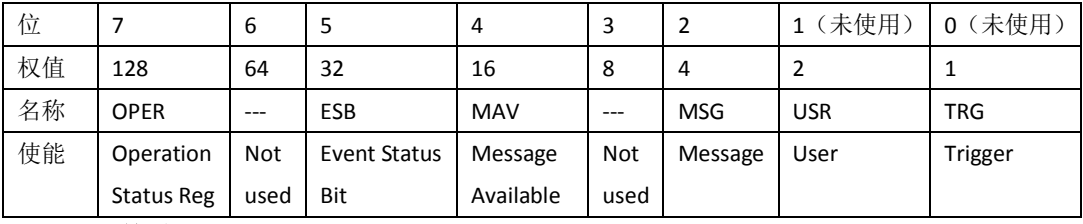

#### 返回格式:

查询返回一个整数,该整数等于寄存器中所有已设置位的权值之和。例如,如果位 3 和位 5 被使能,则返回"40"。

举例:

下面的命令将使能寄存器的位 3(十进制为 8)使能。

\*SRE 8

下面的查询返回"8"

\*SRE?

#### *\*STB?*

功能:为状态字节寄存器组查询条件寄存器。

格式:\*STB?

说明:

状态字节寄存器的位 0 和位 1 未使用, 始终视为 0, 因此<value>的取值范围为 00000000 和 11111111 之间位 0 和位 1 为 0 的二进制数对应的十进制数。

位 | 7 | 6 | 5 | 4 | 3 | 2 | 1 (未使用) | 0 (未使用) 权值 | 128 | 64 | 32 | 16 | 8 | 4 | 2 | 1 名称 | OPER | --- | ESB | MAV | --- | MSG | USR | TRG 使能 Operation Status Reg Not used Event Status Bit Message Available Not used Message User Trigger

SRE 寄存器各个位的定义:

#### 返回格式:

查询返回一个整数,该整数等于寄存器中所有已设置位的权值之和。例如,如果位 3 和位 5 被使能, 则返回"40"。

#### 举例:

下面的查询返回"40"(位 3 和位 5 已设置)。 \*SRE?

#### *\*TST?*

功能:执行一次自检并返回自检结果。

格式:\*TST?

说明:

返回值是一个十进制整数,范围为 0 至 2147483647 (2<sup>31</sup>-1), 对应 32bit 的二进制

数,每 bit 代表的自检项目如下: BIT0: SYSTEM VOLTAGE 3.3 BIT1: ANA VOL BIT2: STORAGE VOL BIT3: DIG CORE VOL BIT4: DIG PER VOL BIT8: BATT BIT9: FAN1 BIT10:FAN2 BIT12: TEMPE1 BIT13: TEMPE2 BIT16: TMO 注: BIT5~BIT7, BIT11, BIT14~BIT15, BIT17~BIT31 为预留位。 返回格式:

查询返回一个十进制整数,对应二进制位上为"0"表示自检通过,为"1"表示自检失 败。

## *\*WAI*

功能:等待操作完成

格式:\*WAI

## <span id="page-9-0"></span>**2.2** 菜单功能命令

#### *2.2.1 MENU:AUTO*

功能:自动配置,可快速将示波器自动配置为对输入信号显示最佳效果。自动配置 内容包括:适用于单个通道和多个通道;自动调整信号水平档位、垂直档位和触发电平; 示波器波形反向关闭、带宽设置为全带宽、耦合方式为 DC 耦合、采样方式为正常采样; 触发设置为边沿触发、触发模式为自动。

## 格式: MENU:AUTO

#### *2.2.2 MENU:RUN*

功能: 使示波器开始运行, 符合触发条件, 开始采集数据。

格式: MENU:RUN

## *2.2.3 MENU:STOP*

功能: 使示波器停止运行, 数据采集停止。

格式: MENU:STOP

#### *2.2.4 MENU:SINGle*

功能: 将示波器设置为单序列,示波器捕获并显示单次采集。

格式: MENU:SINGle

#### *2.2.5 MENU:MULTiple*

功能: 将示波器设置为连续触发方式。

#### 格式: MENU:MULTiple

## *2.2.6 MENU:HALF*

## **2.2.6.1 MENU:HALF:CHANnel**

- 功能:将通道位置设置为垂直零点位置(波形显示区垂直中心)。
- 格式: MENU:HALF:CHANnel <channel>
- 其中, <channel>, 离散型, {CH1|CH2|CH3|CH4|REF|MATH}。

#### **2.2.6.2 MENU:HALF:TRIGpos**

- 功能: 设置触发位置到屏幕中间。
- 格式: MENU:HALF:TRIGpos <source>

其中, <source>, 离散型, {CH1|CH2|CH3|CH4|REF|MATH}。

#### **2.2.6.3 MENU:HALF:XCURsor**

- 功能: 设置通道的垂直光标在 50%处。
- 格式: MENU:HALF:XCURsor <channel>
- 其中, <channel>, 离散型, {CH1|CH2|CH3|CH4|REF|MATH}。

## **2.2.6.4 MENU:HALF:YCURsor**

- 功能:设置通道的水平光标在 50%处。
- 格式: MENU:HALF:YCURSor <channel>
- 其中, <channel>, 离散型, {CH1|CH2|CH3|CH4|REF|MATH}。

#### **2.2.6.5 MENU:HALF:LEVel**

- 功能:将触发电平设置为触发信号幅值的中间位置。
- 格式: MENU:HALF:LEVel [<channel>]
- 其中, <channel>, 离散型, {CH1|CH2|CH3|CH4|REF|MATH}。, 默认为当前通道。

#### *2.2.7 MENU:HOMepage*

- 功能: 设置示波器回到主界面。
- 格式: MENU:HOMepage

## *2.2.8 MENU :RETurn*

- 功能: 设置退出示波器程序, 返回主界面。
- 格式: MENU:RETurn

#### *2.2.9 MENU :LOCK*

- 功能:锁定示波器屏幕。
- 格式: MENU:LOCK

## *2.2.10 MENU:UNLock*

功能: 解锁示波器屏幕。

格式: MENU : UNLock

## *2.2.11 MENU:COUNter*

功能:频率计的打开与关闭。

## 格式: MENU:COUNter<bool> MENU:COUNter?

其中, <bool>, 布尔型, {{0|OFF}|{1||ON}}。 返回格式:查询返回"0"或"1"。

# *2.2.12 MENU:MEASure*

功能:打开测量界面。

格式: MENU : MEASure

## *2.2.13 MENU:TRIGger*

功能:打开触发界面。 格式: MENU: TRIGger

#### <span id="page-11-0"></span>**2.3** 采样命令子系统

## *2.3.1 :SAMPle:TYPE*

功能: 设置采样方式。

格式::SAMPle:TYPE <tvpe>

:SAMPle:TYPE?

其中,<type>,离散型,{NORMal|MEAN|PEAK|ENVelop|HIGHres|SEGMented}

返回格式: 查询返回"NORMal", "MEAN", "PEAK", "ENVelop", "HIGHres",

- 或"SEGMented"。
	- 举例:

下面的命令选择包络采样模式。

:SAMPle:TYPE ENVelop

下面的查询返回"ENVelop"。

:SAMPle:TYPE?

## *2.3.2 :SAMPle:MEAN*

- 功能: 设置平均采样次数。所设置的值为 2 的整数倍数。
- 格式::SAMPle:MFAN <count>

:SAMPle:MEAN?

其中, <count>, 离散型, {2|4|8|16|32|64|128|256}

返回格式:查询返回一个整数。

举例:

下面的命令将平均采样次数设置为"32"。

:SAMPle:MEAN 32

下面的查询返回"32"。

:SAMPle:MEAN?

## *2.3.3 :SAMPle:ENVelop*

功能:设置包络采样次数。所设置的值为 2 的整数倍数或无穷。

格式::SAMPle:ENVelop <count>

:SAMPle:ENVelop?

其中,<count>,离散型,{2|4|8|16|32|64|128|256|inf}。 返回格式: 查询返回一个整数。 举例: 下面的命令将包络采样次数设置为"32"。 :SAMPle: ENVelop 32 下面的查询返回"32"。

:SAMPle: ENVelop?

#### *2.3.4 :SAMPle:SEGMented*

功能: 设置分段存储的段数。

格式::SAMPle:SEGMented <segmented>

其中, <segmented>, 整型。

#### *2.3.5 :SAMPle:SRATe*

功能:查询当前的采样率。

格式::SAMPle:SRATe?

## *2.3.6 :SAMPle:MDEPth*

功能:查询示波器当前存储深度。 格式::SAMPle:MDEPth?

## <span id="page-12-0"></span>**2.4** 通道命令子系统

## *2.4.1:CHANnel:DISPlay <n>,<bool>*

- 功能:通道的打开或关闭
- 格式: :CHANnel:DISPlay <n>,<bool>

: CHANnel:DISPlay? <n>

其中, <n>, 离散型, {CH1|CH2|CH3|CH4}; <bool>, 布尔型, {{0|OFF}|{1||ON}}。

返回格式:查询返回"0"或"1"。

#### 举例:

下面的命令打开通道 1 的显示。

:CHANnel :DIAPlay CH1 ,ON 或:CHANnel :DIAPlay CH1, 1

下面的查询返回"1"。

:CHANnel:display? CH1

## *2.4.2:CHANnel:INVerse*

功能: 打开或关闭通道的反相显示。

格式: :CHANnel:INVerse <n>,<bool>

## : CHANnel:INVerse? <n>

其中, <n>, 离散型, {CH1|CH2|CH3|CH4}; <bool>, 布尔型, {{0|OFF}|{1||ON}}。 返回格式:查询返回"0"或"1"。

#### 举例:

下面的命令打开通道 1 的反相显示。

:CHANnel: INVerse CH1,ON 或:CHANnel: INVerse CH1 ,1

下面的查询返回"1"。

:CHANnel: INVerse? CH1

#### *2.4.3:CHANnel:BAND <n>*

功能: 设置通道的带宽限制为"20M"或"全带宽"。

格式: :CHANnel:BAND <n>,<type>

: CHANnel:BAND? <n>

参数:<n>,离散型,{CH1|CH2|CH3|CH4};<type>,离散型,{20M|FULL|HIGH|LOW}; <freq>, 实型, {30000~本机最大带宽}, 只在"HIGH""LOW"下有效。

返回格式:查询返回"20M"、"FULL"、"HIGH"、"LOW"。

#### 举例:

下面的命令设置通道 1 的带宽限制为 20MHz。

:CHANnel: BAND CH1,20M,0.1

【注意】"0.1"可以为任意值,在 20M 和 FULL 下该值无效

:CHANnel :BAND? CH1

## *2.4.4 :CHANnel:PRTY <n>*

功能: 设置通道的探针类型为"电压"或"电流"。

格式::CHANnel:PRTY <n>.<tvpe>

: CHANnel:PRTY? <n>

其中, <n>, 离散型, {CH1|CH2|CH3|CH4}; <type>, 离散型, {VOL|CUR}。

返回格式:查询返回"VOL"或"CUR"。

#### 举例:

下面的命令绘制通道 1 的探针类型为电压。

:CHANnel: PRTY CH1,VOL

下面的查询返回"VOL"。

:CHANnel: BAND? CH1

#### *2.4.5 :CHANnel:PROBe <n>*

功能: 设置探头的衰减比。

格式::CHANnel:PROBe <n>,<atten>

: CHANnel:PROBe? <n>

其中, <n>, 离散型, {CH1|CH2|CH3|CH4}; <atten>, 离散型,

{0.001|0.002|0.005|0.01|0.02|0.05|0.1|0.2|0.5|1|2|5|10|20|50|100|200|500|1000}。

返回格式:查询返回"0.001","0.002","0.005","0.01","0.02","0.05",  $"0.1"$ ,  $"0.2"$ ,  $"0.2"$ ,  $"1"$ ,  $"2"$ ,  $"5"$ ,  $"10"$ ,  $"20"$ ,  $"50"$ ,  $"100"$ ,  $"200"$ ,  $"500"$ ,  $"1000"$ 

#### 举例:

下面的命令设置通道 1 所接入探头的衰减比为 10。

:CHANnel:PROBe CH1,10

下面的查询返回"10"。

:CHANnel:PROBe? CH1

## *2.4.6 :CHANnel:COUPle <n>*

功能: 设置通道输入耦合方式为"AC"、"DC"或"GND"。

格式:: CHANnel:COUPle <n>, <couple>

:CHANnel:COUPle? <n>

其中, <n>, 离散型, {CH1|CH2|CH3|CH4}; < couple >, 离散型, {AC|DC|GND}。 返回格式:查询返回"AC","DC"或"GND"。 举例: 下面的命令设置通道 1 的输入耦合方式为"AC"。 :CHANnel:COUPle CH1,AC 下面的查询返回"SC"。 :CHANnel:COUPle? CH1

#### *2.4.7 :CHANnel:INPutres <n>*

功能: 设置通道的输入阻抗为"MEGA(1MΩ)"或"FIFTy(50Ω)"。

格式:: CHANnel: INPutres <n>,<input>

:CHANnel<n>: INPutres?

其中, <n>, 离散型, {CH1|CH2|CH3|CH4}; < input>, 离散型, {MEGA|FIFTy}。

返回格式:查询返回"MEGA"或"FIFTy"。

举例:

下面的命令设置通道 1 的输入阻抗为 1MΩ。

:CHANnel: INPutres CH1,MEGA

下面的查询返回"MEGA"。

:CHANnel: INPutres? CH1

## *2.4.8 :CHANnel:EXTent <n>*

功能:设置指定通道波形显示的垂直档位。

格式:: CHANnel: EXTent <n>,<extent> :CHANnel: EXTent? <n>

其中, <n>, 离散型, {CH1|CH2|CH3|CH4}; < extent >, 离散型,

{0.001|0.002|0.005|0.01|0.02|0.05|0.1|0.2|0.5|1|2|5}\*该通道的探针倍数 prob。

返回格式: 查询以科学计数形式返回垂直档位值。

## 举例:

下面的命令设置通道 1 的垂直档位为 1V/div。

:CHANnel:EXTent CH1,1

下面的查询返回"1.000000e+00"。

:CHANnel:EXTent? CH1

## *2.4.9 :CHANnel:POSition <n>*

功能: 设置指定通道波形显示的垂直偏移。

格式: :CHANnel: POSition <n>,<pos>

:CHANnel: POSition? <n>

其中, <n>, 离散型, {CH1|CH2|CH3|CH4}; <offset>, 实型。

返回格式:查询以科学计数形式返回偏移值。

## 举例:

下面的命令设置通道 1 的垂直偏移为 0.01V。

:CHANnel: POSition CH1,0.01

下面的查询返回"1.000000e-02" :CHANnel: POSition? CH1

## *2.4.10 :CHANnel:VERNier <n>*

功能:打开或关闭指定通道的垂直档位微调功能。

格式::CHANnel:VERNier <n>,<bool>

:CHANnel:VERNier? <n>

其中: <n>, 离散型, {CH1|CH2|CH3|CH4}; <bool>, 布尔型, {{0|OFF}|{1||ON}}。 返回格式:查询返回"0"或"1"。 举例:

下面的命令打开通道 1 的垂直档位微调功能。

:CHANnel: VERNier CH1,ON 或:CHANnel:VERNier CH1,1

下面的查询返回"1"。

:CHANnel: VERNier? CH1

## *2.4.11 :CHANnel:PLUS:EXTent<n>, <enum>*

功能: 设置指定通道波形显示的垂直档位。

格式::CHANnel: PLUS:EXTent <n>,< enum >

其中, <n>, 离散型, {CH1|CH2|CH3|CH4}; < enum >, 枚举型, 1 为加 1 个档位,

-1 为减 1 个档位;

举例:

下面的命令设置通道 1 的垂直档位在原基础上加一档。 :CHANnel: PLUS:EXTent CH1,1

## *2.4.12:CHANnel: PLUS :POSition <n>,< enum >*

功能: 设置指定通道波形显示的垂直偏移。

格式::CHANnel: PLUS:POSition <n>,< enum >

其中, <n>, 离散型, {CH1|CH2|CH3|CH4}; < enum >, 枚举型, 1 为加 1 个单位,

-1 为减 1 个单位;

## 举例:

下面的命令设置通道 1 的垂直偏移在原基础上减 1 个单位。 :CHANnel: PLUS:POSition CH1,-1

## <span id="page-15-0"></span>**2.5** 数学命令子系统

#### *2.5.1 :MATH:DISPlay*

功能:打开或关闭数学运算类型。

格式:: MATH:DISPlay <bool>

:MATH:DISPlay?

其中, <bool>, 布尔型, {{0|OFF}|{1||ON}}。

## *2.5.2 :MATH:MODE*

- 功能: 洗择数学运算类型。
- 格式::MATH:MODE <mode>

:MATH:MODE?

其中,<mode>,离散型,{ADD|SUB|MUL|DIV|FFT| LOGIC|FILTer|ADVAnced}。 返回格式:查询返回"ADD"、"SUB"、"MUL"、"DIV"、"FFT"、"LOGIC"、 "FILTer"、"ADVAnced"。 举例:

下面的命令选择 FFT 运算。 :MATH:MODE FFT 下面的查询返回"FFT"。 :MATH:MODE?

## *2.5.3 :MATH:ADD*

**2.5.3.1 :MATH:ADD:S1** 功能: 选择加法运算的信源 1 格式::MATH:ADD:S1 <source> :MATH:ADD:S1? 其中, <source>, 离散型, {CH1|CH2|CH3|CH4}。 返回格式:查询返回"CH1"、"CH2"、"CH3"或"CH4"。 举例: 下面的命令选择通道 1 作为信源 1. :MATH:ADD:S1 CH1 下面的查询返回"CH1"。 :MATH:ADD:S1?

**2.5.3.2 :MATH:ADD:S2**

功能: 选择加法运算的信源 2。

格式::MATH:ADD:S2 <source> :MATH:ADD:S2?

其中, <source>, 离散型, {CH1|CH2|CH3|CH4}。

返回格式:查询返回"CH1"、"CH2"、"CH3"或"CH4"。

#### 举例:

下面的命令选择通道 1 作为信源 2。

#### :MATH:ADD:S2 CH1

下面的查询返回"CH1"。

:MATH:ADD:S2?

#### **2.5.3.3 :MATH:ADD:EXTent**

功能: 设置加法运算结果的垂直档位。

格式::MATH:ADD:EXTent < extent > :MATH:ADD:EXTent?

其中, < extent >, 实型, {0.002|0.005|0.01|0.02|0.05|0.1|0.2|0.5|1|2|5}。

返回格式: 查询以科学计数形式返回档位值。

#### 举例:

下面的命令设置加法运算结果的垂直档位为 1。 :MATH:ADD:EXTent 1

下面的查询返回"1.000000e+00"。 :MATH:ADD:EXTent?

- **2.5.3.4 :MATH:ADD:OFFSet**
	- 功能: 设置加法运算结果的垂直偏移。
	- 格式::MATH:ADD:OFFSet <offset>

#### :MATH:ADD:OFFSet?

- 其中, <offset>, 实型,
- **2.5.3.5 :MATH:ADD: PLUS :EXTent**
	- 功能: 设置加法运算结果的垂直档位。
	- 格式::MATH: ADD: PLUS:EXTent <enum >
		- 其中, < enum >, 枚举型, 1 为在原基础上加 1 档, -1 为减 1 档。

举例:

下面的命令设置加法运算结果的垂直档位在原基础上加 1 档。

:MATH: ADD: PLUS:EXTent 1

#### **2.5.3.6 :MATH: ADD: PLUS: OFFSet**

功能: 设置加法运算结果的垂直偏移。

格式::MATH: ADD: PLUS: OFFSet <enum >

其中, < enum >, 枚举型, 1 为在原基础上加 1 档, -1 为减 1 档。

#### 举例:

下面的命令设置加法运算结果的垂直偏移在原基础上加 1 档。

:MATH: ADD: PLUS:OFFSet 1

## *2.5.4 :MATH:SUB*

- **2.5.4.1 :MATH:SUB:S1**
	- 功能: 洗择减法运算的信源 S1.
	- 格式::MATH:SUB:S1 <source>

:MATH:SUB:S1?

其中, <source>, 离散型, {CH1|CH2|CH3|CH4}。

返回格式:查询返回"CH1"、"CH2"、"CH3"或"CH4"。

## 举例:

下面的命令选择通道 1 作为信源 1.

- :MATH:SUB:S1 CH1
- 下面的查询返回"CH1"。

:MATH:SUB:S1?

#### **2.5.4.2 :MATH:SUB:S2**

功能: 选择减法运算的信源 S2.

## 格式::MATH:SUB:S2 <source>

:MATH:SUB:S2?

其中, <source>, 离散型, {CH1|CH2|CH3|CH4}。

返回格式:查询返回"CH1"、"CH2"、"CH3"或"CH4"。

举例:

下面的命令选择通道 1 作为信源 2. :MATH:SUB:S2 CH1 下面的查询返回"CH1"。 :MATH:SUB:S2?

**2.5.4.3 :MATH:SUB:EXTent**

功能: 设置减法运算结果的垂直档位。

格式::MATH:SUB:EXTent <extent >

:MATH:SUB:EXTent?

其中, < extent >, 实型, {0.002|0.005|0.01|0.02|0.05|0.1|0.2|0.5|1|2|5}。

返回格式:查询以科学计数形式返回档位值。

#### 举例:

下面的命令设置减法运算结果的垂直档位为 1。

:MATH:SUB:EXTent 1

下面的查询返回"1.000000e+00"。

:MATH:SUB:EXTent?

## **2.5.4.4 :MATH:SUB:OFFSet**

- 功能: 设置减法运算结果的垂直偏移。
- 格式::MATH:SUB:OFFSet <offset> :MATH:SUB:OFFSet?
- 其中, <offset>, 实型,
- 

**2.5.4.5 :MATH: SUB: PLUS: EXTent**

- 功能: 设置减法运算结果的垂直档位。
- 格式::MATH: SUB: PLUS: EXTent <enum >
- 其中, < enum >, 枚举型, 1 为在原基础上加 1 档, -1 为减 1 档。

## 举例:

下面的命令设置减法运算结果的垂直档位在原基础上加 1 档。 :MATH: SUB: PLUS: EXTent 1

功能: 设置减法运算结果的垂直偏移。

格式::MATH: SUB: PLUS: OFFSet <enum >

其中, < enum >, 枚举型, 1 为在原基础上加 1 档, -1 为减 1 档。 举例:

下面的命令设置减法运算结果的垂直偏移在原基础上加 1 档。 :MATH:SUB: PLUS: OFFSet 1

#### *2.5.5 :MATH:MUL*

**2.5.5.1 :MATH:MUL:S1**

功能: 选择乘法运算的信源 S1. 格式::MATH:MUL:S1 <source>

:MATH:MUL:S1?

其中, <source>, 离散型, {CH1|CH2|CH3|CH4}。 返回格式:查询返回"CH1"、"CH2"、"CH3"或"CH4"。 举例: 下面的命令选择通道 1 作为信源 1. :MATH:MUL:S1 CH1 下面的查询返回"CH1"。

:MATH:MUL:S1?

**2.5.5.2 :MATH:MUL:S2**

功能: 选择乘法运算的信源 S2.

格式::MATH:MUL:S2 <source>

:MATH:MUL:S2?

其中, <source>, 离散型, {CH1|CH2|CH3|CH4}。

返回格式:查询返回"CH1"、"CH2"、"CH3"或"CH4"。

举例:

下面的命令选择通道 1 作为信源 2.

:MATH:MUL:S2 CH1

下面的查询返回"CH1"。

:MATH:MUL:S2?

**2.5.5.3 :MATH:MUL:EXTent**

功能: 设置乘法运算结果的垂直档位。

格式::MATH:MUL:EXTent <extent>

:MATH:MUL:EXTent?

其中, < extent >, 实型, {0.002|0.005|0.01|0.02|0.05|0.1|0.2|0.5|1|2|5}。

返回格式: 查询以科学计数形式返回档位值。

举例:

下面的命令设置乘法运算结果的垂直档位为 1。

:MATH:MUL:EXTent 1

下面的杳询返回"1.000000e+00"。

:MATH:MUL:EXTent?

## **2.5.5.4 :MATH:MUL:OFFSet**

功能: 设置乘法运算结果的垂直偏移。

格式::MATH:MUL:OFFSet <offset>

#### :MATH:MUL:OFFSet?

其中, <offset>, 实型,

**2.5.5.5 :MATH: MUL:PLUS:EXTent**

功能: 设置乘法运算结果的垂直档位。

格式::MATH: MUL: PLUS:EXTent <enum >

其中, < enum >, 枚举型, 1 为在原基础上加 1 档, -1 为减 1 档。

举例:

下面的命令设置乘法运算结果的垂直档位在原基础上加 1 档。 :MATH: MUL: PLUS:EXTent 1

**2.5.5.6 :MATH: MUL: PLUS: OFFSet**

- 功能: 设置乘法运算结果的垂直偏移。
- 格式::MATH: MUL: PLUS: OFFSet <enum >

其中, < enum >, 枚举型, 1 为在原基础上加 1 档, -1 为减 1 档。 举例:

下面的命令设置乘法运算结果的垂直偏移在原基础上加 1 档。 :MATH: MUL: PLUS:OFFSet 1

#### *2.5.6 :MATH:DIV*

**2.5.6.1 :MATH: DIV:S1**

功能: 选择除法运算的信源 S1.

格式::MATH: DIV:S1 <source>

:MATH: DIV:S1?

其中, <source>, 离散型, {CH1|CH2|CH3|CH4}。

返回格式:查询返回"CH1"、"CH2"、"CH3"或"CH4"。

#### 举例:

下面的命令选择通道 1 作为信源 1.

#### :MATH:DIV:S1 CH1

下面的查询返回"CH1"。

:MATH:DIV:S1?

**2.5.6.2 :MATH: DIV:S2**

功能: 选择除法运算的信源 S2.

格式::MATH: DIV:S2 <source> :MATH: DIV:S2?

其中, <source>, 离散型, {CH1|CH2|CH3|CH4}。

返回格式:查询返回"CH1"、"CH2"、"CH3"或"CH4"。

## 举例:

下面的命令选择通道 1 作为信源 2.

:MATH:DIV:S2 CH1

下面的查询返回"CH1"。

:MATH:DIV:S2?

**2.5.6.3 :MATH: DIV:EXTent**

功能: 设置除法运算结果的垂直档位。

格式::MATH: DIV:EXTent <extent> :MATH: DIV:EXTent?

其中, < extent >, 实型, {0.002|0.005|0.01|0.02|0.05|0.1|0.2|0.5|1|2|5}。 返回格式:查询以科学计数形式返回档位值。 举例:

下面的命令设置除法运算结果的垂直档位为 1。 :MATH:DIV:EXTent 1 下面的杳询返回"1.000000e+00"。 :MATH:DIV:EXTent?

## **2.5.6.4 :MATH:DIV:OFFSet**

功能: 设置乘法运算结果的垂直偏移。

格式::MATH:DIV:OFFSet <offset> :MATH:DIV:OFFSet?

其中, <offset>, 实型,

## **2.5.6.5 :MATH: DIV: PLUS:EXTent**

功能: 设置除法运算结果的垂直档位。

格式::MATH: DIV: PLUS:EXTent <enum >

其中, < enum >, 枚举型, 1 为在原基础上加 1 档, -1 为减 1 档。

## 举例:

下面的命令设置除法运算结果的垂直档位在原基础上加 1 档。 :MATH: DIV: PLUS:EXTent 1

## **2.5.6.6 :MATH: DIV: PLUS: OFFSet**

功能: 设置除法运算结果的垂直偏移。

格式::MATH: DIV: PLUS: OFFSet <enum >

其中, < enum >, 枚举型, 1 为在原基础上加 1 档, -1 为减 1 档。

## 举例:

下面的命令设置除法运算结果的垂直偏移在原基础上加 1 档。 :MATH: DIV: PLUS:OFFSet 1

## *2.5.7 :MATH:FFT*

**3.2.5.7.1 :MATH:FFT:SOURce**

- 功能:选择 FFT 运算的信源。
- 格式: :MATH:FFT:SOURce <source> :MATH:FFT:SOURce?

其中, <source>, 离散型, {CH1|CH2|CH3|CH4}。 返回格式:查询返回"CH1"、"CH2"、"CH3"或"CH4"。 举例: 下面的命令选择通道 1 作为信源.

# :MATH:FFT:SOURce CH1

下面的查询返回"CH1"。

:MATH:FFT:SOURce?

**2.5.7.2 :MATH:FFT:WINDow**

功能: 选择 FFT 运算的窗函数。

格式::MATH:FFT:WINDow <source> :MATH:FFT:WINDow?

其中,<source>,离散型,{RECTangle|HAMMing|BLACkman|HANNing}。 返回格式:查询返回"RECTangle"、"HAMMing"、"BLACkman"或"HANNing"。

举例:

下面的命令选择 HANNing 窗函数。 :MATH:FFT:WINDow HANNing 下面的查询返回"HANNing"。 :MATH:FFT:WINDow?

- **2.5.7.3 :MATH:FFT:TYPE**
	- 功能: 选择 FFT 波形的显示方式 "线性"或"对数"。
	- 格式::MATH:FFT:TYPE <type>

:MATH:FFT:TYPE?

其中,<type>,离散型,{LINE|DB}。

返回格式:查询返回"LINE"或"DB"。

## 举例:

下面的命令选择对数显示方式。

- :MATH:FFT:TYPE DB
- 下面的查询返回"DB"。

:MATH:FFT:TYPE?

- **2.5.7.4 :MATH:FFT:EXTent**
	- 功能: 设置 FFT 运算结果的垂直档位。
	- 格式::MATH: FFT:EXTent <extent>

:MATH: FFT:EXTent?

其中, < extent >, 实型, {0.002|0.005|0.01|0.02|0.05|0.1|0.2|0.5|1|2|5}。

返回格式:查询以科学计数形式返回档位值。

#### 举例:

下面的命令设置 FFT 运算结果的垂直档位为 1。

:MATH: FFT:EXTent 1

下面的查询返回"1.000000e+00"。

:MATH: FFT:EXTent?

- **2.5.7.4 :MATH:FFT:OFFSet**
	- 功能: 设置乘法运算结果的垂直偏移。

#### 格式::MATH:FFT:OFFSet <offset>

- :MATH:FFT:OFFSet?
- 其中, <offset>, 实型,
- **2.5.7.5 :MATH: FFT: PLUS:EXTent**

功能: 设置 FFT 运算结果的垂直档位。

格式::MATH: FFT: PLUS:EXTent <enum >

其中, < enum >, 枚举型, 1 为在原基础上加 1 档, -1 为减 1 档。

## 举例:

下面的命令设置 FFT 运算结果的垂直档位在原基础上加 1 档。

:MATH: FFT: PLUS:EXTent 1

**2.5.7.6 :MATH: FFT: PLUS: OFFSet**

功能: 设置 FFT 运算结果的垂直偏移。

格式::MATH: FFT : PLUS: OFFSet <enum >

其中, < enum >, 枚举型, 1 为在原基础上加 1 档, -1 为减 1 档。

举例:

下面的命令设置 FFT 运算结果的垂直偏移在原基础上加 1 档。 :MATH: FFT: PLUS:OFFSet 1

*2.5.8 :MATH:LOGic*

**2.5.8.1 :MATH: LOGic:S1**

功能: 选择逻辑运算的信源 S1.

格式::MATH: LOGic:S1 <source>

:MATH: LOGic:S1?

其中, <source>, 离散型, {CH1|CH2|CH3|CH4}。

返回格式:查询返回"CH1"、"CH2"、"CH3"或"CH4"。

举例:

下面的命令选择通道 1 作为信源 1.

:MATH: LOGic:S1 CH1

下面的查询返回"CH1"。

:MATH: LOGic:S1?

说明: 如果当前的逻辑运算类型为"NOT"时, 则使用该命令指定相应的信源, 而 不是使用命令:MATH: LOGic:S2 指定的信源。

**2.5.8.2 :MATH: LOGic:S2**

功能: 洗择逻辑运算的信源 S2.

格式::MATH: LOGic:S2 <source>

:MATH: LOGic:S2?

其中, <source>, 离散型, {CH1|CH2|CH3|CH4}。

返回格式:查询返回"CH1"、"CH2"、"CH3"或"CH4"。

举例:

下面的命令选择通道 1 作为信源 2.

:MATH: LOGic:S2 CH1

下面的查询返回"CH1"。

:MATH: LOGic:S2?

说明: 如果当前的逻辑运算类型为"NOT"时, 则不使用该命令指定相应的信源, 而是使用命令:MATH: LOGic:S1 指定的信源。

**2.5.8.3 :MATH:LOGic:OPERator**

功能: 选择逻辑运算的逻辑状态。

格式::MATH:LOGic:OPERator <operator>

:MATH:LOGic:OPERator?

其中, <operator>, 离散型, {AND|OR|NOT|XOR}。

返回格式:查询返回"AND"、"OR"、"NOT"或"XOR"。 举例:

下面的命令选择 XOR 运算。 :MATH:LOGic:OPERator XOR 下面的查询返回"XOR"。 :MATH:LOGic:OPERator?

## **2.5.8.4 :MATH: LOGic:EXTent**

功能: 设置逻辑运算结果的垂直档位。 格式::MATH: LOGic:EXTent <extent> :MATH: LOGic:EXTent? 其中, < extent >, 实型, {0.002|0.005|0.01|0.02|0.05|0.1|0.2|0.5|1|2|5}。 返回格式:查询以科学计数形式返回档位值。 举例:下面的命令设置逻辑运算结果的垂直档位为 1. :MATH: LOGic:EXTent 1 下面的查询返回"1.000000e+00"。 :MATH: LOGic:EXTent?

**2.5.8.5 :MATH: LOGic:OFFSet**

功能: 设置逻辑运算结果的垂直偏移。

格式::MATH: LOGic:OFFSet <offset>

:MATH: LOGic:OFFSet?

其中, <offset>, 实型,

## *2.5.9 :MATH:FILTer*

#### **2.5.9.1 :MATH:FILTer:SOURce**

功能: 设置数学滤波器的滤波源。

格式::MATH:FILTer:SOURce <source> :MATH:FILTer:SOURce?

其中, <source>, 离散型, {CH1|CH2|CH3|CH4}。

返回格式:查询返回"CH1"、"CH2"、"CH3"或"CH4 "。

举例:

下面的命令选择通道 1 作为信源。

:MATH:FILTer:SOURce CH1

下面的查询返回"CH1"。

:MATH:FILTer:SOURce?

## **2.5.9.2 :MATH:FILTer:FORMat**

功能: 设置数学滤波器的滤波形式。

- 格式::MATH:FILTer:FORMat <format> :MATH:FILTer:FORMat?
- 其中,<format>,离散型,{HIGHpass|LOWPass|BPASs|BSLOp}。

返回格式:查询返回"HIGHpass"、"LOWPass"、"BPASs"或"BSLOp"。 举例:

```
下面的命名选择 LOWPass 滤波模式。
:MATH:FILTer:FORMat LOWPass
下面的查询返回"LOWPass"。
```
:MATH:FILTer:FORMat?

**2.5.9.3 :MATH:FILTer:BANDwidth**

功能: 设置数学滤波器的带宽。

格式::MATH:FILTer:BANDwidth <br/>shandwidth> :MATH:FILTer:BANDwidth?

其中, <bandwidth>, 整型, 带宽输入范围根据示波器的带宽作为最大输入值, 最 小为 0Hz。

返回格式:查询以科学计数形式返回带宽。

## 举例:

下面的命令设置滤波器的带宽为 1000HZ。

:MATH:FILTer:BANDwidth 1000

下面的查询返回"1.000000e+03"。

:MATH:FILTer:BANDwidth?

**2.5.9.4:MATH: FILTer:EXTent**

功能: 设置数学滤波器滤波结果的垂直档位。

格式::MATH: FILTer:EXTent <extent>

:MATH: FILTer:EXTent?

其中, < extent >, 实型, {0.002|0.005|0.01|0.02|0.05|0.1|0.2|0.5|1|2|5}。

返回格式:查询以科学计数形式返回档位值。

#### 举例:

下面的命令设置滤波器滤波结果的垂直档位为 1.

:MATH: FILTer:EXTent 1

下面的查询返回"1.000000e+00"。

:MATH: FILTer:EXTent?

#### **2.5.8.5 :MATH: FILTer:OFFSet**

功能: 设置数学滤波器滤波结果的垂直偏移。

## 格式::MATH: FILTer:OFFSet <offset>

# :MATH: FILTer:OFFSet?

其中, <offset>, 实型,

## *3.2.5.10 :MATH:ADVanced*

**2.5.10.1 :MATH:ADVanced:EXPRession**

- 功能: 设置高级运算的表达式。
- 格式: MATH:ADVanced:EXPRession <string> MATH:ADVanced:EXPRession?
- 其中, <string>, ASCⅡ字符串。

返回格式: 查询以字符串形式返回当前的表达式。 举例:

下面的命令设置表达式为"CH1+CH2"。 MATH:ADVanced:EXPRession CH1+CH2 下面的查询返回"CH1+CH2"。 MATH:ADVanced:EXPRession?

## **2.5.10.2 :MATH:ADVanced:VAR1**

功能: 设置高级运算表达式中的变量 1. 格式::MATH:ADVanced:VAR1 <value> 其中, <value>, 实型, -9.9E+37 至 9.9E+37。 返回格式:查询以科学计数形式返回当前变量 1 的值。 举例:下面的命令设置变量 1 的值为 100. :MATH:ADVanced:VAR1 100 下面的查询返回"1.000000e+02"。 :MATH:ADVanced:VARiable1?

## **2.5.10.3:MATH:ADVanced:VAR2**

功能: 设置高级运算表达式中的变量 2 格式::MATH:ADVanced:VAR2 <value> 其中, <value>, 实型, -9.9E+37 至 9.9E+37。 返回格式: 查询以科学计数形式返回当前变量 2 的值。 举例:下面的命令设置变量 2 的值为 100. :MATH:ADVanced:VAR2100 下面的查询返回"1.000000e+02"。 :MATH:ADVanced:VAR2?

## **2.5.10.4 :MATH:ADVanced: EXTent**

功能: 设置高级运算结果的垂直档位。

# 格式::MATH: ADVanced:EXTent <extent> :MATH: ADVanced:EXTent?

其中, < extent >, 实型, {0.002|0.005|0.01|0.02|0.05|0.1|0.2|0.5|1|2|5}。

返回格式: 查询以科学计数形式返回档位值。

## 举例:

下面的命令设置高级运算结果的垂直档位为 1.

- :MATH: ADVanced:EXTent 1
- 下面的杳询返回"1.000000e+00"。
- :MATH: ADVanced:EXTent?

## **2.5.8.5 :MATH: ADVanced:OFFSet**

- 功能: 设置高级运算果的垂直偏移。
- 格式::MATH: ADVanced:OFFSet <offset>
	- :MATH: ADVanced:OFFSet?
- 其中, <offset>, 实型,

## <span id="page-27-0"></span>**2.6** 光标命令子系统

## *2.6.1 :CURSor:HORizontal*

- 功能:打开或关闭水平光标功能。
- 格式:: CURSor:HORizontal <bool> :CURSor: HORizontal?
- 其中, <bool>, 布尔型, {{0|OFF}|{1|ON}}。

## *2.6.2 :CURSor:VERTical*

功能:打开或关闭垂直光标功能。

- 格式::CURSor:VERTical <bool>
	- :CURSor: VERTical?
- 其中, <bool>, 布尔型, {{0|OFF}|{1|ON}}。

## *2.6.3 :CURSor:CX1*

功能: 设置垂直光标 X1 的位置。

格式::CURSor:CX1<px>

:CURSor:CX1?

其中, <px>, 整型, 以像素为单位。

返回格式:查询返回一个整数。

## 举例:

下面的命令设置垂直光标 X1 的水平位置为"100"。 :CURSor:CX1 100 下面的查询翻译"100"。 :CURSor:CX1?

## *2.6.4 :CURSor:CX2*

功能: 设置垂直光标 X2 的位置。

格式::CURSor:CX2<px> :CURSor:CX2?

其中, <px>, 整型, 以像素为单位。

返回格式: 查询返回一个整数。

## 举例:

下面的命令设置垂直光标 X2 的水平位置为"100"。 :CURSor:CX2 100 下面的杳询翻译"100"。 :CURSor:CX2?

## *2.6.5 :CURSor:CY1*

功能: 设置水平光标 1 的位置。

格式::CURSor:CY1<px> :CURSor:CY1? 其中, <px>, 整型, 以像素为单位。

返回格式:查询返回一个整数。 举例:

下面的命令设置水平光标 Y1 的垂直位置为"100"。 :CURSor:CY1100 下面的查询翻译"100"。 :CURSor:CY1?

## *2.6.6 :CURSor:CY2*

功能: 设置水平光标 2 的位置。 格式::CURSor:CY2<px> :CURSor:CY2? 其中, <px>, 整型, 以像素为单位。 返回格式:查询返回一个整数。 举例: 下面的命令设置水平光标 Y2 的垂直位置为"100"。 :CURSor:CY2 100 下面的查询翻译"100"。 :CURSor:CY2?

## *2.6.7 :CURSor:X1Value*

功能: 查询垂直光标 X1 的 x 值。 格式::CURSor:X1Value? 查询值的单位由当前水平单位决定。 返回格式:查询以科学计数形式返回光标 X1 处的 X 值。 举例: 下面的查询返回"-0.000000e-02" :CURSor:X1Value?

## *2.6.8 :CURSor:X2Value*

功能: 查询垂直光标 X2 的 x 值。 格式::CURSor:X2Value? 查询值的单位由当前水平单位决定。 返回格式:查询以科学计数形式返回光标 X2 处的 X 值。 举例: 下面的查询返回"-0.000000e-02" :CURSor:X2Value?

## *2.6.9 :CURSor:Y1Value*

功能:查询水平光标 Y1 的 y 值。 格式::CURSor:Y1Value? 查询值的单位由当前垂直单位决定。 返回格式:查询以科学计数形式返回光标 A 处的 Y 值。 举例: 下面的查询返回"-0.000000e-02" :CURSor:YAValue?

#### *2.6.10 :CURSor:Y2Value*

功能: 查询水平光标 Y2 的 y 值。

#### 格式::CURSor:Y2Value?

查询值的单位由垂直单位决定。

返回格式:查询以科学计数形式返回光标 B 处的 Y 值。

## 举例:

下面的查询返回"-0.000000e-02"

:CURSor:Y2Value?

## *2.6.11 CURSor:XDELta*

功能:查询垂直光标 X1 和 X2 之间的差值∆,单位与水平单位相同。

格式::CURSor:XDELta?

返回格式:查询以科学计数形式返回当前差值∆X。

## 举例:

```
下面的查询返回"1.000000e-03"。
```
:CURSor:XDELta?

#### *2.6.12 :CURSor:YDELta*

功能:查询水平光标 Y1 和 Y2 之间的差值∆,单位与垂直单位相同。

格式: :CURSor:YDFLta?

返回格式:查询以科学计数形式返回当前差值∆X。

## 举例:

下面的查询返回"1.000000e-03"。

:CURSor:YDELta?

#### *2.6.11 CURSor:FREQ?*

功能:查询垂直光标 X1 和 X2 之间的 1/∆,单位为 Hz。

格式::CURSor: FREQ?

返回格式:查询以科学计数形式返回当前数值。

## 举例:

下面的查询返回"1.000000e 03"。

#### *2.6.13 :CURSor:RATio*

功能:查询水平光标 A 和 B 之间的差值∆与垂直光标 A 和 B 之间的差值∆之间的比 值。

格式::CURSor:RATio?

返回格式:查询以科学计数形式返回的值。

举例:

下面的查询返回"3.200000e-02"。

:CURSor:RATio?

## *2.6.14 CURSor:SOURce*

功能: 设置光标测量的通道源。

格式::CURSor:SOURce <source>

:CURSor:SOURce?

其中, <source>, 离散型, {CH1|CH2|CH3|CH4| REF1| REF2| REF3| REF4|MATH}。

返回格式:查询返回"CH1"、"CH2"、"CH3"、"CH4" 、"REF1" 、"REF2" 、  $"$ REF3" 、  $"$ REF4" 、或  $"$ MATH" 。

#### 举例:

下面的命令设置通道 1 为测量源。

:CURSor:SOURce CH1

下面的查询返回"CH1"。

:CURSor:SOURce?

#### *2.6.15 :CURSor:PLUS:CX1*

功能: 设置垂直光标 A 的位置。

格式::CURSor:PLUS:CXA <enum>

其中, <enum>, 枚举型, 1 为加 1 个单位, -1 为减 1 个单位。

## 举例:

下面的命令设置垂直光标 A 的水平位置减一个单位。

:CURSor: PLUS:CXA 0

#### *2.6.16:CURSor: PLUS:CX2*

功能: 设置垂直光标 B 的位置。

格式::CURSor: PLUS:CXB <enum>

其中, <enum>, 枚举型, 1 为加 1 个单位, -1 为减 1 个单位。

举例:

下面的命令设置垂直光标 B 的水平位置减一个单位。

:CURSor: PLUS:CXB 0

*2.6.17 :CURSor: PLUS:CY1* 功能: 设置水平光标 A 的位置。

## 格式::CURSor: PLUS:CYA <enum>

其中, <enum>, 枚举型, 1 为加 1 个单位, -1 为减 1 个单位。

## 举例:

下面的命令设置水平光标 A 的垂直位置减一个单位。

:CURSor: PLUS:CYA 0

## *2.6.18 :CURSor: PLUS:CY2*

功能: 设置水平光标 B 的位置。

格式::CURSor: PLUS:CYB <enum>

其中, <enum>, 枚举型, 1 为加 1 个单位, -1 为减 1 个单位。

举例:

下面的命令设置水平光标 B 的垂直位置减一个单位。

:CURSor: PLUS:CYB 0

## <span id="page-31-0"></span>**2.7** 显示命令子系统

#### *2.7.1 :DISPlay:WAVeform*

功能:设置屏幕中波形的显示方式, "点显示"或"线显示"。

格式::DISPlay:WAVeform <type>

## :DISPlay:WAVeform?

其中, <type>, 离散型, {VECTors|DOTS}。

返回格式:查询返回"VECTors"或"DOTS"。

## 举例:

下面的命令设置波形显示方式为"DOTS"。

#### :DISPlay:WAVeform DOTS

下面的查询返回"DOTS"。

:DISPlay:WAVeform?

#### *2.7.2 :DISPlay:BRIGhtness*

功能:设置屏幕中波形显示的亮度。

格式::DISPlay:BRIGhtness <time>

:DISPlay:BRIGhtness?

其中, <time>, 整型, 0至 100.

返回格式:查询返回整数。

## 举例:

下面的命令设置波形显示的亮度为 80.

#### :DISPlay:BRIGhtness 80

下面的查询返回"80"。

:DISPlay:BRIGhtness?

#### *2.7.3 :DISPlay:GRATicule*

功能: 设置屏幕显示的网格类型。

格式::DISPlay:GRATicule <type>

:DISPlay:GRATicule?

其中,<type>,离散型,{FULL|GRID|RETical|FRAMe}。

返回格式;查询返回"FULL"、"GRID"、"RETical"或"FRAMe"。

## 举例:

下面的命令色织屏幕网格类型为 FULL.

:DISPlay:GRATicule FULL

下面的查询返回"FULL"。

:DISPlay:GRATicule?

*2.7.4 :DISPlay:INTensity*

功能: 设置屏幕中网格显示的亮度。

格式::DISPlay:INTensity <time>

:DISPlay:INTensity?

其中, <time>, 整型, 0至 100.

返回格式:查询返回整数。

## 举例:

下面的命令设置屏幕网格的亮度为 80.

#### :DISPlay: INTensity 80

下面的查询返回"80"。

:DISPlay: INTensity?

## *2.7.5 :DISPlay:PERSist*

**2.7.5.1 :DISPlay:PERSist:MODE** 功能: 设置余辉显示模式。

格式::DISPlay:PERSist:MODE <mode>

:DISPlay:PERSist:MODE?

其中, <mode>, 离散型, {AUTO|NORMal|INFinite|none}。

**2.7.5.2 :DISPlay:PERSist:ADJust**

- 功能: 设置余辉普通显示模式下余辉时间
- 格式::DISPlay:PERSist:ADJust <time>

## :DISPlay:PERSist:ADJust?

其中, <time>, 整型, 以 ms 为单位, 100,200,300,400,500,600,700,800,900,1000,2000,3000,4000,5000,6000,7000,8000,9000, 10000

**2.4.5.3 :DISPlay:PERSist:CLEar** 功能:清除余辉显示

格式::DISPlay:PERSist:CLEar

*2.7.6 :DISPlay:HIGH*

#### 功能:打开或关闭高刷新

## 格式::DISPlay:HIGH <bool>

:DISPlay:HIGH?

其中, <bool>, 布尔型, {{0|OFF}|{1|ON}}。。

## *2.7.7 :DISPlay:HORRef*

功能: 设置屏幕水平展开中心模式, "触发点"或"屏幕中心"。

#### 格式::DISPlay:HORRef <mode>

:DISPlay:HORRef?

其中, <mode>, 离散型, {CENTer|TRIGpos}。

## *2.7.8:DISPlay:ZOOM*

- 功能:打开或关闭 ZOOM
- 格式::DISPlay:ZOOM <bool>

:DISPlay:ZOOM?

其中, <bool>, 布尔型, {{0|OFF}|{1|ON}}。

## <span id="page-34-0"></span>**2.8** 测量命令子系统

*:MEASure: <item>[,<src>[,<src>]]* 添加指定通道的测量项到界面上

*:MEASure: <item>? [,<src>[,<src>]]* 查询指定通道测量项的值

*2.8.1 :*

*:MEASure: PERiod <source>*

*:MEASure: PERiod?*

功能:添加指定通道波形的周期测量项到界面上

查询指定通道波形的周期测量值。

## 格式: :MEASure: PERiod <source>

#### :MEASure: PERiod? <source>

- 其中, <source>, 离散型, {CH1|CH2|CH3|CH4|REF1|REF2|REF3|REF4|MATH}。
- 说明:<source>可省略,默认为示波器当前指定的通道源。

返回格式: 查询以科学计数形式返回测量记过。

举例: 下面的杳询呢返回通道 1 的周期测量值, 如: 1.000000e-02

#### :MEASure: PERiod? CH1

如果当前示波器设置的测量源也是通道 1,则直接使用下面的命令:

#### :MEASure: PERiod?

下面的添加通道 1 的周期测量

:MEASure: PERiod CH1

#### *2.8.2 :MEASure:FREQ?*

功能: 查询指定通道波形的频率测量值。

格式::MEASure:FREQ? <source>

其中, <source>, 离散型, {CH1|CH2|CH3|CH4|REF1|REF2|REF3|REF4|MATH}。

说明:<source>可省略,默认为示波器当前指定的通道源。

返回格式: 查询以科学计数形式返回测量记过。

举例: 下面的杳询呢返回通道 1 的频率测量值, 如: 1.000000e-02

#### :MEASure: FREQ? CH1

如果当前示波器设置的测量源也是通道 1,则直接使用下面的命令:

:MEASure: FREQ?

#### *2.8.3 :MEASure:RISetime?*

功能: 杳询指定通道波形的上升时间测量值。

格式::MEASure:RISetime? <source>

其中, <source>, 离散型, {CH1|CH2|CH3|CH4|REF1|REF2|REF3|REF4|MATH}。

说明:<source>可省略,默认为示波器当前指定的通道源。

返回格式:查询以科学计数形式返回测量记过。

举例: 下面的杳询呢返回通道 1 的上升时间测量值, 如: 1.000000e-02

#### :MEASure: RISetime? CH1

如果当前示波器设置的测量源也是通道 1, 则直接使用下面的命令:

#### :MEASure: RISetime?
#### *2.8.4 :MEASure:FALLtime?*

功能: 杳询指定通道波形的下降时间测量值。

#### 格式::MEASure:FALLtime? <source>

其中, <source>, 离散型, {CH1|CH2|CH3|CH4|REF1|REF2|REF3|REF4|MATH}。

说明:<source>可省略,默认为示波器当前指定的通道源。

返回格式:查询以科学计数形式返回测量记过。

举例: 下面的查询呢返回通道 1 的下降时间测量值, 如: 1.000000e-02

:MEASure: FALLtime? CH1

如果当前示波器设置的测量源也是通道 1,则直接使用下面的命令:

:MEASure: FALLtime?

### *2.8.5 :MEASure:DELay?*

功能:查询通道间延迟测量的结果。

格式::MEASure:DELay?{<sourceA>,<sourceB>}

其中, <sourceA>.<sourceB>, 离散型,

# {CH1|CH2|CH3|CH4|REF1|REF2|REF3|REF4|MATH}。

说明:<sourceA>可省略,默认为示波器当前指定的通道源。

返回格式:查询以科学计数形式返回测量结果。

举例: 下面的查询呢返回通道 1 和通道 2 的延迟测量值, 如: 1.000000e-02

:MEASure: DELay? CH1,CH2

如果当前示波器设置的测量源也是通道 1 和通道 2, 则直接使用下面的命令:

:MEASure: DELay?

### *2.8.6 :MEASure:PDUTy?*

功能:查询指定通道波形的正占空比测量值。

格式:: MEASure:PDUTy? <source>

其中, <source>, 离散型, {CH1|CH2|CH3|CH4|REF1|REF2|REF3|REF4|MATH}。

说明:<source>可省略,默认为示波器当前指定的通道源。

返回格式: 查询以科学计数形式返回测量记过。

举例: 下面的杳询呢返回通道 1 的正占空比测量值, 如: 1.000000e-02

#### :MEASure: PDUTy? CH1

如果当前示波器设置的测量源也是通道 1,则直接使用下面的命令:

:MEASure: PDUTy?

#### *2.8.7 :MEASure:NDUTy?*

功能:查询指定通道波形的负占空比测量值。

格式:: MEASure:NDUTy? <source>

其中, <source>, 离散型, {CH1|CH2|CH3|CH4|REF1|REF2|REF3|REF4|MATH}。

说明:<source>可省略,默认为示波器当前指定的通道源。

返回格式:查询以科学计数形式返回测量记过。

举例: 下面的查询呢返回通道 1 的负占空比测量值, 如: 1.000000e-02

:MEASure: NDUTy? CH1

如果当前示波器设置的测量源也是通道 1, 则直接使用下面的命令:

:MEASure:NDUTy?

### *2.8.8 :MEASure:PWIDth?*

功能: 杳询指定通道波形的正脉宽测量值。

格式::MEASure:PWIDth? <source>

其中, <source>, 离散型, {CH1|CH2|CH3|CH4|REF1|REF2|REF3|REF4|MATH}。

说明: <source>可省略, 默认为示波器当前指定的通道源。

返回格式:查询以科学计数形式返回测量记过。

举例: 下面的查询呢返回通道 1 的正脉宽测量值, 如: 1.000000e-02

### :MEASure: PWIDth? CH1

如果当前示波器设置的测量源也是通道 1,则直接使用下面的命令:

:MEASure: PWIDth?

#### *2.8.9 :MEASure:NWIDth?*

功能: 杳询指定通道波形的负脉宽测量值。

#### 格式::MEASure:NWIDth? <source>

其中, <source>, 离散型, {CH1|CH2|CH3|CH4|REF1|REF2|REF3|REF4|MATH}。

说明: <source>可省略, 默认为示波器当前指定的通道源。

返回格式:查询以科学计数形式返回测量记过。

举例: 下面的杳询呢返回通道 1 的负脉宽测量值, 如: 1.000000e-02

#### :MEASure: NWIDth? CH1

如果当前示波器设置的测量源也是通道 1,则直接使用下面的命令:

:MEASure: NWIDth?

#### *2.8.10 :MEASure:BURStw?*

功能:查询指定通道波形的突发脉冲宽度测量值。

格式::MEASure:BURStw? <source>

其中, <source>, 离散型, {CH1|CH2|CH3|CH4|REF1|REF2|REF3|REF4|MATH}。

说明:<source>可省略,默认为示波器当前指定的通道源。

返回格式:查询以科学计数形式返回测量记过。

举例: 下面的查询呢返回通道 1 的突发脉冲宽度测量值, 如: 1.000000e-02

:MEASure: BURStw? CH1

如果当前示波器设置的测量源也是通道 1, 则直接使用下面的命令:

:MEASure: BURStw?

#### *2.8.11 :MEASure:ROV?*

功能:查询指定通道波形的正向超调测量值。

格式::MEASure:ROV? <source>

其中,<source>,离散型,离散型,{CH1|CH2|CH3|CH4|REF1|REF2|REF3|REF4|MATH}。

说明:<source>可省略,默认为示波器当前指定的通道源。

返回格式:查询以科学计数形式返回测量记过。

举例: 下面的杳询呢返回通道 1 的正向超调测量值, 如: 1.000000e-02

#### :MEASure: ROV? CH1

如果当前示波器设置的测量源也是通道 1, 则直接使用下面的命令:

:MEASure: ROV?

### *2.8.12 :MEASure:FOV?*

功能:查询指定通道波形的负向超调测量值。

格式::MEASure:FOV? <source>

其中,<source>,离散型,{CH1|CH2|CH3|CH4|REF1|REF2|REF3|REF4|MATH}。

说明: <source>可省略, 默认为示波器当前指定的通道源。

返回格式:查询以科学计数形式返回测量记过。

举例: 下面的杳询呢返回通道 1 的负向超调测量值, 如: 1.000000e-02

:MEASure: FOV? CH1

如果当前示波器设置的测量源也是通道 1,则直接使用下面的命令:

:MEASure: FOV?

### *2.8.13 :MEASure:PHASe?*

功能:查询指定通道间相位差测量的结果。

格式::MEASure:PHASe?{<chanA>,<chanB>}

其中,<chanA>,<chanB>,离散型,{CH1|CH2|CH3|CH4|REF1|REF2|REF3|REF4|MATH}。

### *2.8.14 :MEASure:PKPK?*

功能: 杳询指定通道波形的峰峰值。

格式::MEASure:PKPK?<source>

其中, <source>, 离散型, {CH1|CH2|CH3|CH4|REF1|REF2|REF3|REF4|MATH}。

说明: <source>可省略, 默认为示波器当前指定的通道源。

返回格式:查询以科学计数形式返回测量记过。

举例: 下面的查询呢返回通道 1 的峰峰测量值, 如: 1.000000e-02

#### :MEASure: PKPK? CH1

如果当前示波器设置的测量源也是通道 1,则直接使用下面的命令:

:MEASure: PKPK?

#### *2.8.15 :MEASure:AMP?*

功能:查询指定通道波形的幅度测量值。

#### 格式::MEASure:AMP?<source>

其中, <source>, 离散型, {CH1|CH2|CH3|CH4|REF1|REF2|REF3|REF4|MATH}。

说明: <source>可省略, 默认为示波器当前指定的通道源。

返回格式:查询以科学计数形式返回测量记过。

举例: 下面的杳询呢返回通道 1 的峰峰测量值, 如: 1.000000e-02

:MEASure: PKPK? CH1

如果当前示波器设置的测量源也是通道 1,则直接使用下面的命令:

:MEASure: PKPK?

#### *2.8.16 :MEASure:HIGH?*

功能:查询指定通道波形的高值。

格式::MEASure:HIGH?<source>

其中, <source>, 离散型, {CH1|CH2|CH3|CH4|REF1|REF2|REF3|REF4|MATH}。

说明:<source>可省略,默认为示波器当前指定的通道源。

返回格式:查询以科学计数形式返回测量记过。

举例: 下面的查询呢返回通道 1 的高值, 如: 1.000000e-02

:MEASure: HIGH? CH1

如果当前示波器设置的测量源也是通道 1,则直接使用下面的命令:

:MEASure: HIGH?

### *2.8.17 :MEASure:LOW?*

功能:查询指定通道波形的低值。

格式::MEASure:LOW?<source>

其中,<source>,离散型,{CH1|CH2|CH3|CH4|REF1|REF2|REF3|REF4|MATH}。

说明:<source>可省略,默认为示波器当前指定的通道源。

返回格式:查询以科学计数形式返回测量记过。

举例: 下面的杳询呢返回通道 1 的低值, 如: 1.000000e-02

#### :MEASure: LOW? CH1

如果当前示波器设置的测量源也是通道 1, 则直接使用下面的命令:

:MEASure: LOW?

#### *2.8.18 :MEASure:MAX?*

功能: 查询指定通道波形的最大值。

格式::MEASure:MAX?<source>

其中,<source>,离散型,{CH1|CH2|CH3|CH4|REF1|REF2|REF3|REF4|MATH}。

说明:<source>可省略,默认为示波器当前指定的通道源。

返回格式:查询以科学计数形式返回测量记过。

举例: 下面的杳询呢返回通道 1 的最大值, 如: 1.000000e-02

:MEASure: MAX? CH1

如果当前示波器设置的测量源也是通道 1,则直接使用下面的命令:

:MEASure: MAX?

#### *2.8.19 :MEASure:MIN?*

功能:查询指定通道波形的最小值。

格式::MEASure:MIN?<source>

其中, <source>, 离散型, {CH1|CH2|CH3|CH4|REF1|REF2|REF3|REF4|MATH}。

说明:<source>可省略,默认为示波器当前指定的通道源。

返回格式: 查询以科学计数形式返回测量记过。

举例: 下面的杳询呢返回通道 1 的最小值, 如: 1.000000e-02 :MEASure: MIN? CH1 如果当前示波器设置的测量源也是通道 1,则直接使用下面的命令: :MEASure: MIN?

### *2.8.20:MEASure:RMS?*

功能:查询指定通道波形的均方根值。

格式::MEASure:RMS?<source>

其中, <source>, 离散型, {CH1|CH2|CH3|CH4|REF1|REF2|REF3|REF4|MATH}。

说明: <source>可省略, 默认为示波器当前指定的通道源。

返回格式: 查询以科学计数形式返回测量记过。

举例: 下面的杳询呢返回通道 1 的均方根值, 如: 1.000000e-02

:MEASure: RMS? CH1

如果当前示波器设置的测量源也是通道 1, 则直接使用下面的命令:

:MEASure: RMS?

### *2.8.21 :MEASure:CRMS?*

功能: 查询指定通道波形的周期均方根值。

#### 格式::MEASure:CRMS?<source>

其中, <source>, 离散型, {CH1|CH2|CH3|CH4|REF1|REF2|REF3|REF4|MATH}。

说明:<source>可省略,默认为示波器当前指定的通道源。

返回格式:查询以科学计数形式返回测量记过。

举例: 下面的杳询呢返回通道 1 的周期均方根值, 如: 1.000000e-02

:MEASure:C RMS? CH1

如果当前示波器设置的测量源也是通道 1, 则直接使用下面的命令:

:MEASure:C RMS?

#### *2.8.22 :MEASure:MEAN?*

功能: 查询指定通道波形的平均值。

格式::MEASure:MEAN?<source>

其中, <source>, 离散型, {CH1|CH2|CH3|CH4|REF1|REF2|REF3|REF4|MATH}。

说明:<source>可省略,默认为示波器当前指定的通道源。

返回格式: 查询以科学计数形式返回测量记过。

举例: 下面的查询呢返回通道 1 的平均值, 如: 1.000000e-02

### :MEASure: MEAN? CH1

如果当前示波器设置的测量源也是通道 1, 则直接使用下面的命令:

:MEASure: MEAN?

#### *2.8.23 :MEASure:CMEan?*

功能:查询指定通道波形的周期平均值。

格式::MEASure:CMEan?<source>

其中, <source>, 离散型, {CH1|CH2|CH3|CH4|REF1|REF2|REF3|REF4|MATH}。

说明:<source>可省略,默认为示波器当前指定的通道源。

返回格式: 查询以科学计数形式返回测量记过。

举例: 下面的查询呢返回通道 1 的周期平均值, 如: 1.000000e-02

:MEASure: CMEan? CH1

如果当前示波器设置的测量源也是通道 1, 则直接使用下面的命令:

:MEASure:C MEan?

### *2.8.24 :MEASure:AREa*

功能:查询指定通道波形的面积。

格式::MEASure:AREa<source>

:MEASure:AREa?

其中, <source>, 离散型, {CH1|CH2|CH3|CH4|REF1|REF2|REF3|REF4|MATH}。

### *2.8.25 :MEASure:CARea*

功能: 杳询指定通道波形的周期面积。

格式::MEASure:CARea <source>

:MEASure:CARea?

其中, <source>, 离散型, {CH1|CH2|CH3|CH4|REF1|REF2|REF3|REF4|MATH}。

### *2.8.26 :MEASure:(*暂无*)*

功能: 查询指定通道波形的有功功率。

格式:: MEASure: <source>

:MEASure:AREA?

其中, <source>, 离散型, {CH1|CH2|CH3|CH4|REF1|REF2|REF3|REF4|MATH}。

# *2.8.27 :MEASure: (*暂无*)*

功能: 查询指定通道波形的无功功率。

格式::MEASure: <source>

:MEASure:AREA?

其中, <source>, 离散型, CH1-CH4, MATH,REF。

### *2.8.28 :MEASure: (*暂无*)*

功能:查询指定通道波形的视在功率。

- 格式::MEASure: <source>
	- :MEASure:AREA?

其中, <source>, 离散型, CH1-CH4, MATH,REF。

# *2.8.29 :MEASure: (*暂无*)*

功能:查询指定通道波形的功率功率。

格式::MEASure: <source>

#### :MEASure:AREA?

其中, <source>, 离散型, CH1-CH4, MATH,REF。

# *2.8.30 :MEASure: (*暂无*)*

功能: 查询指定通道波形的总功率。

### 格式::MEASure: <source>

:MEASure:AREA?

其中, <source>, 离散型, CH1-CH4, MATH,REF。

### *2.8.31:MEASure:CLEar*

功能:清除打开的测量项中的任一项或所有项。

## 格式::MEASure:CLEAr <item>

其中, <item>, 离散型, {ITEM1|ITEM2|ITEM3|ITEM4|ITEM5|ALL}。

### *2.8.32 :MESAure:STATistic*

- **2.8.32.1 :MEASure:STATistic:DISPlay**
	- 功能:打开或关闭统计功能(显示最后打开的最多 5 项测量值)。
	- 格式::MEASure:STATistic:DISPlay <bool>

### :MEASure:STATistic:DISPlay?

- 其中, <bool>, 布尔型, {{0|OFF}|{1|ON}}。
- **2.8.32.2 : MEASure:STATistic:RESet** 功能:清楚历史统计数据并重新统计。
	- 格式:: MEASure:STATistic:RESet

### *2.8.33 :MEASure:ADISplay*

功能:打开或关闭全部测量。

格式:: MEASure:ADISplay <bool>

:MEASure:ADISplay?

其中, <bool>, 布尔型, {{0|OFF}|{1|ON}}。

### *2.8.34 :MEASure:SCOPe*

功能: 设置测量范围为屏幕区域、光标区域或整个存储深度。

::MEASure: SCOPe <area>

:MEASure: SCOPe?

其中, <area>, 离散型, {SCReen|CREGion|DEPTh}。

### *2.8.35 :MEASure:COUNter:SOURce*

功能: 设置或查询频率计的测量源。

:MEASure: COUNter: SOURce<sour>

:MEASure:COUNter:SOURce?

其中, <sour>, 离散型, {CH1|CH2|CH3|CH4}。

#### *2.8.36 :MEASure:COUNter:VALue?*

功能: 查询频率计的测量结果,默认单位为 Hz。

### :MEASure:COUNter:VALue?

查询以科学计数形式返回当前测量值。若当前未打开频率计功能,则返回 0.0000000e+00

# **2.9** 触发命令子系统

*2.9.1 :TRIGger:TYPE* 功能: 选择触发类型。

# 格式: :TRIGger:TYPE <type>

:TRIGger:TYPE?

其中, <tvpe>, 离散型,

{EDGE|PULSe|LOGIc|Runt|B|SLOPe|TIMEout|NEDGe|SETUp|VIDEo|UART|LIN|SPI|CAN|I2 C|1553B|429}。

返回格式: 查询返回当前使用的触发类型。

举例:

下面的命令选择边沿触发。

:TRIGger:TYPE EDGE

下面的查询返回"EDGE"。

:TRIGger:TYPE?

# *2.9.2 :TRIGger:HOLDoff*

功能: 设置触发释抑时间。

格式::TRIGger:HOLDoff <value>

:TRIGger:HOLDoff?

其中, <value>, 实型, 200ns 至 10s。

返回格式: 查询以科学计数形式返回触发释抑时间。

# 举例:

下面的命令设置触发释抑时间为 200ns

#### :TRIGger:HOLDoff 0.0000002

下面的查询返回"2.000000e-07"。

:TRIGger:HOLDoff?

### *2.9.3 TRIGger:MODE*

功能: 设置触发方式: 自动或普通。

格式: :TRIGger:MODE <mode>

:TRIGger:MODE?

其中, <mode>, 离散型, {AUTO|NORMal}。

返回格式:查询返回"AUTO"或"NORMal"。

# 举例:

下面的命令选择自动触发模式。

### :TRIGger:MODE AUTO

下面的查询返回"AUTO"。

:TRIGger:MODE?

### *2.9.4 :TRIGger:STATus*

功能:查询当前的触发状态。

格式: :TRIGger:STATus?

返回格式:查询返回"RUN"、"WAIT"、"AUTO"、"STOP"。

### *2.9.5 :TRIGger:EDGE*

**2.9.5.1 :TRIGger:EDGE:SOURce** 功能:选择边沿触发的触发源。

格式::TRIGger:EDGE:SOURce <source>

# :TRIGger:EDGE:SOURce?

其中, <source>, 离散型, {CH1|CH2|CH3|CH4}。

返回格式:查询返回"CH1"、"CH2"、"CH3"或"CH4"。

# 举例:

- 下面的命令设置通道 1 为触发源。
- :TRIGger:EDGE:SOURce CH1

下面的查询返回"CH1"。

:TRIGger:EDGE:SOURce?

- **2.9.5.2 :TRIGger:EDGE:SLOPe** 功能: 选择边沿触发的边沿类型。
	- 格式::TRIGger:EDGE: SLOPe <edge>

:TRIGger:EDGE: SLOPe?

其中, <edge>, 离散型, {RISE|FALL|DUAL}。

返回格式:查询返回"RISE"、"FALL"或"DUAL"。

举例:

下面的命令选择上升沿触发。

:TRIGger:EDGE: SLOPe RISE

下面的查返回"RISE"。

:TRIGger:EDGE: SLOPe?

### **2.9.5.3 :TRIGger:EDGE:LEVel**

功能: 设置边沿触发时的触发电平

格式::TRIGger:EDGE:LEVel <level>

:TRIGger:EDGE:LEVel?

其中, <level>, 实型。

返回格式:查询以科学计数形式返回触发电平值。

# 举例:

下面的命令设置触发电平为 150mV。

:TRIGger:EDGE:LEVel 0.15

下面的查询返回"1.500000e-01"。

#### :TRIGger:EDGE:LEVel?

- **2.9.5.4 :TRIGger:EDGE:COUPle**
	- 功能: 设置边沿触发耦合方式。
	- 格式::TRIGger:EDGE:COUPle <couple>

:TRIGger:EDGE:COUPle?

其中,<couple>,离散型,{DC|AC|HFRej|LFRej|Noiserej}。

返回格式:查询返回"DC"、"AC"、"HFRej"、"LFRej"或"Noiserej"。

举例:

下面的命令选择 DC 耦合方式。

:TRIGger:EDGE:COUPle DC

下面的查询返回"DC"。

:TRIGger:EDGE:COUPle?

# **2.9.5.5 :TRIGger:EDGE: PLUS:LEVel**

功能: 设置边沿触发时的触发电平

格式::TRIGger:EDGE: PLUS:LEVel <enum>

其中, < enum >, 枚举型, 1 为加一个单位, -1 为减一个单位;

#### *2.9.6 :TRIGger:PULSe*

- **2.9.6.1 :TRIGger:PULSe:SOURce** 功能: 设置脉宽触发的触发源。
	- 格式: :TRIGger:PULSe:SOURce <source>

:TRIGger:PULSe:SOURce

其中, <source>, 离散型, {CH1|CH2|CH3|CH4}。

返回格式:查询返回"CH1"、"CH2"、"CH3"或"CH4"。

#### 举例:

下面的命令设置通道 1 为触发源。

### :TRIGger: PULSe:SOURce CH1

下面的查询返回"CH1"。

:TRIGger: PULSe:SOURce?

**2.9.6.2 :TRIGger:PULSe:POLarity**

功能: 设置脉宽触发的极性。

格式::TRIGger:PULSe:POLarity <polarity>

:TRIGger:PULSe:POLarity?

其中, <polarity>, 离散型, {POSitive|NEGative}。

返回格式: 查询返回"POSitive"或"NEGative"。

举例:

下面的命令选择上升沿触发。

## :TRIGger:PULSe:POLarity POSitive

下面的查返回"POSitive"。

:TRIGger:PULSe:POLarity?

**2.9.6.3 :TRIGger:PULSe:WIDTh** 功能: 设置脉宽触发时的脉冲宽度值。

格式: :TRIGger:PULSe:WIDTh<width>

:TRIGger:PULSe:WIDTh?

其中, <width>, 实型, 40ns 至 10s。

返回格式:查询返回实数。

举例:

下面的命令设置脉宽值为 4ns。

:TRIGger:PULSe:WIDTh 4.000000e-08

下面的查询返回"4.000000e-08"。

:TRIGger:PULSe:WIDTh?

- **2.9.6.4 :TRIGger:PULSe:CONDition**
	- 功能: 设置脉宽触发条件。

格式::TRIGger:PULSe:CONDition<condition>

:TRIGger:PULSe:CONDition?

其中,<condition>,离散型,{GREat|LESS|EQUal|UNEQual}。

GREat:示波器输入信号脉宽大于指定的脉冲宽度;

LESS: 示波器输入信号脉宽小于指定的脉冲宽度;

EQUal:示波器输入信号脉宽等于指定的脉冲宽度;

UNEQual:示波器输入信号脉宽不等于指定的脉冲宽度;

#### **2.9.6.5 :TRIGger:PULSe:LEVel**

功能: 设置脉宽触发时的触发电平

格式::TRIGger: PULSe:LEVel <level>

:TRIGger: PULSe:LEVel?

其中, <level>, 实型。

返回格式:查询以科学计数形式返回触发电平值。

# 举例:

下面的命令设置触发电平为 150mV。

:TRIGger: PULSe:LEVel 0.15

下面的查询返回"1.500000e-01"。

:TRIGger: PULSe:LEVel?

# **2.9.6.6 :TRIGger:PULSe: PLUS:LEVel** 功能: 设置脉宽触发时的触发电平

格式::TRIGger: PULSe: PLUS:LEVel <enum>

其中, < enum >, 枚举型, 1 为加一个单位, -1 为减一个单位;

### *2.9.7 :TRIGger:LOGic*

# **2.9.7.1 :TRIGger:LOGic:STATus** 功能: 设置逻辑触发中各通道的逻辑状态

格式::TRIGger:LOGic:STATus<channel>,<status>

:TRIGger:LOGic:STATus? <channel>

其中,<channel>,离散型,{CH1|CH2|CH3|CH4}。<status>,离散型,{HIGH|LOW|NONE}。

- **2.9.7.2 :TRIGger:LOGic:FUNCtion**
	- 功能: 设置逻辑触发的比较函数。
	- 格式::TRIGger:LOGic:FUNCtion <function>

:TRIGger:LOGic: FUNCtion?

- 其中, <function>, 离散型, "AND"、"OR"、"NAND"或"NOR"。
- **2.9.7.3 :TRIGger:LOGic:CONDition** 功能: 设置逻辑触发条件。
	- 格式::TRIGger: LOGic:CONDition<condition>

:TRIGger: LOGic:CONDition?

- 其中,<condition>,离散型,{GREat|LESS|EQUal|UNEQual|TRUE|FALSe}。
- GREat:逻辑状态为真的保持时间大于触发逻辑时间时触发;
- LESS: 逻辑状态为真的保持时间小于触发逻辑时间时触发;
- EQUal:逻辑状态为真的保持时间等于触发逻辑时间时触发;
- UNEQual:逻辑状态为真的保持时间不等于触发逻辑时间时触发;
- TRUL:逻辑状态为真时触发;

FALSe:逻辑状态为假时触发。

- **2.9.7.4 : TRIGger: LOGic:TIME**
	- 功能: 设置触发逻辑时间。
	- 格式::TRIGger: LOGic:TIME<time>

:TRIGger: LOGic:TIME?

- 其中, <time>, 实型, 200ns 至 10s。
- **2.9.7.5 :TRIGger: LOGic:LEVel**
	- 功能: 设置逻辑触发时的各通道触发电平
	- 格式::TRIGger: LOGic:LEVel <channel>,<level>

:TRIGger: LOGic:LEVel? <channel>

其中, <channel>,离散型, {CH1|CH2|CH3|CH4}; <level>, 实型。

# **2.9.7.6 :TRIGger: LOGic: PLUS:LEVel**

功能: 设置逻辑触发时的各通道触发电平

#### 格式::TRIGger: LOGic: PLUS:LEVel <channel>,<enum>

其中, <channel>,离散型, {CH1|CH2|CH3|CH4}; < enum >, 枚举型, 1 为加一个单 位,-1 为减一个单位;

### *2.9.8 :TRIGger:B*

- **2.9.8.1 :TRIGger:B:SOURce** 功能: 设置 B 触发的触发源。
	- 格式::TRIGger:B:SOURce <source>

#### :TRIGger:B:SOURce

- 其中, <source>, 离散型, {CH1|CH2|CH3|CH4}。
- **2.9.8.2 :TRIGger:B:EDGE**
	- 功能: 设置 B 触发的触发斜率。
	- 格式::TRIGger:B:EDGE <edge>

:TRIGger:B:EDGE?

其中,<edge>,离散型,{RISE|FALL}。

- **2.9.8.3 :TRIGger:B:COUPle**
	- 功能: 设置 B 触发耦合方式。
	- 格式::TRIGger:B:COUPle <couple>

#### :TRIGger:B:COUPle?

- 其中,<couple>,离散型,{DC|AC|HFRej|LFRej|Noiserej}。
- **2.9.8.4 :TRIGger:B:SEQUence**
	- 功能: 设置 B 触发的触发类型(B 在 A 后触发时间/事件)。
	- 格式::TRIGger:B:SEQUence <sequence>

### :TRIGger:B:SEQUence?

- 其中,<sequence>,离散型,{time|event}。
- **2.9.8.5 :TRIGger:B: LEVel**
	- 功能: 设置 B 触发时的触发电平
	- 格式::TRIGger:B:LEVel <level>

:TRIGger:B:LEVel?

其中, <level>, 实型。

### *2.9.9 :TRIGger:Runt*

- **2.9.9.1 :TRIGger:Runt:SOURce** 功能: 设置矮脉宽触发的触发源。
	- 格式::TRIGger:Runt:SOURce <source>

### :TRIGger:Runt:SOURce?

- 其中, <source>, 离散型, {CH1|CH2|CH3|CH4}。
- **2.9.9.2 :TRIGger:Runt:POLArity** 功能: 设置矮脉宽触发的脉冲极性。
	- 格式::TRIGger:Runt:POLArity <polarity>

:TRIGger:Runt:POLArity?

其中, <polarity>, 离散型, {POSItive|NEGAtive}。

# **2.9.9.3 :TRIGger:Runt: CONDition**

- 功能: 设置脉宽限制条件。
- 格式: :TRIGger: Runt:CONDition<condition>

:TRIGger: Runt:CONDition?

- 其中,<condition>,离散型,{GREAt|LESS|BETWeen|NONE}。
- GREAt:示波器输入信号脉宽大于指定的脉冲宽度;
- LESS : 示波器输入信号脉宽小于指定的脉冲宽度;
- BETWeen:示波器输入信号脉宽在指定的脉冲宽度之间;

NONE:无关;

- **2.9.9.4 :TRIGger:SLOPe:HTIMe** 功能: 设置矮脉宽发时的时间上限。
	- 格式::TRIGger:SLOPe:HTIMe <time>

:TRIGger:SLOPe:HTIMe?

- 其中, <time>, 实型, 8ns 至 10s。
- **2.9.9.5 :TRIGger:SLOPe:LTIMe** 功能: 设置矮脉宽触发时的时间下限。

格式::TRIGger:SLOPe:LTIMe <time>

:TRIGger:SLOPe:LTIMe?

其中, <time>, 实型, 8ns 至 10s。

**2.9.9.6 :TRIGger:SLOPe:BTIMe**

功能: 设置矮脉宽触发时的时间区间。

格式::TRIGger:SLOPe:BTIMe <htime>,<ltime>

:TRIGger:SLOPe:BTIMe? <type>

其中, <htime>,<ltime>, 实型, 8ns 至 10s。(high>low)

< type >,离散型,{HIGH|LOW }

**2.9.9.7 :TRIGger:Runt:HLEVel** 功能: 设置矮脉宽触发时的高电平。

格式::TRIGger: Runt:HLEVEl <level>

:TRIGger: Runt:HLEVEl?

- 其中, <level>, 实型。
- **2.9.9.8 :TRIGger:Runt:LLEVel** 功能: 设置矮脉宽触发时的低电平。
	- 格式::TRIGger: Runt:LLEVEl <level>

:TRIGger: Runt:LLEVEl?

其中, <level>, 实型。

### **2.9.5.9 : TRIGger:Runt: PLUS:HLEVel**

功能: 设置矮脉宽触发时的高电平。

格式,:TRIGger:Runt: PLUS:HLEVel <enum>

其中, < enum >, 枚举型, 1 为加一个单位, -1 为减一个单位;

# **2.9.5.10 : TRIGger:Runt: PLUS:LLEVel**

功能: 设置矮脉宽触发时的低电平。

### 格式,:TRIGger:Runt: PLUS:LLEVel <enum>

其中, < enum >, 枚举型, 1 为加一个单位, -1 为减一个单位;

### *2.9.10 :TRIGger:SLOPe*

- **2.9.10.1 :TRIGger:SLOPe:SOURce** 功能: 设置斜率触发的触发源。
	- 格式::TRIGger: SLOPe:SOURce <source>

:TRIGger: SLOPe:SOURce?

- 其中, <source>, 离散型, {CH1|CH2|CH3|CH4}。
- **2.9.10.2 :TRIGger:SLOPe:EDGE** 功能: 设置斜率触发沿。
	- 格式::TRIGger:SLOPe: EDGE <edge>

:TRIGger:SLOPe: EDGE?

- 其中, <edge>, 离散型, {RISE|FALL|EITHer}。
- **2.9.10.3 :TRIGger: SLOPe: CONDition** 功能: 设置斜率触发的限制条件。
	- 格式::TRIGger: SLOPe:CONDition<condition>

:TRIGger: SLOPe:CONDition?

其中,<condition>,离散型,{GREat|LESS|BETWeen}。

GREat:示波器输入信号斜率大于指定的时间设置;

LESS : 示波器输入信号斜率小于指定的时间设置;

BETWeen:示波器输入信号斜率大于指定的时间上限且小于指定的时间下限。

- **2.9.10.4 :TRIGger:SLOPe:HTIMe**
	- 功能: 设置斜率触发时的时间上限。
	- 格式::TRIGger:SLOPe:HTIMe <time>

:TRIGger:SLOPe:HTIMe?

其中, <time>, 实型,  $8ns \leq 10s$ 。

- **2.9.10.5 :TRIGger:SLOPe:LTIMe** 功能: 设置斜率触发时的时间下限。
	- 格式::TRIGger:SLOPe:LTIMe <time>

:TRIGger:SLOPe:LTIMe?

其中, <time>, 实型, 8ns 至 10s。

- **2.9.10.6 :TRIGger:SLOPe:BTIMe**
	- 功能: 设置斜率触发时的时间区间。
	- 格式::TRIGger:SLOPe:BTIMe <htime>,<ltime>

:TRIGger:SLOPe:BTIMe? <type>

其中, <htime>,<ltime>, 实型, 8ns 至 10s。(high>low)

< type >,离散型,{HIGH|LOW }

- **2.9.10.7 :TRIGger:SLOPe:HLEVel** 功能: 设置斜率触发时的高电平。
	- 格式::TRIGger: SLOPe:HLEVEl <level>

### :TRIGger: SLOPe:HLEVEl?

- 其中, <level>, 实型。
- **2.9.10.8 :TRIGger:SLOPe: LLEVel** 功能: 设置斜率触发时的低电平。
	- 格式::TRIGger: SLOPe:LLEVEl <level>

:TRIGger: SLOPe:LLEVEl?

- 其中, <level>, 实型。
- **2.9.10.9 :TRIGger:SLOPe: PLUS:HLEVel** 功能: 设置斜率触发时的高电平。
	- 格式::TRIGger: SLOPe: PLUS:HLEVel <enum>
	- 其中, < enum >, 枚举型, 1 为加一个单位, -1 为减一个单位;
- **2.9.10.10 :TRIGger:SLOPe: PLUS:LLEVel** 功能: 设置斜率触发时的低电平。
	- 格式::TRIGger: SLOPe: PLUS:LLEVel <enum>
	- 其中, < enum >, 枚举型, 1 为加一个单位, -1 为减一个单位;

#### *2.9.11 :TRIGger:TIMeout*

- **2.9.11.1 :TRIGger:TIMeout:SOURce** 功能: 设置超时触发的触发源。
	- 格式::TRIGger:TIMeout:SOURce <source>

:TRIGger:TIMeout:SOURce?

其中, <source>, 离散型, {CH1|CH2|CH3|CH4}

- **2.9.11.2 :TRIGger:TIMeout:POLarity**
	- 功能: 设置超时触发极性。
	- 格式::TRIGger:TIMeout:POLarity <polarity>

:TRIGger:TIMeout: POLarity?

- 其中, < polarity >, 离散型, {POSitive|NEGative|EITHer}。
- **2.9.11.3 :TRIGger:TIMeout:TIME** 功能: 设置超时触发的超时时间。
	- 格式::TRIGger:TIMeout:TIME <time>

:TRIGger:TIMeout:TIME?

其中, <time>, 实型, 8ns 至 10s。

### *2.9.12 :TRIGger:NEDGe*

- **2.9.12.1 :TRIGger:NEDGe:SOURce** 功能: 设置第 N 边沿触发的触发源。
	- 格式::TRIGger:NEDGe:SOURce <source>

:TRIGger:NEDGe:SOURce?

- 其中, <source>, 离散型, {CH1|CH2|CH3|CH4}。
- **2.9.12.2 :TRIGger:NEDGe:SLOPe** 功能: 设置第 N 边沿触发的边沿类型。
	- 格式::TRIGger:NEDGe:SLOPe <slope>

:TRIGger:NEDGe:SLOPe?

- 其中,<slope>,离散型,{RISE|FALL}。
- **2.9.12.3 :TRIGger:NEDGe:IDLE** 功能: 设置第 N 边沿触发中开始边沿计数之前的空闲时间。
	- 格式::TRIGger:NEDGe:IDLE <time>

:TRIGger:NEDGe:IDLE?

其中, <time>, 实型, 8ns 至 10s。

**2.9.12.4 :TRIGger:NEDGe:EDGE** 功能: 设置第 N 边沿触发的 N 的数值。 格式::TRIGger:NEDGe:EDGE <number>

:TRIGger:NEDGe:EDGE?

其中, <number>, 实型, 1至 65535。

- **2.9.12.5:TRIGger: NEDGe:LEVel**
	- 功能: 设置第 N 边沿触发时的触发电平

格式::TRIGger: NEDGe:LEVel <level>

:TRIGger: NEDGe:LEVel?

其中, <level>, 实型。

### **2.9.12.6:TRIGger: NEDGe: PLUS:LEVel**

功能: 设置第 N 边沿触发时的触发电平

格式::TRIGger: NEDGe: PLUS:LEVel <enum>

其中, < enum >, 枚举型, 1 为加一个单位, -1 为减一个单位;

### *2.9.13 :TRIGger:SETup*

- **2.9.13.1 :TRIGger:SETup:CLOCk** 功能: 设置建立保持时间触发的时钟信号源。
	- 格式::TRIGger:SETup:CLOCk <source>

:TRIGger:SETup:CLOCk?

其中, <source>, 离散型, {CH1|CH2|CH3|CH4}。

### **2.9.12 :TRIGger:SETup:DATA**

功能: 设置建立保持时间触发的数据信号源。

格式::TRIGger:SETup:DATA<source>

:TRIGger:SETup:DATA?

- 其中,<source>,离散型,{CH1|CH2|CH3|CH4}。
- **2.9.13.3 :TRIGger:SETup:CEDGe**
	- 功能: 设置建立保持时间触发的时钟边沿类型。
	- 格式::TRIGger:SETup:CEDGe <edge>

### :TRIGger:SETup:CEDGe?

其中,<edge>,离散型,{RISE|FALL}。

#### **2.9.13.4 :TRIGger:SETup:STIMe**

功能: 设置建立保持时间触发的建立时间。

#### 格式::TRIGger:SETup:STIMe <time>

:TRIGger:SETup:STIMe?

其中, <time>, 实型, 40ns~10s。

# **2.9.13.4 :TRIGger:SETup:HTIMe**

- 功能: 设置建立保持时间触发的保持时间。
- 格式::TRIGger:SETup:HTIMe <time>

### :TRIGger:SETup:HTIMe?

其中, <time>, 实型, 40ns~10s。

# **2.9.13.5 :TRIGger:SETup:CLEVel**

- 功能:设置建立保持时间触发的时钟源触发电平。
- 格式::TRIGger:SETup:CLEVel <level>

### :TRIGger:SETup:CLEVel?

其中, <level>, 实型。

# **2.9.13.6 :TRIGger:SETup:DLEVel**

- 功能: 设置建立保持时间触发的数据源触发电平。
- 格式::TRIGger:SETup:DLEVel <level>

#### :TRIGger:SETup:DLEVel?

其中, <level>, 实型。

### *2.9.14 :TRIGger:VIDeo*

- **2.9.14.1 :TRIGger:VIDeo:SOURce** 功能: 设置视频触发的触发源。
	- 格式::TRIGger:VIDeo:SOURce <source>

### :TRIGger:VIDeo:SOURce?

其中, <source>, 离散型, {CH1|CH2|CH3|CH4}。

# **2.9.14.2 :TRIGger:VIDeo:POLarity**

功能: 设置视频触发的极性

格式::TRIGger:VIDeo:POLarity <polarity>

#### :TRIGger:VIDeo:POLarity?

- 其中, <polarity>, 离散型, {POSItive|NEGAtive}。
- **2.9.14.3 :TRIGger:VIDeo:STANdard**

功能:选择视频触发时的视频标准。

格式::TRIGger:VIDeo:STANdard <standard>

#### :TRIGger:VIDeo:STANdard?

- 其中, <standard>, 离散型, {PAL|SECAm|NTSC|720P|1080I|1080P}。
- **2.9.14.4 :TRIGger:VIDeo:AMODe**
	- 功能: 选择触发标准为 PAL、SECAm、NTSC、1080I 时视频触发的同步类型。
	- 格式::TRIGger:VIDeo:AMODe <mode>

#### :TRIGger:VIDeo:AMODe?

- 其中,<mode>,离散型,{ODDField|EVENfield|AFIEld|ALINe|LINE}。
- **2.9.14.5 : TRIGger:VIDeo:BMODe**
	- 功能: 选择触发标准为 720P、1080P 时视频触发的同步类型。
	- 格式::TRIGger:VIDeo:BMODe <mode>

:TRIGger:VIDeo:BMODe?

- 其中,<mode>,离散型,{AFIEld|ALINe|LINE}。
- **2.9.14.6 :TRIGger:VIDeo:AFRequence**
	- 功能: 选择触发标准为 720P、1080I 时视频触发的信号频率。
	- 格式::TRIGger:VIDeo:AFRequence <frequence>

:TRIGger:VIDEO:AFRequence?

- 其中,<frequence>,离散型,{60Hz|50Hz}。
- **2.9.14.7 :TRIGger:VIDeo:BFRequence**
	- 功能: 选择触发标准为 1080P 时视频触发的信号频率。
	- 格式: :TRIGger:VIDeo:BFRequence <frequence>

:TRIGger:VIDeo:BFRequence?

其中, <frequence>, 离散型, {60Hz|50Hz|30Hz|25Hz|24Hz}。

#### *2.9.15 :TRIGger:UART*

**2.9.15.1 :TRIGger:UART:SOURce**

功能: 设置 UART 触发的触发源。

格式::TRIGger:UART:SOURce <source>

:TRIGger:UART:SOURce?

其中,<source>,离散型,{S1|S2}。

- **2.9.15.2 :TRIGger:UART:TYPE** 功能: 设置 UART 触发的触发条件。
	- 格式::TRIGger:UART:TYPE <type>

:TRIGger:UART:TYPE?

其中,<type>,离散型,{STARt|STOP|DATA|0:DATA|1:DATA|X:DATA|PARIty}。

当总线设置中总线字长设置为 9bit 时,触发类型 DATA 不能设置;

当总线设置中总线字长设置为 5bit、6bit、7bit、8bit 时,触发类型中 0:DATA、1:DATA、 X:DATA 不能进行设置。

**2.9.15.3 :TRIGger:UART:RELAtion**

功能:当 UART 总线触发条件选择为 DATA、0:DATA、1:DATA、X:DATA 时,设置 UART 总线触发关系。

格式::TRIGger:UART:RELAtion <RELATION>

:TRIGger:UART:RELAtion?

其中,<RELATION>,离散型,{GREAt|LESS|EQUAl|UNEQual}。

GREAt:示波器输入数据大于指定的触发数据;

LESS: 示波器输入数据小于指定的触发数据;

EQUAl:示波器输入数据等于指定的触发数据;

UNEQual:示波器输入数据不等于指定的触发数据;

**2.9.15.4 :TRIGger: UART :DATA**

功能: 当 UART 总线触发条件选择为 DATA、0:DATA、1:DATA、X:DATA 时, 设置 UART 总线触发数据。

格式::TRIGger: UART :DATA <data>

:TRIGger: UART :DATA?

其中, <data>, 整型, 16 进制, 0 至 FF。

**2.9.15.5 :TRIGger: UART:LEVEl**

功能: 设置 UART 触发时的触发电平。

格式::TRIGger: UART:LEVEl <level>

:TRIGger: UART:LEVEl?

其中,<level>,整型。

### *2.9.16 :TRIGger:LIN*

- **2.9.16.1 :TRIGger:LIN:SOURce** 功能: 设置 LIN 触发的触发源。
	- 格式::TRIGger:LIN:SOURce <source>

:TRIGger:LIN:SOURCE?

- 其中,<source>,离散型,{S1|S2}。
- **2.9.16.2 :TRIGger:LIN:TYPE** 功能: 设置 LIN 触发的触发条件。
	- 格式::TRIGger:LIN:TYPE <type>

:TRIGger:LIN:TYPE?

其中, <type>, 离散型, {SRISe|FID|IDATa}。

SRISe, 同步上升沿; FID, 帧 ID; IDATa, 帧 ID 和数据。

- **2.9.16.3 :TRIGger:LIN:ID**
	- 功能: 当 LIN 总线触发条件为 FID 或 IDATa 时, 设置 LIN 触发的触发 ID 值。
	- 格式::TRIGger:LIN:ID <data>

:TRIGger:LIN:ID?

- 其中, < data>, 整型, 16 进制, 0 至 3F。
- **2.9.16.4 :TRIGger:LIN:DATA**
	- 功能: 当 LIN 总线触发条件为 IDATa 时, 设置 LIN 触发的触发数据。
	- 格式::TRIGger:LIN:DATA <data>

#### :TRIGger:LIN:DATA?

- 其中, <data>, 整型, 16 进制, 0 至 FFFF,FFFF,FFFF,FFFF。
- **2.9.16.5 :TRIGger:LIN:LEVel** 功能: 设置 LIN 触发时的触发电平。

格式::TRIGger: LIN:LEVel <level>

:TRIGger: LIN:LEVel?

其中, <level>, 整型。

#### *2.9.17 :TRIGger:CAN*

**2.9.17.1 :TRIGger:CAN:SOURce** 功能: 设置 CAN 触发的触发源。

格式::TRIGger:CAN:SOURce <source>

:TRIGger:CAN:SOURce?

其中, <source>, 离散型, {S1|S2}。

**2.9.17.2 :TRIGger:CAN:TYPE** 功能: 设置 CAN 触发的触发条件

格式::TRIGger:CAN:TYPE <type>

:TRIGger:CAN:TYPE?

其中, <type>, 离散型,

{FSTArt|RFID|DFID|RDID|IDATa|WRFR|AERRor|ACKError|OVERload}。

FSTArt, 帧起始: RFID, 远程帧 ID: DFID 数据帧 ID: RDID, 远程帧/数据帧 ID: IDATa, 数据帧 ID 和数据; WRFR, 错误帧; AERRor, 所有错误; ACKError, 确认错误; OVERload, 过载帧。

**2.9.17.3 :TRIGger:CAN:ID**

功能: 当 CAN 触发的触发条件为 RFID、DFID、IDATa 或 RDID 时, 设置 CAN 触发的 触发 ID 值。

格式::TRIGger:CAN:ID <data>

:TRIGger:CAN:ID?

其中, <data>, 整型, 16 进制, 0 至 FFFF,FFFF。

**2.9.17.4 :TRIGger:CAN:DLC**

功能: 当 CAN 触发的触发条件为 IDATa 时, 设置 CAN 触发的 DLC 值。

格式::TRIGger:CAN:DLC <data>

:TRIGger:CAN:DLC?

其中, <data>, 整型, 0 至 8.

**2.9.17.5 :TRIGger:CAN:DATA**

功能: 当 CAN 触发的触发条件为 IDATa 时, 设置 CAN 触发的触发数据值。

格式::TRIGger:CAN:DATA <data>

:TRIGger:CAN:DATA?

其中, <data>, 整型, 16 进制, 数据位数由 DLC 确定。

- **2.9.17.6 :TRIGger:CAN:LEVel** 功能: 设置 CAN 触发时的触发电平。
	- 格式::TRIGger:CAN:LEVel <level>

:TRIGger:CAN:LEVel?

其中, <level>, 整型。

### *2.9.18 :TRIGger:SPI*

- **2.9.18.1 :TRIGger:SPI:DATA** 功能: 设置 SPI 触发下的数据值。
	- 格式::TRIGger:SPI:DATA <data>

:TRIGger:SPI:DATA?

- 其中,<data>,整型,二进制。
- **2.9.18.2 :TRIGger: SPI:SOURce** 功能: 设置 SPI 触发的触发源。
	- 格式::TRIGger: SPI:SOURce <source>

:TRIGger: SPI:SOURce?

- 其中, <source>, , 离散型, {S1|S2}。
- **2.9.18.3 :TRIGger: SPI:LEVel** 功能: 设置 SPI 触发时的触发电平。
	- 格式::TRIGger: SPI:LEVel <level>

:TRIGger: SPI:LEVe?

其中, <level>, 整型。

# *2.9.19 :TRIGger:IIC*

**2.9.19.1 :TRIGger:IIC:SOURce** 功能: 设置 IIC 触发的触发源。 格式::TRIGger:IIC:SOURce <source>

:TRIGger:IIC:SOURce?

其中, <source>, , 离散型, {S1|S2}。

**2.9.19.2 :TRIGger:IIC:TYPE**

功能: 设置 IIC 触发的触发类型。

格式::TRIGger:IIC:TYPE <type>

:TRIGger:IIC:TYPE?

其中, <tvpe>, 离散型,

{STARt|STOP|ACKLost|NACKaddress|RESTart|RDATa|FRAM1|FRAM2}。

STARt, 起始条件; STOP, 停止条件; ACKLost, 确认丢失; NACKaddress, 地址字段 无确认: RESTart, 重新启动: RDATa, EEPROM 数据读取: FRAM1, 帧型 1: FRAM2, 帧型 2。

**2.9.19.3 :TRIGger:IIC:ADDRess**

功能: 当 IIC 触发条件为 NACKaddress、FRAM1 或 FRAM2 时, 设置 IIC 总线触发的 触发地址。

格式::TRIGger:IIC:ADDRess <data>

:TRIGger:IIC:ADDRess?

其中, <data>, 整型, 16 讲制, 0 至 FF。

#### **2.9.19.4 :TRIGger:IIC:RELation**

功能: 当 IIC 触发条件为 RDATa 时, 设置 IIC 总线触发的触发关系。

格式::TRIGger:IIC:RELation <relation>

:TRIGger:IIC:RELation

其中,<RELATION>,离散型,{GREAt|LESS|EQUAl|UNEQual}。

GREAt:示波器输入数据大于指定的触发数据;

LESS: 示波器输入数据小于指定的触发数据;

EQUAl:示波器输入数据等于指定的触发数据;

UNEQual:示波器输入数据不等于指定的触发数据;

**2.9.19.5 :TRIGger:IIC:DATA**

功能;当 IIC 触发条件为 RDATa、FRAM1 或 FRAM2 时, 设置 IIC 总线触发的触发数 据。

格式::TRIGger:IIC:DATA <data>

:TRIGger:IIC:DATA?

其中,<data>,整型,十六进制。

**2.9.19.6 :TRIGger: IIC:LEVel**

功能: 设置 IIC 触发时的触发电平。

格式::TRIGger: IIC:LEVel <level>

:TRIGger: IIC:LEVel?

其中, <level>, 整型。

#### *2.9.20 :TRIGger:1553B*

**2.9.20.1 :TRIGger:1553B:SOURce** 功能: 设置 1553B 总线触发的触发源。

格式::TRIGger:1553B:SOURce <source>

:TRIGger:1553B:SOURce?

其中, <source>, , 离散型, {S1|S2}。

**2.9.20.2 :TRIGger:1553B:TYPE** 功能: 设置 1553B 总线触发的触发条件。

格式::TRIGger:1553B:TYPE <type>

:TRIGger:1553B:TYPE?

其中, <tvpe>, 离散型,

{CSSYnc|DWSYnc|CSWOrd|DWORd|RTADdress|OPERror|MERRor|AERRor}。

CSSYnc,指令/状态字同步头;DWSYnc,数据字同步头;CSWOrd,指令/状态字; DWORd, 数据字; RTADdress, 远程终端地址; OPERror, 奇校验错误; MERRor, 曼彻 斯特码错误; AERRor, 所有错误。

**2.9.20.3 :TRIGger:1553B:CSWOrd**

功能;当 1553B 触发条件为 CSWOrd 时, 设置 1553B 总线触发的指令/状态字数值。

格式::TRIGger:1553B:CSWOrd <data>

:TRIGger:1553B:CSWOrd?

其中,<data>,整型,0 至 FFFF。

**2.9.20.4 :TRIGger:1553B: DWORd**

- 功能: 当 1553B 触发条件为 DWORd 时, 设置 1553B 总线触发的触发数据值。
- 格式::TRIGger:1553B: DWORd <data>

:TRIGger:1553B: DWORd?

其中,<data>,整型,0 至 FFFF。

### **2.9.20.5 :TRIGger:1553B: RTADdress**

功能: 当 1553B 总线触发条件为 RTADdress 时, 设置 1553B 总线触发的远程终端地 址。

格式::TRIGger:1553B: RTADdress<address>

:TRIGger:1553B: RTADdress?

其中, <address>, 整型, 0 至 FF。

**2.9.20.6 :TRIGger: 1553B:LEVEl**

功能: 设置 1553B 触发时的触发电平。

格式::TRIGger: 1553B:LEVEl <level>

:TRIGger: 1553B:LEVEl?

其中, <level>, 整型。

## *2.9.21 :TRIGger:429*

- **2.9.21.1 :TRIGger:429:SOURce** 功能: 设置 429 总线触发的触发源。
	- 格式::TRIGger:429:SOURce <source>

:TRIGger:429:SOURce?

其中, <source>, , 离散型, {S1|S2}。

**2.9.21.2 :TRIGger:429:TYPE** 功能:设置 429 总线触发的触发条件。

格式::TRIGger:429:TYPE <type>

### :TRIGger:429:TYPE?

其中, <type>, 离散型,

{WBEGin|WEND|WORD|LABEl|SDI|DATA|SSM|LSDI|LDATa|LSSM|WERROr|WINTerval|VE RRor|AERRor|ALL0|ALL1}。

WBEGin,字起始;WEND,字结束;WORD,全字匹配;LSDI,LABEL+SDI;LDATa, LABEL+DATA; LSSM, LABEL+SSM; WERROr, 字错误; WINTerval, 字间隙错误; VERRor, 校验错误: AERRor, 所有错误: ALL0, 所有 0 位; ALL1, 所有 1 位。

**2.9.21.3 :TRIGger:429:WORD**

功能: 当 429 总线触发条件为 WORD 时, 设置 429 总线触发的触发字值。

格式::TRIGger:429:WORD <data>

:TRIGger:429:WORD?

其中,<data>,整型,0 至 FFFFFFFF。

**2.9.21.4 :TRIGger:429:LABEl**

功能: 当 429 总线触发条件为 LABEl、LSDI、LDATa 或 LSSM 时, 设置 429 总线触发 的触发 LABEL 值。

格式::TRIGger:429:LABEl <data>

:TRIGger:429:LABEl?

其中, <data>, 整型, 八进制, 0 至 3FF。

**2.9.21.5 :TRIGger:429:SDI**

功能: 当 429 总线触发条件为 SDI 或 LSDI 时, 设置 429 总线触发的触发 SDI 值。

格式::TRIGger:429:SDI <data>

:TRIGger:429:SDI?

其中, <data>, 整型, 0 至 3。

**2.9.21.6 :TRIGger:429:DATA**

功能:当 429 总线触发条件为 DATA 或 LDATa 时,设置 429 总线触发的触发数据值。

格式::TRIGger:429:DATA <data>

:TRIGger:429:DATA?

其中, <data>, 整型, 0 至 FFFFFF。

**2.9.21.7 :TRIGger:429:SSM**

功能: 当 429 总线触发条件为 SSM 或 LSSM 时, 设置 429 总线触发的触发数据值。

格式::TRIGger:429:SSM <data>

:TRIGger:429:SSM?

其中, < data>, 整型, 0至 3。

### **2.9.21.8 :TRIGger: 429:LEVEl**

功能: 设置 429 触发时的触发电平。

格式::TRIGger:429:LEVEl <level>

:TRIGger: 429:LEVEl?

其中, <level>, 整型。

# **2.10** 界面命令子系统

#### *2.10.1 :INTerface:SCOPe*

功能:打开示波器功能。

格式::INTerface:SCOPe

# *2.10.2 :INTerface:TIME*

功能: 设置系统时间

格式: :INTErface:TIME<year>,<month>,<day>,<hour>,<minute>

:INTErface:TIME?

其中, <year>,<month>,<day>,<hour>,<minute>, 整型。

### *2.10.3 :INTerface:PHOTos*

功能:打开图片查看功能。

格式::INTerface:PHOTos<n>

其中, <n>, 整型, 图片名称

### *2.10.4 :INTerface:SETTing*

**2.10.4.1 :INTerface:SETTing:BRIGhtness** 功能;设置示波器背景光亮度

格式:: INTerface:SETTing:BRIGhtness<time>

: INTerface:SETTing:BRIGhtness?

其中, <time>, 整型, 0 至 100.

# **2.10.4.2 :INTerface:SETTing:VOLume** 功能;设置示波器声音大小。

格式:: INTerface:SETTing: VOLume <time>

: INTerface:SETTing: VOLume?

其中, <time>, 整型, 0至 100.

- **2.10.4.3 :INTerface:SETTing:STANdby** 功能: 设置示波器待机时间。
	- 格式:: INTerface:SETTing:STANdby<time>

#### :INTerface:SETTing:STANdby?

- 其中, <time>, 整型, 0 至 60min。为 0 时 即表示待机失效。
- **2.10.4.4 :INTerface:SETTing:SHUTdown** 功能: 设置示波器关机时间。
	- 格式::INTerface:SETTing:SHUTdown<time>

#### :INTerface:SETTing:SHUTdown?

其中, <time>, 整型, 0 至 60min。为 0 时 即表示待机失效。

### **2.10.4.5 :INTerface:SETTing:USB**

- 功能: 设置示波器中 USB 连接方式。
- 格式::INTerface:SETTing:USB<mode>

#### :INTerface:SETTing:USB?

其中, <mode>, 离散型, "USBconnect"、"USBvirtualLAN"或"USBstorage"。

# **2.10.4.6 :INTerface:SETTing:LANGuage**

功能: 设置示波器显示的语言。

格式::INTerface:SETTing:LANGuage<lang>

#### :INTerface:SETTing:LANGuage?

其中, <lang>, 离散型。"中文"、"english"……

#### *2.10.5 :INTerface:SYSTem*

功能:查询示波器系统信息。包括型号、带宽、序列号、出厂日期、安装模式、硬 件版本、等内容信息。

格式::INTerface:SYSTem?

#### *2.10.6 :INTerface:BATTery*

功能:查询示波器电池电量。

格式::INTerface:BATTerv?

### *2.10.7 :INTerface:SHUTdown*

功能:示波器关机。

格式::INTerface:SHUTdown

# *2.10.8:INTerface:RESTart*

功能:示波器重启

格式::INTerface:RESTart

### *2.10.9:INTerface:STANdby*

功能:示波器待机

格式::INTerface: STANdby

### *2.10.10:INTerface:LOCK*

功能:示波器锁屏

格式::INTerface:LOCK

## *2.10.11:INTerface:UNLock*

功能:示波器解屏

格式::INTerface:UNLock

# **2.11** 时基命令子系统

### *2.11.1 :TIMebase:EXTent*

功能: 设置水平时基档位。

格式::TIMebase:EXTent<extent>

:TIMebase:EXTent?

其中, < extent >, 实型。单位: S

# *2.11.2 :TIMebase:MODE*

功能: 设置屏幕时基显示方式。"YT"、"ROLL"或"XY"。

格式::TIMebase:MODE<mode>

#### :TIMebase:MODE?

其中, <mode>, 离散型, "YT"、"ROLL"或"XY"。

# *2.11.3 :TIMebase:XY1:DISPlay*

功能:打开或关闭通道 1 和通道 2 的 XY 模式显示。

格式: :TIMebase:XY1:DISPlay <bool>

### :TIMebase:XY1:DISPlay?

其中, <bool>, 布尔型, {{0|OFF}|{1|ON}}.
#### *2.11.4 :TIMebase:POSition*

功能: 设置波形显示的水平偏移。

格式: :TIMebase: POSition <position>

: TIMebase: POSition?

其中, <POSition>, 实型。

返回格式:查询以科学计数形式返回偏移值。

举例:

下面的命令设置水平偏移为 2us。

:TIMebase: POSition 0.000002

下面的查询返回"2.000000e-06"

:TIMebase: POSition?

#### *2.11.5 : TIMebase:VERNier <n>*

功能:打开或关闭波形水平微调功能。

格式:: TIMebase:VERNier <bool>

: TIMebase:VERNier?

其中: <bool>, 布尔型, {{0|OFF}|{1||ON}}。

返回格式:查询返回"0"或"1"。

### 举例:

下面的命令打开水平档位微调功能。

: TIMebase: VERNier CH1 ON 或: TIMebase:VERNier CH1 1

下面的查询返回"1"。

: TIMebase: VERNier? CH1

### *2.11.6 :TIMebase:PLUS:EXTent*

功能: 设置水平时基档位。

格式::TIMebase: PLUS:EXTent,<enum>

其中, < enum>枚举型, 1 为在原基础上加 1 个档位, -1 为在原基础上减 1 个档位;

### *2.11.7 :TIMebase: PLUS:OFFset*

功能: 设置波形显示的水平偏移。

#### 格式::TIMebase: PLUS:OFFset <enum>

其中, < enum>枚举型, 1 为在原基础上加 1 个单位, -1 为在原基础上减 1 个单位;

# **2.12** 存储命令子系统

#### *2.12.1 :STORage:SAVE*

功能:存储指定通道的波形到指定位置。

格式: :STORage:SAVE<channel>,<save>

#### :STORage:SAVE<channel>

其中,<channel>,离散型,{CH1|CH2|CH3|CH4|MATH};<save>,离散型,{LOCal|UDISk}, 默认 LOCal

## *2.12.2 :STORage:LOAD*

功能: 载入 ref。

格式: :STORage:LOAD <source>,<bool>

### :STORage:LOAD

其中, <source>, 离散型, {REF1| REF 2| REF 3| REF4 }; <bool>, 布尔型, {{0|OFF}|{1|ON}}。

### *2.12.3:CAPTure*

功能:屏幕截图。

格式::STORage:CAPTure

### *2.12.4 :STORage:DEPTh*

功能: 设置示波器存储深度。

格式: :STORage:CAPTure<capture>

### :STORage:CAPTure?

其中, <capture>, 离散型, 根据机型不同, 支持的也不同, 如果不支持, 则默认为 auto,比如 12M 可以设置为 12000000

#### *2.12.5 :STORage:CONSave*

功能:存储示波器设置。

格式::STORage:CONSave

### *2.12.6 :STORage:CONLoad* 功能:调用示波器设置。

### *2.12.7 :STORage:RECord*

- 功能:示波器录制功能的打开与关闭。
- 格式: :STORage:RECord <operate>

#### :STORage:RECord?

其中, <operate>, 离散型, {RECOrd|STOP}。

### *2.12.8 :STORage:PLAY*

- 功能:示波器回放功能的打开和关闭。
- 格式::STORage:PLAY <operate>

### :STORage:PLAY?

其中, <operate>, 离散型, {RECOrd|STOP}。

# **2.12.8.1 :STORage:PLAY:SPEed** 功能:示波器回放快进选项。

格式: :STORage:PLAY:SPEed <speed>

#### :STORage:PLAY:SPEed?

其中, <speed>, 离散型, {2X|4X|8X|16X|32X|64X}。

### **2.12.8.1 :STORage:PLAY:BACK**

功能:示波器回放后退选项。

格式::STORage:PLAY: BACK <speed>

:STORage:PLAY: BACK?

其中, <speed>, 离散型, {2X|4X|8X|16X|32X|64X}。

## **2.13** 总线配置命令子系统

#### *2.13.1 :BUS:TYPE*

- 功能: 设置总线 S1 或 S2 的总线类型。
- 格式::BUS <channel>:TYPE <type>

:BUS <channel>:TYPE?

其中, <channel>, 离散型, {S1|S2};

<type>,离散型,{UART|LIN|SPI|CAN|IIC|1553B|429}。

## *2.13.2 :BUS:UART*

**2.13.2.1 :BUS:UART:RX**

- 功能: 设置 UART 总线配置的 RX 通道源。
- 格式::BUS:UART:RX <channel>

#### :BUS:UART:RX?

- 其中, <channel>, 离散型, {CH1|CH2|CH3|CH4}。
- **2.13.2.2 :BUS:UART:IDLElvl**
	- 功能: 设置 UART 总线配置的空闲电平状态。
	- 格式::BUS:UART:IDLElvl <state>

:BUS:UART:IDLElvl?

- 其中,<state>,离散型,{high|low}。
- **2.13.2.3 :BUS:UART:BAUDrate** 功能: 选择 UART 总线配置的波特率。单位: b/s
	- 格式::BUS:UART:BAUDrate <baudrate>

:BUS:UART:BAUDrate?

其中, <baudrate>, 离散型,

- {1200|2400|4800|9600|19200|38400|43000|56000|57600|115200}。
- **2.13.2.4 :BUS:UART:CHECk**
	- 功能:选择 UART 总线配置的校验方式。
	- 格式::BUS:UART:CHECk <check>

#### :BUS:UART:CHECk?

- 其中,<check>,离散型,{NONE|ODD|EVEN}。
- **2.13.2.5 :BUS:UART:USERbaud**
	- 功能: 选择 UART 总线配置时用户自定义的波特率。单位: b/s
	- 格式::BUS:UART:USERbaud <baudrate>

### :BUS:UART:USERbaud?

- 其中,<baudrate>,整型,1200 至 8000000。
- **2.12.2.6 :BUS:UART:WIDTh**
	- 功能: 洗择 UART 总线配置时的数据位宽。
	- 格式::BUS:UART:WIDTh <width>

:BUS:UART:WIDTh?

其中,<width>,离散型,{5|6|7|8|9}。

## *2.13.3 :BUS:LIN*

- **2.13.3.1 :BUS:LIN:CHANnel** 功能:选择 LIN 总线配置的通道源。
	- 格式::BUS:LIN:CHANnel <channel>

#### :BUS:LIN:CHANnel?

- 其中, <channel>, 离散型, {CH1|CH2|CH3|CH4}。
- **2.13.3.2 :BUS:LIN:IDLElvl**
	- 功能: 设置 LIN 总线配置的空闲电平状态。
	- 格式::BUS:LIN:IDLElvl <state>

#### :BUS:LIN:IDLElvl?

# 其中,<state>,离散型,{high|low}。

- **2.13.3.3 :BUS:LIN:BAUDrate**
	- 功能: 选择 LIN 总线配置的波特率。单位, b/s。
	- 格式::BUS:LIN:BAUDrate <baudrate>

### :BUS:LIN:BAUDrate?

其中, <baudrate>, 离散型, {2400|9600|19200}。

#### **2.13.3.4 :BUS:LIN:USERbaud**

- 功能: 选择 LIN 总线配置时用户自定义的波特率。单位: b/s
- 格式::BUS:LIN:USERbaud <baudrate>

#### :BUS:LIN:USERbaud?

其中, <br />
standrate>, 整型, 2400 至 625000。

### *2.13.4 :BUS:SPI*

- **2.13.4.1 :BUS:SPI:CLK** 功能:选择 SPI 总线配置的时钟源。
	- 格式::BUS:SPI:CLK <channel>

#### :BUS:SPI:CLK?

其中, <channel>, 离散型, {CH1|CH2|CH3|CH4}。

- **2.13.4.2 :BUS:SPI:DATA**
	- 功能:选择 SPI 总线配置的数据源。
	- 格式::BUS:SPI:DATA <channel>

:BUS:SPI:DATA?

- 其中, <channel>, 离散型, {CH1|CH2|CH3|CH4}。
- **2.12.4.3 :BUS:SPI:WIDTh**
	- 功能:选择 SPI 总线配置时的数据位宽。
	- 格式::BUS:SPI:WIDTh <width>

### :BUS:SPI:WIDTh?

- 其中, <width>, 离散型, {4|8|16|24|32}。
- **2.12.4.4 :BUS:SPI:IDLElvl**
	- 功能: 选择 SPI 总线配置的空闲电平状态。
	- 格式::BUS:SPI:IDLFlvl <state>

:BUS:SPI:IDLElvl?

- 其中,<state>,离散型,{high|low}。
- 2.12.4.5 :BUS:SPI:SLOPe
- 功能:选择 SPI 总线配置的时钟边沿类型。
- 格式::BUS:SPI:SLOPe <slope>

:BUS:SPI:SLOPe?

其中, <slope>, 离散型, {POSItive|NEGAtive}。

### *2.13.5 :BUS:CAN*

- **2.13.5.1 :BUS:CAN:CHANnel** 功能:选择 CAN 总线配置的通道源。
	- 格式::BUS:CAN:CHANnel <channel>

:BUS:CAN:CHANnel?

- 其中, <channel>, 离散型, {CH1|CH2|CH3|CH4}。
- **2.13.5.2 :BUS:CAN: :IDLElvl** 功能: 设置 CAN 总线配置的空闲电平状态。

格式::BUS:CAN:IDLElvl <state>

:BUS:CAN:IDLElvl?

## 其中,<state>,离散型,{high|low}。

- **2.13.5.3 :BUS:CAN:BAUDrate**
	- 功能: 选择 CAN 总线配置的波特率。单位, b/s。

### 格式::BUS:CAN:BAUDrate <baudrate>

### :BUS:CAN:BAUDrate?

其中, <baudrate>, 离散型,

{10000|20000|33300|50000|62500|83300|100000|125000|250000|500000|800000|100 0000}。

**2.13.5.4 :BUS:CAN:USERbaud**

功能: 选择 CAN 总线配置时用户自定义的波特率。单位: b/s

格式::BUS:CAN:USERbaud <br/>chaudrate>

:BUS:CAN:USERbaud?

其中,<baudrate>,整型,10000 至 1000000。

# *2.13.6 :BUS:IIC*

- **2.13.6.1 :BUS:IIC:SDA** 功能: 设置 IIC 总线配置的串行数据通道源。
	- 格式::BUS:IIC:SDA <channel>

:BUS:IIC:SDA?

其中, <channel>, 离散型, {CH1|CH2|CH3|CH4}。

### **2.13.6.2 :BUS:IIC:SCL**

功能: 设置 IIC 总线配置的串行时钟的通道源。

格式::BUS:IIC:SCL <channel>

:BUS:IIC:SCL?

其中, <channel>, 离散型, {CH1|CH2|CH3|CH4}。

### *2.13.7 :BUS:1553B*

功能: 设置 1553B 总线配置的通道源。

格式::BUS:1553B <channel>

#### :BUS:1553B?

其中, <channel>, 离散型, {CH1|CH2|CH3|CH4}。

### *2.13.8 :BUS:429*

**2.13.8.1 :BUS:429:SOURce** 功能: 设置 429 总线配置的通道源。

格式::BUS:429:SOURce <channel>

:BUS:429:SOURce?

其中, <channel>, 离散型, {CH1|CH2|CH3|CH4}。

## **2.13.8.2 :BUS:429:FORMat**

功能:设置 429 总线配置的格式

格式::BUS:429:FORMat <format>

:BUS:429:FORMat?

- 其中, <format>, 离散型, {LSDS|LDSS|LDAT}.
- LSDS, LABEL+SDI+DATA+SSM; LDSS, LABEL+DATA+SSM; LDAT, LABEL+DATA。

#### **2.13.8.3 :BUS:429:DISPlay**

功能: 设置 429 总线配置的显示模式。

格式::BUS:429:DISPlay <diaplay>

:BUS:429:DISPlay?

其中,<diaplay>,离散型,{BINAry|HEX}。

### **2.13.8.4 :BUS:429:BANDrate**

功能: 设置 429 总线配置的波特率。

格式::BUS:429:BANDrate <br/>chandrate>

:BUS:429:BANDrate?

其中, <br />
standrate>, 离散型, {12.5|100}。

## **2.14 PASS/FAIL** 命令子系统

#### *2.14.1 :MASK:SOURce*

功能: 设置 pass/fial 测试的通道源。

格式::MASK:SOURce <source>

#### :MASK:SOURce?

其中, <source>, 离散型, {CH1| CH2| CH3| CH4}。

返回格式:查询返回"CH1"、"CH2"、"CH3"或"CH4"。

举例:

下面的命令设置通道 1 为测试源

### :MASK:SOURce CH1

下面的查询返回"CH1"

:MASK:SOURce?

### *2.14.2 :MASK:RANGe*

功能: 设置模板测试的测试区域。

格式::MASK:RANGe <range>

#### :MASK: RANGe?

其中, <until>, 离散型, {SCREen|CURSor}。

返回格式:查询返回"SCREen"或"CURSor"。

举例:

下面的命令设置 pass/fail 测试的测试区域为 SCREen。

#### :MASK:RANGe SCREen

下面的查询返回"SCREen"

:MASK:RANGe?

#### *2.14.3 :MASK:STATistic*

功能: 打开或关闭 pass/fail 测试时的统计功能状态, 统计信息包括通过、失败、和 总的测试帧数。

格式::MASK:STATistic <bool>

### :MASK:STATistic?

其中, <bool>, 布尔型, {{0|OFF}|{1|ON}}。

返回格式:查询返回"0"或"1"。

举例:

下面的命令打开统计功能。

# :MASK:STATistic ON 或 :MASK:STATistic 1

下面的查询返回"1"

:MASK:STATistic?

## *2.14.4 :MASK:RESet*

功能:复位模板测试统计信息。

格式::MASK:RESet

### *2.14.5 :MASK:SOOutput*

功能: 打开或关闭"输出即停"。

 打开:当检测到失败的波形,示波器会停止测试并进入"STOP"状态。此时, 测试结果保持在屏幕的显示。

关闭:检测到失败的波形,示波器会继续测试,屏幕上的测试结果不断更新。

#### 格式::MASK:SOOutput <bool>

#### :MASK: SOOutput?

其中, <bool>, 布尔型, {{0|OFF}|{1|ON}}。

返回格式:查询返回"0"或"1"。

举例:

下面的命令打开输出即停模式。

:MASK:SOOutput ON 或:MASK:SOOutput 1

下面的查询返回"1"

:MASK:SOOutput?

#### *2.14.6 :MASK:AUXout*

功能: 设置模板测试的完成响应。打开时输出一个辅助信号脉冲(负脉冲),关闭 无输出。

格式::MASK:AUXout <bool>

### :MASK:AUXout?

其中, <bool>, 布尔型, {{0|OFF}|{1|ON}}。

返回格式:查询返回"0"或"1"。

举例:

下面的命令打开完成响应模式。

### :MASK: AUXout ON 或:MASK: AUXout 1

下面的查询返回"1"

:MASK: AUXout?

# *2.14.7 :MASK:ENABle*

功能:打开或关闭模板测试。

格式::MASK:ENABle <bool>

#### :MASK:ENABle?

其中, <bool>, 布尔型, {{0|OFF}|{1|ON}}。

# *2.14.8:MASK:OPERate*

功能:控制通过/失败测试的运行和停止。

格式::MASK:OPERate<operate>

### :MASK:ENABle?

其中, <operte>, 离散型, {RUN|STOP}。

### *2.14.9:MASK:X*

功能:设置通过/失败测试的规则中的"水平调整"参数。

格式::MASK:X<x>

:MASK:X?

其中, <x>, 实型, 范围为 0.02 至 4。

#### *2.14.10:MASK:Y*

功能:设置通过/失败测试的规则中的"垂直调整"参数。

格式::MASK:Y<y>

## :MASK:Y?

其中, <Y>, 实型, 范围为 0.03 至 4。

# **2.15 LAN** 命令子系统

## *2.15.1 :LAN:IPSETting*

功能: 设置 IP 配置模式。

格式::LAN: IPSETting <mode >

#### :LAN: IPSETting?

其中,< mode>,离散型,{auto|manual}。

返回格式:查询返回当前的 IP 配置模式。

举例:

下面的命令设置 IP 配置模式为 auto。

#### :LAN: IPSETting auto

下面的查询返回"auto"。

:LAN: IPSETting?

# *2.15.2:LAN:IPADdress*

功能: 设置仪器的 IP 地址。

格式::LAN: IPADdress<string>

:LAN: IPADdress?

其中, < string>, ASCⅡ字符串, nnn,nnn,nnn,nnn。

返回格式:查询以字符串形式返回当前的 IP 地址。

举例:

下面的命令设置 IP 地址为 192.168.1.12。

### :LAN: IPADdress 192.168.1.12

下面的查询返回"192.168.1.12"。

:LAN: IPADdress?

# *2.15.3 :LAN:SUBMask*

功能: 设置仪器的子网掩码地址。

格式::LAN: SUBMask <string>

## :LAN: SUBMask?

其中, < string>, ASCⅡ字符串, nnn,nnn,nnn,nnn。

返回格式:查询以字符串形式返回当前的子网掩码地址。

举例:

下面的命令设置子网掩码地址为 255.255.255.255。

### :LAN: SUBMask 255.255.255.255

下面的查询返回"255.255.255.255"。

:LAN: SUBMask?

### *2.15.4 :LAN:ROUTer*

功能: 设置仪器的 Router 地址。

格式::LAN: ROUTer <string>

### :LAN: ROUTer?

其中, < string>, ASCⅡ字符串, nnn,nnn,nnn,nnn。

返回格式:查询以字符串形式返回当前的 Router 地址。

举例:

下面的命令设置 Router 地址为 255.255.255.0。

#### :LAN: ROUTer 255.255.255.0

下面的查询返回"255.255.255.0"。

#### :LAN: ROUTer?

# *2.15.5 :LAN:DNS*

功能: 设置仪器的域名服务器地址。

格式::LAN: DNS <string>

#### :LAN: DNS?

其中, < string>, ASCⅡ字符串, nnn,nnn,nnn,nnn。

返回格式:查询以字符串形式返回当前的域名服务器地址。

举例:

下面的命令设置域名服务器地址为 192.168.1.1。

#### :LAN: DNS 192.168.1.1

下面的查询返回"192.168.1.1"。

:LAN: DNS?

#### *2.15.6 :LAN:MAC?*

功能:查询仪器 MAC 地址。。

返回格式:查询以字符串形式返回 MAC 地址。

## *2.15.7 :LAN:VISA?*

功能:查询仪器 VISA 地址。。

返回格式:查询以字符串形式返回 VISA 地址。

### **2.16** 参考波形命令子系统

## *2.16.1 :REFerence:DISPlay*

功能:打开或关闭 REF 功能。

#### 格式::REFerence:DISPlay<bool>

:REFerence:DISPlay?

其中, <bool>, 布尔型, {{0|OFF}|{1||ON}}。

返回格式:查询返回"1"或"0"。

举例:

下面的命令打开 REF 功能。

### :REFerence:DISPlay ON

下面的命令返回 1.

:REFerence:DISPlay?

### *2.16.2 :REFerence:ENABle<n>*

功能:打开或关闭指定的参考通道。

格式: :REFerence:ENABle <n>.<br/>bool>

#### :REFerence:ENABle? <n>

其中, <n>, 离散型, {REF1| REF2| REF3| REF4}; <bool>, 布尔型, {{0|OFF}|{1||ON}}。

返回格式:查询返回"1"或"0"。

举例:

下面的命令打开 REF1。

### :REFerence:ENABle 1 ,ON

下面的命令返回 1.

#### :REFerence:ENABle? 1

#### *2.16.3 :REFerence:HSCale<n>*

功能: 设置参考通道的水平档位。

格式: :REFerence: VSCale<n>,<scale>

:REFerence: VSCale? <n>

其中, <n>, 离散型, {REF1| REF2| REF3| REF4}; <scale>, 实型, 1ns~1ks。

返回格式:查询以科学计数形式返回水平档位。

#### *2.16.4 :REFerence:VSCale<n>*

功能: 设置参考通道的垂直档位。

格式: :REFerence: VSCale<n>,<scale>

:REFerence: VSCale? <n>

其中, <n>, 离散型, {REF1| REF2| REF3| REF4}; <scale>, 实型, 5mV~5V。

返回格式:查询以科学计数形式返回垂直档位。

举例:

下面的命令设置参考通道 1 的垂直档位为 2V。

:REFerence: VSCale ref12

下面的命令返回 2.000000e+00.

:REFerence ref1: VSCale?

#### *2.16.5 :REFerence:CURRent<n>*

功能:选择当前参考通道。

格式::REFerence: CURRent<n>

其中, <n>, 离散型, {REF1| REF2| REF3| REF4}。

## *2.4.9 :REFerence:POSition <n>*

功能: 设置指定参考通道波形显示的垂直偏移。

格式:: REFerence: POSition <n>,<pos>

: REFerence: POSition? <n>

其中, <n>, 离散型, {REF1| REF2| REF3| REF4}; <pos>, 实型。

返回格式: 查询以科学计数形式返回偏移值。

## 举例:

下面的命令设置通道 1 的垂直偏移为 0.01V。

: REFerence: POSition R1,0.01

下面的查询返回"1.000000e-02"

: REFerence: POSition? REF1

# *2.11.4 :REFerence :TIMebase:POSition<n>* 功能: 设置波形显示的水平偏移。

格式: :REFerence :TIMebase :POSition <n>,<pos>

:REFerence :TIMebase :POSition? <n>

其中, <n>, 离散型, {REF1| REF2| REF3| REF4}; <pos>, 实型。

返回格式: 查询以科学计数形式返回偏移值。

### 举例:

下面的命令设置 REF1 水平偏移为 2us。

:REFerence :TIMebase :POSition REF1, 0.000002

下面的查询返回"2.000000e-06"

:REFerence :TIMebase :POSition? REF1

## *2.16.6 :REFerence:PLUS:HSCale<n>*

功能: 设置参考通道的水平档位。

格式::REFerence:PLUS: HSCale <n>,<bool>

其中, <n>, 离散型, {REF1| REF2| REF3| REF4};

<bool>, 布尔型, 1 为加一个档位, 0 为减一个档位。

举例:

下面的命令表示 REF1 的水平档位加一个单位

:REFerence: PLUS:HSCale REF1 ,1

# *2.16.7:REFerence:PLUS:VSCale<n>*

功能: 设置参考通道的垂直档位。

格式::REFerence: PLUS:VSCale <n> ,<bool>

其中, <n>, 离散型, {REF1| REF2| REF3| REF4};

<bool>, 布尔型, 1 为加一个单位, 0 为减一个单位。

举例:

下面的命令表示 REF1 的垂直档位加一个单位

:REFerence: PLUS:VSCale REF1 ,1

### *2.16.8 :REFerence:PLUS :TIMebase:POSition<n>*

功能: 设置参考通道的水平偏移。

格式: :REFerence: PLUS :TIMebase:POSition <n> ,<bool>

其中, <n>, 离散型, {REF1| REF2| REF3| REF4};

<bool>,布尔型,1 为加一个单位,0 为减一个单位。

举例:

下面的命令表示 REF1 的水平偏移加一个单位

:REFerence: PLUS :TIMebase:POSition REF1 ,1

#### *2.16.9:REFerence:PLUS: POSition <n>*

功能: 设置参考通道的垂直偏移。

格式: :REFerence: PLUS: POSition <n> ,<bool>

其中, <n>, 离散型, {REF1| REF2| REF3| REF4};

<bool>, 布尔型, 1 为加一个单位, 0 为减一个单位。

举例:

下面的命令表示 REF1 的垂直偏移加一个单位

:REFerence: PLUS: POSition REF1 ,1

### **2.17WIFI** 命令子系统

#### *2.17.1:WIFI:OPEN*

功能:打开或关闭 WIFI 功能。

格式::WIFI:OPFN<bool>

:WIFI:OPEN?

其中, <bool>, 布尔型, {{0|OFF}|{1||ON}}。

返回格式:查询返回"0"或"1"。

举例:

下面的命令设置打开 WIFI 功能。

## :WIFI:OPEN ON

下面的命令返回 1.

:WIFI:OPEN?

## *2.17.2 :WIFI:IPSetting*

功能: 设置 WIFI 的 IP 配置模式。

格式::WIFI: IPSetting <mode >

:WIFI: IPSetting?

其中,< mode>,离散型,{auto|manual}。

返回格式:查询返回当前的 WIFI IP 配置模式。

举例:

下面的命令设置 WIFI 的 IP 配置模式为 auto。

#### :WIFI: IPSetting auto

下面的查询返回"auto"。

:WIFI: IPSetting?

## *2.17.3:WIFI:IPADdress*

功能: 设置仪器的 WIFI IP 地址。

格式::WIFI: IPADdress<string>

:WIFI: IPADdress?

其中, < string>, ASCⅡ字符串, nnn,nnn,nnn,nnn。

返回格式:查询以字符串形式返回当前的 WIFI IP 地址。

举例:

下面的命令设置 WIFI IP 地址为 192.168.1.12。

#### :WIFI: IPADdress 192.168.1.12

下面的查询返回"192.168.1.12"。

:WIFI: IPADdress?

#### *2.17.4 :WIFI:SUBMask*

功能: 设置仪器的 WIFI 子网掩码地址。

格式::WIFI: SUBMask <string>

:WIFI: SUBMask?

其中, < string>, ASCⅡ字符串, nnn,nnn,nnn,nnn。

返回格式:查询以字符串形式返回当前的 WIFI 子网掩码地址。

举例:

下面的命令设置 WIFI 子网掩码地址为 255.255.255.255。

#### :LAN: SUBMask 255.255.255.255

下面的查询返回"255.255.255.255"。

:LAN: SUBMask?

#### *2.17.5 :WIFI:ROUTer*

功能: 设置仪器的 WIFI Router 地址。

格式::WIFI: ROUTer <string>

:WIFI: ROUTer?

其中, < string>, ASCⅡ字符串, nnn,nnn,nnn,nnn。

返回格式:查询以字符串形式返回当前的 Router 地址。

举例:

下面的命令设置 WIFI Router 地址为 255.255.255.0。

:WIFI: ROUTer 255.255.255.0

下面的查询返回"255.255.255.0"。

:WIFI: ROUTer?

## *2.17.6:WIFI:DNS*

功能: 设置仪器的 WIFI 域名服务器地址。

格式::WIFI: DNS <string>

#### :WIFI: DNS?

其中, < string>, ASCⅡ字符串, nnn,nnn,nnn,nnn。

返回格式:查询以字符串形式返回当前的 WIFI 域名服务器地址。

举例:

下面的命令设置 WIFI 域名服务器地址为 192.168.1.1。

:WIFI: DNS 192.168.1.1

下面的查询返回"192.168.1.1"。

:WIFI: DNS?

# **2.18** 搜索命令子系统**(**暂无**)**

*2.18.1 :SEARch:TYPE*

功能: 选择搜索类型。

格式:: SEARch:TYPE <type>

:SEARch:TYPE?

其中, <type>, 离散型,

{EDGE|PULSe|LOGIc|DWARt|B|SLOPe|TIMEout|NEDGe|SETUp|VIDEo|UART|LIN|SPI|CAN |I2C|1553B|429}。

返回格式:查询返回当前使用的搜索类型。

举例:

下面的命令选择边沿搜索。

:SEARch:TYPE EDGE

下面的查询返回"EDGE"。

:SEARch:TYPE?

#### *2.18.2 :SEARch:HOLDoff*

功能: 设置搜索释抑时间。

格式::SEARch:HOLDoff <value>

:SEARch:HOLDoff?

其中, <value>, 实型, 200ns 至 10s。

返回格式:查询以科学计数形式返回搜索释抑时间。

### 举例:

下面的命令设置搜索释抑时间为 200ns

#### :SEARch:HOLDoff 0.0000002

下面的查询返回"2.000000e-07"。

:SEARch:HOLDoff?

## *2.18.3 SEARch:MODE*

功能: 设置搜索方式: 自动或普通。

格式: :SEARch:MODE <mode>

#### :SEARch:MODE?

其中, <mode>, 离散型, {AUTO|NORMal}。

返回格式:查询返回"AUTO"或"NORMal"。

### 举例:

下面的命令选择自动搜索模式。

## :SEARch:MODE AUTO

下面的查询返回"AUTO"。

### :SEARch:MODE?

# *2.18.4 :SEARch:STATus* 功能:查询当前的搜索状态。

格式::SEARch:STATus?

返回格式:查询返回"RUN"、"WAIT"、"AUTO"、"STOP"。

#### *2.18.5 :SEARch:EDGE*

- **2.18.5.1 :SEARch:EDGE:SOURce** 功能: 选择边沿搜索的搜索源。
	- 格式::SEARch:EDGE:SOURce <source>

### :SEARch:EDGE:SOURce?

## 其中, <source>, 离散型, {CH1|CH2|CH3|CH4}。

返回格式:查询返回"CH1"、"CH2"、"CH3"或"CH4"。

### 举例:

下面的命令设置通道 1 为搜索源。

:SEARch:EDGE:SOURce CH1

下面的查询返回"CH1"。

:SEARch:EDGE:SOURce?

- **2.18.5.2 :SEARch:EDGE:SLOPe** 功能: 选择边沿搜索的边沿类型。
	- 格式::SEARch:EDGE: SLOPe <edge>

:SEARch:EDGE: SLOPe?

其中,<edge>,离散型,{RISE|FALL|DUAL}。

返回格式:查询返回"RISE"、"FALL"或"DUAL"。

### 举例:

下面的命令选择上升沿搜索。

:SEARch:EDGE: SLOPe RISE

下面的查返回"RISE"。

### :SEARch:EDGE: SLOPe?

- **2.18.5.3 :SEARch:EDGE:LEVEl** 功能: 设置边沿搜索时的阈值电平
	- 格式::SEARch:EDGE:LEVEl <level>

:SEARch:EDGE:LEVEl?

其中, <level>, 实型。

返回格式:查询以科学计数形式返回阈值电平值。

### 举例:

下面的命令设置阈值电平为 150mV。

:SEARch:EDGE:LEVEl 0.15

下面的查询返回"1.500000e-01"。

:SEARch:EDGE:LEVEl?

## **2.18.5.4 :SEARch:EDGE:COUPle**

功能: 设置边沿搜索耦合方式。

### 格式::SEARch:EDGE:COUPle <couple>

:SEARch:EDGE:COUPle?

其中,<couple>,离散型,{DC|AC|HFRej|LFRej|Noiserej}。

返回格式:查询返回"DC"、"AC"、"HFRej"、"LFRej"或"Noiserej"。

举例:

下面的命令选择 DC 耦合方式。

:SEARch:EDGE:COUPle DC

下面的查询返回"DC"。

:SEARch:EDGE:COUPle?

### *2.18.6 :SEARch:PULSe*

- **2.18.6.1 :SEARch:PULSe:SOURce** 功能: 设置脉宽搜索的搜索源。
	- 格式::SEARch:PULSe:SOURce <source>

:SEARch:PULSe:SOURce

其中, <source>, 离散型, {CH1|CH2|CH3|CH4}。

返回格式:查询返回"CH1"、"CH2"、"CH3"或"CH4"。

举例:

下面的命令设置通道 1 为搜索源。

:SEARch: PULSe:SOURce CH1

下面的查询返回"CH1"。

#### :SEARch: PULSe:SOURce?

- **2.18.6.2 :SEARch:PULSe:POLArity**
	- 功能: 设置脉宽搜索的极性。
	- 格式::SEARch:PULSe:POLArity <polarity>

:SEARch:PULSe:POLArity?

其中, <polarity>, 离散型, {POSItive|NEGAtive}。

返回格式:查询返回"POSItive"或"NEGAtive"。

# 举例:

下面的命令选择上升沿搜索。

### :SEARch:PULSe:POLArity POSItive

下面的查返回"POSItive"。

:SEARch:PULSe:POLArity?

- **2.18.6.3 :SEARch:PULSe:WIDTh** 功能: 设置脉宽搜索时的脉冲宽度值。
	- 格式: :SEARch:PULSe:WIDTh<width>

:SEARch:PULSe:WIDTh?

其中, <width>, 实型, 40ns 至 10s。

返回格式:查询返回实数。

### 举例:

下面的命令设置脉宽值为 4ns。

### :SEARch:PULSe:WIDTh 4.000000e-08

下面的查询返回"4.000000e-08"。

:SEARch:PULSe:WIDTh?

**2.18.6.4 :SEARch:PULSe:CONDition** 功能: 设置脉宽搜索条件。

格式::SEARch:PULSe:CONDition<condition>

:SEARch:PULSe:CONDition?

其中,<condition>,离散型,{GREAt|LESS|EQUAl|UNEQual}。

GREAt:示波器输入信号脉宽大于指定的脉冲宽度;

LESS: 示波器输入信号脉宽小于指定的脉冲宽度;

EQUAl:示波器输入信号脉宽等于指定的脉冲宽度;

UNEQual:示波器输入信号脉宽不等于指定的脉冲宽度;

**2.18.6.5 :SEARch:PULSe:LEVEl**

功能: 设置脉宽搜索时的阈值电平

格式::SEARch: PULSe:LEVEl <level>

:SEARch: PULSe:LEVEl?

其中, <level>, 实型。

返回格式:查询以科学计数形式返回阈值电平值。

举例:

下面的命令设置阈值电平为 150mV。

:SEARch: PULSe:LEVEl 0.15

下面的查询返回"1.500000e-01"。

:SEARch: PULSe:LEVEl?

### *2.18.7 :SEARch:LOGIc*

**2.18.7.1 :SEARch:LOGIc:STATus** 功能: 设置逻辑搜索中各通道的逻辑状态

格式::SEARch:LOGIc <channel>:STATus <status>

:SEARch:LOGIc <channel>:STATus?

其中,<channel>,离散型,{CH1|CH2|CH3|CH4}。<status>,离散型,{high|ow|none}。

- **2.9.7.2 :SEARch:LOGIc:FUNCtion** 功能: 设置逻辑搜索的比较函数。
	- 格式::SEARch:LOGIc:FUNCtion <function>

:SEARch:LOGIc: FUNCtion?

其中, <function>, 离散型, "AND"、"OR"、"NAND"或"NOR"。

**2.18.7.3 :SEARch:LOGIc:CONDition**

功能: 设置逻辑搜索条件。

格式::SEARch: LOGIc:CONDition<condition>

:SEARch: LOGIc:CONDition?

其中,<condition>,离散型,{GREAt|LESS|EQUAl|UNEQual|TRUE|FALSe}。

GREAt:逻辑状态为真的保持时间大于搜索逻辑时间时搜索;

LESS: 逻辑状态为真的保持时间小于搜索逻辑时间时搜索;

EQUAl:逻辑状态为真的保持时间等于搜索逻辑时间时搜索;

UNEQual:逻辑状态为真的保持时间不等于搜索逻辑时间时搜索;

TRUL:逻辑状态为真时搜索;

FALSe:逻辑状态为假时搜索。

- **2.18.7.4 : SEARch: LOGIc:TIME** 功能: 设置搜索逻辑时间。
	- 格式::SEARch: LOGIc:TIME<time>

:SEARch: LOGIc:TIME?

- 其中, <time>, 实型, 200ns 至 10s。
- **2.18.7.5 :SEARch: LOGIc:LEVEl** 功能: 设置逻辑搜索时的各通道阈值电平
	- 格式::SEARch: LOGIc <channel>:LEVEl <level>

:SEARch: LOGIc <channel>:LEVEl?

其中, <channel>,离散型, {CH1|CH2|CH3|CH4}; <level>, 实型。

### *2.18.8 :SEARch:B*

- **2.18.8.1 :SEARch:B:SOURce** 功能: 设置 B 搜索的搜索源。
	- 格式::SEARch:B:SOURce <source>

#### :SEARch:B:SOURce

- 其中,<source>,离散型,{CH1|CH2|CH3|CH4}。
- **2.18.8.2 :SEARch:B:EDGE**

功能: 设置 B 搜索的搜索斜率。

格式::SEARch:B:EDGE <edge>

:SEARch:B:EDGE?

- 其中,<edge>,离散型,{RISE|FALL}。
- **2.18.8.3 :SEARch:B:COUPle** 功能: 设置 B 搜索耦合方式。

格式::SEARch:B:COUPle <couple>

:SEARch:B:COUPle?

- 其中,<couple>,离散型,{DC|AC|HFRej|LFRej|Noiserej}。
- **2.18.8.4 :SEARch:B:SEQUence**
	- 功能: 设置 B 搜索的搜索类型(B 在 A 后搜索时间/事件)。
	- 格式::SEARch:B:SEQUence <sequence>

#### :SEARch:B:SEQUence?

- 其中, <sequence>, 离散型, {time|event}。
- **2.18.8.5 :SEARch:B: LEVEl** 功能: 设置 B 搜索时的阈值电平
	- 格式::SEARch:B:LEVEl <level>

:SEARch:B:LEVEl?

其中, <level>, 实型。

## *2.18.9 :SEARch:DWARt*

- **2.18.9.1 :SEARch:DWARt:SOURce** 功能: 设置矮脉宽搜索的搜索源。
	- 格式::SEARch:DWARt:SOURce <source>

#### :SEARch:DWARt:SOURce?

- 其中, <source>, 离散型, {CH1|CH2|CH3|CH4}。
- **2.18.9.2 :SEARch:DWARt:POLArity** 功能: 设置矮脉宽搜索的脉冲极性。
	- 格式::SEARch:DWARt:POLArity <polarity>

#### :SEARch:DWARt:POLArity?

- 其中, <polarity>, 离散型, {POSItive|NEGAtive}。
- **2.18.9.3 :SEARch:DWARt: CONDition** 功能: 设置脉宽限制条件。
	- 格式::SEARch: DWARt:CONDition<condition>

:SEARch: DWARt:CONDition?

其中,<condition>,离散型,{GREAt|LESS|EQUAl|UNEQual}。

GREAt:示波器输入信号脉宽大于指定的脉冲宽度;

LESS: 示波器输入信号脉宽小于指定的脉冲宽度;

EQUAl:示波器输入信号脉宽等于指定的脉冲宽度;

UNEQual:示波器输入信号脉宽不等于指定的脉冲宽度;

**2.18.9.4 :SEARch:DWARt: WIDTh**

功能: 设置矮脉宽搜索时的脉冲宽度值。

格式::SEARch: DWARt:WIDTh<width>

:SEARch: DWARt:WIDTh?

其中, <width>, 实型, 40ns 至 10s。

- **2.18.9.5 :SEARch:DWARt:HLEVel** 功能: 设置矮脉宽触发时的高电平。
	- 格式::SEARch: DWARt:HLEVEl <level>

:SEARch: DWARt:HLEVEl?

其中, <level>, 实型。

- **2.18.9.6 :SEARch:DWARt:LLEVel** 功能: 设置矮脉宽搜索时的低电平。
	- 格式::SEARch: DWARt:LLEVEl <level>

:SEARch: DWARt:LLEVEl?

其中, <level>, 实型。

### *2.18.10 :SEARch:SLOPe*

- **2.18.10.1 :SEARch:SLOPe:SOURce** 功能: 设置斜率搜索的搜索源。
	- 格式::SEARch: SLOPe:SOURce <source>

:SEARch: SLOPe:SOURce?

- 其中, <source>, 离散型, {CH1|CH2|CH3|CH4}。
- **2.18.10.2 :SEARch:SLOPe:POLArity** 功能:设置斜率搜索的极性(正/负)。

格式::SEARch:SLOPe:POLArity <polarity>

:SEARch:SLOPe:POLArity?

- 其中, <polarity>, 离散型, {POSItive|NEGAtive}。
- **2.18.10.3 :SEARch: SLOPe: CONDition** 功能: 设置斜率搜索的限制条件。
	- 格式::SEARch: SLOPe:CONDition<condition>

:SEARch: SLOPe:CONDition?

其中,<condition>,离散型,{GREAt|LESS|GRLEss}。

GREAt:示波器输入信号斜率大于指定的时间设置;

LESS: 示波器输入信号斜率小于指定的时间设置;

GRLEss:示波器输入信号斜率大于指定的时间上限且小于指定的时间下限。

**2.18.10.4 :SEARch:SLOPe:HTIMe**

功能: 设置斜率搜索时的时间上限。

格式::SEARch:SLOPe:HTIMe <time>

:SEARch:SLOPe:HTIMe?

其中, <time>, 实型, 10ns 至 10s。

- **2.18.10.5 :SEARch:SLOPe:LTIMe** 功能: 设置斜率搜索时的时间下限。
	- 格式::SEARch:SLOPe:LTIMe <time>

:SEARch:SLOPe:LTIMe?

- 其中, <time>, 实型, 10ns 至 10s。
- **2.18.10.6 :SEARch:SLOPe:UPLVl** 功能: 设置斜率搜索时的阈值电平上限。
	- 格式::SEARch:SLOPe:UPLVl <level>

:SEARch:SLOPe:UPLVl?

其中, <level>, 实型。

**2.18.10.6 :SEARch:SLOPe:LOWLvl** 功能: 设置斜率搜索时的阈值电平上限。 格式::SEARch:SLOPe: LOWLvl <level>

#### :SEARch:SLOPe: LOWLvl?

其中, <level>, 实型。

### *2.18.11 :SEARch:TIMEout*

**2.18.11.1 :SEARch:TIMEout:SOURce** 功能: 设置超时搜索的搜索源。

格式::SEARch:TIMEout:SOURce <source>

:SEARch:TIMEout:SOURce?

- 其中, <source>, 离散型, {CH1|CH2|CH3|CHANne
- **2.18.11.2 :SEARch:TIMEout:EDGE** 功能: 设置超时搜索的边沿类型。
	- 格式::SEARch:TIMEout:EDGE <edge>

:SEARch:TIMEout:EDGE?

- 其中,<edge>,离散型,{RISE|FALL|DUAL}。
- **2.18.11.3 :SEARch:TIMEout:TIME** 功能: 设置超时搜索的超时时间。
	- 格式::SEARch:TIMEout:TIME <time>

:SEARch:TIMEout:TIME?

其中, <time>, 实型, 20ns 至 10s。

### *2.18.12 :SEARch:NEDGe*

- **2.18.12.1 :SEARch:NEDGe:SOURce** 功能: 设置第 N 边沿搜索的搜索源。
	- 格式::SEARch:NEDGe:SOURce <source>

:SEARch:NEDGe:SOURce?

- 其中, <source>, 离散型, {CH1|CH2|CH3|CH4}。
- **2.18.12.2 :SEARch:NEDGe:SLOPe** 功能: 设置第 N 边沿搜索的边沿类型。
	- 格式::SEARch:NEDGe:SLOPe <slope>

#### :SEARch:NEDGe:SLOPe?

其中,<slope>,离散型,{RISE|FALL}。

- **2.18.12.3 :SEARch:NEDGe:IDLE**
	- 功能: 设置第 N 边沿搜索中开始边沿计数之前的空闲时间。
	- 格式::SEARch:NEDGe:IDLE <time>

## :SEARch:NEDGe:IDLE?

其中, <time>, 实型, 20ns 至 10s。

- **2.18.12.4 :SEARch:NEDGe:EDGE** 功能: 设置第 N 边沿搜索的 N 的数值。
	- 格式::SEARch:NEDGe:EDGE <number>

:SEARch:NEDGe:EDGE?

- 其中, <number>, 实型, 1至 10000。
- **2.18.12.5:SEARch: NEDGe:LEVEl** 功能: 设置第 N 边沿搜索时的阈值电平
	- 格式::SEARch: NEDGe:LEVEl <level>

:SEARch: NEDGe:LEVEl?

其中, <level>, 实型。

#### *2.18.13 :SEARch:SETUp*

- **2.18.13.1 :SEARch:SETUp:CLOCk** 功能: 设置建立保持时间搜索的时钟信号源。
	- 格式::SEARch:SETUp:CLOCk <source>

### :SEARch:SETUp:CLOCk?

- 其中, <source>, 离散型, {CH1|CH2|CH3|CH4}。
- **2.18.12 :SEARch:SETUp:DATA**
	- 功能:设置建立保持时间搜索的数据信号源。
	- 格式::SEARch:SETUp:DATA<source>

### :SEARch:SETUp:DATA?

其中, <source>, 离散型, {CH1|CH2|CH3|CH4}。

- **2.18.13.3 :SEARch:SETUp:CEDGe**
	- 功能: 设置建立保持时间搜索的时钟边沿类型。
	- 格式::SEARch:SETUp:CEDGe <edge>

#### :SEARch:SETUp:CEDGe?

- 其中,<edge>,离散型,{RISE|FALL}。
- **2.18.13.4 :SEARch:SETUp:STIMe** 功能: 设置建立保持时间搜索的建立时间。
	- 格式::SEARch:SETUp:STIMe <time>

### :SEARch:SETUp:STIMe?

### 其中, <time>, 实型, 40ns~10s。

- **2.18.13.4 :SEARch:SETUp:HTIMe**
	- 功能: 设置建立保持时间搜索的保持时间。
	- 格式::SEARch:SETUp:HTIMe <time>

#### :SEARch:SETUp:HTIMe?

其中, <time>, 实型, 40ns~10s。

## **2.18.13.5 :SEARch:SETUp:CLEVel**

- 功能: 设置建立保持时间搜索的时钟源阈值电平。
- 格式::SEARch:SETUp:CLEVel <level>

#### :SEARch:SETUp:CLEVel?

其中, <level>, 实型。

# **2.18.13.6 :SEARch:SETUp:DLEVel**

- 功能:设置建立保持时间搜索的数据源阈值电平。
- 格式::SEARch:SETUp:DLEVel <level>

## :SEARch:SETUp:DLEVel?

其中, <level>, 实型。

## *2.18.14 :SEARch:VIDEo*

- **2.18.14.1 :SEARch:VIDEo:SOURce** 功能: 设置视频搜索的搜索源。
	- 格式::SEARch:VIDEo:SOURce <source>

#### :SEARch:VIDEo:SOURce?

- 其中, <source>, 离散型, {CH1|CH2|CH3|CH4}。
- **2.18.14.2 :SEARch:VIDEo:POLArity** 功能: 设置视频搜索的极性
	- 格式::SEARch:VIDEo:POLArity <polarity>

#### :SEARch:VIDEo:POLArity?

- 其中, <polarity>, 离散型, {POSItive|NEGAtive}。
- **2.18.14.3 :SEARch:VIDEo:STANdard** 功能:选择视频搜索时的视频标准。
	- 格式::SEARch:VIDEo:STANdard <standard>

### :SEARch:VIDEo:STANdard?

- 其中, <standard>, 离散型, {PAL|SECAm|NESC|720P|1080I|1080P}。
- **2.18.14.4 :SEARch:VIDEo:AMODe**
	- 功能: 选择搜索标准为 PAL、SECAm、NESC、1080I 时视频搜索的同步类型。
	- 格式::SEARch:VIDEo:AMODe <mode>

### :SEARch:VIDEo:AMODe?

- 其中,<mode>,离散型,{ODDField|EVENfield|AFIEld|ALINe|LINE}。
- **2.18.14.5 : SEARch:VIDEo:BMODe** 功能: 选择搜索标准为 720P、1080P 时视频搜索的同步类型。
	- 格式::SEARch:VIDEo:BMODe <mode>

#### :SEARch:VIDEo:BMODe?

其中,<mode>,离散型,{AFIEld|ALINe|LINE}。

#### 2.18.14.6 :SEARch:VIDEO:AFREquence

- 功能: 选择搜索标准为 720P、1080I 时视频搜索的信号频率。
- 格式::SEARch:VIDEO:AFREquence <frequence>

#### :SEARch:VIDEO:AFREquence?

- 其中,<frequence>,离散型,{60Hz|50Hz}。
- 2.18.14.7 :SEARch:VIDEO:BFREquence

功能: 选择搜索标准为 1080P 时视频搜索的信号频率。

格式::SEARch:VIDEO:BFREquence <frequence>

:SEARch:VIDEO:BFREquence?

其中, <frequence>, 离散型, {60Hz|50Hz|30Hz|25Hz|24Hz}。

### *2.18.15 :SEARch:UART*

- **2.18.15.1 :SEARch:UART:SOURce** 功能: 设置 UART 搜索的搜索源。
	- 格式::SEARch:UART:SOURce <source>

#### :SEARch:UART:SOURce?

- 其中, <source>, 离散型, {S1|S2}。
- **2.18.15.2 :SEARch:UART:TYPE** 功能: 设置 UART 搜索的搜索条件。
	- 格式::SEARch:UART:TYPE <type>

:SEARch:UART:TYPE?

其中,<type>,离散型,{STARt|STOP|DATA|0:DATA|1:DATA|X:DATA|PARIty}。

当总线设置中总线字长设置为 9bit 时, 搜索类型 DATA 不能设置;

当总线设置中总线字长设置为 5bit、6bit、7bit、8bit 时,搜索类型中 0:DATA、1:DATA、 X:DATA 不能进行设置。

**2.18.15.3 :SEARch:UART:RELAtion**

功能: 当 UART 总线搜索条件选择为 DATA、0:DATA、1:DATA、X:DATA 时, 设置 UART 总线搜索关系。

格式::SEARch:UART:RELAtion <RELATION>

:SEARch:UART:RELAtion?

其中, <RELATION>, 离散型, {GREAt|LESS|EQUAl|UNEQual}。

GREAt:示波器输入数据大于指定的搜索数据;

LESS: 示波器输入数据小于指定的搜索数据;

EQUAl:示波器输入数据等于指定的搜索数据;

UNEQual:示波器输入数据不等于指定的搜索数据;

**2.18.15.4 :SEARch: UART :DATA**

功能: 当 UART 总线搜索条件选择为 DATA、0:DATA、1:DATA、X:DATA 时, 设置 UART 总线搜索数据。

格式::SEARch: UART :DATA <data>

:SEARch: UART :DATA?

其中, <data>, 整型, 16 进制, 0 至 FF。

- **2.18.15.5 :SEARch: UART:LEVEl** 功能: 设置 UART 搜索时的阈值电平。
	- 格式::SEARch: UART:LEVEl <level>

### :SEARch: UART:LEVEl?

其中, <level>, 整型。

### *2.18.16 :SEARch:LIN*

- **2.18.16.1 :SEARch:LIN:SOURce** 功能: 设置 LIN 搜索的搜索源。
	- 格式::SEARch:LIN:SOURce <source>

:SEARch:LIN:SOURCE?

- 其中, <source>, 离散型, {S1|S2}。
- **2.18.16.2 :SEARch:LIN:TYPE** 功能: 设置 LIN 搜索的搜索条件。
	- 格式::SEARch:LIN:TYPE <type>

:SEARch:LIN:TYPE?

其中, <type>, 离散型, {SRISe|FID|IDATa}。

SRISe, 同步上升沿; FID, 帧 ID; IDATa, 帧 ID 和数据。

**2.18.16.3 :SEARch:LIN:ID**

功能: 当 LIN 总线搜索条件为 FID 或 IDATa 时, 设置 LIN 搜索的搜索 ID 值。

格式::SEARch:LIN:ID <data>

:SEARch:LIN:ID?

其中, < data>, 整型, 16 进制, 0 至 3F。

#### **2.18.16.4 :SEARch:LIN:DATA**

- 功能: 当 LIN 总线搜索条件为 IDATa 时, 设置 LIN 搜索的搜索数据。
- 格式::SEARch:LIN:DATA <data>

#### :SEARch:LIN:DATA?

- 其中, <data>, 整型, 16 进制, 0 至 FFFF,FFFF,FFFF,FFFF。
- **2.18.16.5 :SEARch:LIN:LEVEl**
	- 功能: 设置 LIN 搜索时的阈值电平。
	- 格式::SEARch: LIN:LEVEl <level>

:SEARch: LIN:LEVEl?

其中, <level>, 整型。

### *2.18.17 :SEARch:CAN*

- **2.18.17.1 :SEARch:CAN:SOURce** 功能: 设置 CAN 搜索的搜索源。
	- 格式::SEARch:CAN:SOURce <source>

:SEARch:CAN:SOURce?

- 其中,<source>,离散型,{S1|S2}。
- **2.18.17.2 :SEARch:CAN:TYPE** 功能: 设置 CAN 搜索的搜索条件
	- 格式::SEARch:CAN:TYPE <type>

:SEARch:CAN:TYPE?

其中, <type>, 离散型, {FSTArt|RFID|DFID|RDID|IDATa|WRFR|AERRor|ACKError|OVERload}。

FSTArt, 帧起始; RFID, 远程帧 ID; DFID 数据帧 ID; RDID, 远程帧/数据帧 ID; IDATa, 数据帧 ID 和数据; WRFR, 错误帧; AERRor, 所有错误; ACKError, 确认错误; OVERload, 过载帧。

**2.18.17.3 :SEARch:CAN:ID**

功能: 当 CAN 搜索的搜索条件为 RFID、DFID、IDATa 或 RDID 时, 设置 CAN 搜索的 搜索 ID 值。

格式::SEARch:CAN:ID <data>

:SEARch:CAN:ID?
其中, <data>, 整型, 16 进制, 0 至 FFFF,FFFF。

- **2.18.17.4 :SEARch:CAN:DLC**
	- 功能: 当 CAN 搜索的搜索条件为 IDATa 时, 设置 CAN 搜索的 DLC 值。
	- 格式::SEARch:CAN:DLC <data>

:SEARch:CAN:DLC?

- 其中, < data>, 整型, 0至8.
- **2.18.17.5 :SEARch:CAN:DATA**
	- 功能: 当 CAN 搜索的搜索条件为 IDATa 时, 设置 CAN 搜索的搜索数据值。
	- 格式::SEARch:CAN:DATA <data>

#### :SEARch:CAN:DATA?

其中, <data>, 整型, 16 进制, 数据位数由 DLC 确定。

- **2.18.17.6 :SEARch:CAN:LEVEl**
	- 功能: 设置 CAN 搜索时的阈值电平。
	- 格式::SEARch:CAN:LEVEl <level>

:SEARch:CAN:LEVEl?

其中, <level>, 整型。

#### *2.18.18 :SEARch:SPI*

- **2.18.18.1 :SEARch:SPI:DATA** 功能: 设置 SPI 触发下的数据值。
	- 格式::SEARch:SPI:DATA <data>

#### :SEARch:SPI:DATA?

- 其中,<data>,整型,二进制。
- **2.18.18.2 :SEARch: SPI:SOURce** 功能: 设置 SPI 搜索的搜索源。
	- 格式::SEARch: SPI:SOURce <source>

:SEARch: SPI:SOURce?

- 其中, <source>, , 离散型, {S1|S2}。
- **2.18.18.3 :SEARch: SPI:LEVEl** 功能: 设置 SPI 搜索时的阈值电平。

格式::SEARch: SPI:LEVEl <level>

:SEARch: SPI:LEVEl?

其中, <level>, 整型。

#### *2.18.19 :SEARch:IIC*

- **2.18.19.1 :SEARch:IIC:SOURce** 功能: 设置 IIC 搜索的搜索源。
	- 格式::SEARch:IIC:SOURce <source>

:SEARch:IIC:SOURce?

- 其中, <source>, , 离散型, {S1|S2}。
- **2.18.19.2 :SEARch:IIC:TYPE** 功能: 设置 IIC 搜索的搜索类型。

格式::SEARch:IIC:TYPE <type>

:SEARch:IIC:TYPE?

其中, <type>, 离散型,

#### {STARt|STOP|ACKLost|NACKaddress|RESTart|RDATa|FRAM1|FRAM2}。

STARt, 起始条件; STOP, 停止条件; ACKLost, 确认丢失; NACKaddress, 地址字段 无确认;RESTart,重新启动;RDATa,EEPROM 数据读取;FRAM1,帧型 1;FRAM2, 帧型 2。

**2.18.19.3 :SEARch:IIC:ADDRess**

功能: 当 IIC 搜索条件为 NACKaddress、FRAM1 或 FRAM2 时, 设置 IIC 总线搜索的 搜索地址。

格式::SEARch:IIC:ADDRess <data>

:SEARch:IIC:ADDRess?

其中, < data>, 整型, 16 进制, 0 至 FF。

**2.18.19.4 :SEARch:IIC:RELAtion**

功能: 当 IIC 搜索条件为 RDATa 时, 设置 IIC 总线搜索的搜索关系。

格式::SEARch:IIC:RELAtion <relation>

#### :SEARch:IIC:RELAtion

其中,<RELATION>,离散型,{GREAt|LESS|EQUAl|UNEQual}。

GREAt:示波器输入数据大于指定的搜索数据;

LESS: 示波器输入数据小于指定的搜索数据;

EQUAl:示波器输入数据等于指定的搜索数据;

UNEQual:示波器输入数据不等于指定的搜索数据;

**2.18.19.5 :SEARch:IIC:DATA**

功能;当 IIC 搜索条件为 RDATa、FRAM1 或 FRAM2 时, 设置 IIC 总线搜索的搜索数 据。

格式::SEARch:IIC:DATA <data>

#### :SEARch:IIC:DATA?

其中,<data>,整型,十六进制。

**2.18.19.6 :SEARch: IIC:LEVEl**

功能: 设置 IIC 搜索时的阈值电平。

格式::SEARch: IIC:LEVEl <level>

:SEARch: IIC:LEVEl?

其中, <level>, 整型。

### *2.18.20 :SEARch:1553B*

- **2.18.20.1 :SEARch:1553B:SOURce** 功能: 设置 1553B 总线搜索的搜索源。
	- 格式::SEARch:1553B:SOURce <source>

:SEARch:1553B:SOURce?

其中, <source>, , 离散型, {S1|S2}。

**2.18.20.2 :SEARch:1553B:TYPE** 功能: 设置 1553B 总线搜索的搜索条件。

格式::SEARch:1553B:TYPE <type>

#### :SEARch:1553B:TYPE?

其中, <type>, 离散型,

{CSSYnc|DWSYnc|CSWOrd|DWORd|RTADdress|OPERror|MERRor|AERRor}。

CSSYnc,指令/状态字同步头;DWSYnc,数据字同步头;CSWOrd,指令/状态字; DWORd, 数据字; RTADdress, 远程终端地址; OPERror, 奇校验错误; MERRor, 曼彻 斯特码错误;AERRor,所有错误。

#### **2.18.20.3 :SEARch:1553B:CSWOrd**

功能;当 1553B 搜索条件为 CSWOrd 时, 设置 1553B 总线搜索的指今/状态字数值。

格式::SEARch:1553B:CSWOrd <data>

:SEARch:1553B:CSWOrd?

其中,<data>,整型,0 至 FFFF。

**2.18.20.4 :SEARch:1553B: DWORd**

功能: 当 1553B 搜索条件为 DWORd 时, 设置 1553B 总线搜索的搜索数据值。

格式::SEARch:1553B: DWORd <data>

:SEARch:1553B: DWORd?

其中,<data>,整型,0 至 FFFF。

**2.18.20.5 :SEARch:1553B: RTADdress**

功能: 当 1553B 总线搜索条件为 RTADdress 时, 设置 1553B 总线搜索的远程终端地 址。

格式: :SEARch:1553B: RTADdress<address>

:SEARch:1553B: RTADdress?

其中, <address>, 整型, 0 至 FF。

**2.18.20.6 :SEARch: 1553B:LEVEl** 功能: 设置 1553B 搜索时的阈值电平。

格式::SEARch: 1553B:LEVEl <level>

:SEARch: 1553B:LEVEl?

其中, <level>, 整型。

#### *2.18.21 :SEARch:429*

**2.18.21.1 :SEARch:429:SOURce**

功能: 设置 429 总线搜索的搜索源。

格式::SEARch:429:SOURce <source>

:SEARch:429:SOURce?

其中, <source>, , 离散型, {S1|S2}。

**2.18.21.2 :SEARch:429:TYPE**

功能:设置 429 总线搜索的搜索条件。

格式::SEARch:429:TYPE <type>

:SEARch:429:TYPE?

其中, <tvpe>, 离散型,

{WBEGin|WEND|WORD|LABEl|SDI|DATA|SSM|LSDI|LDATa|LSSM|WERROr|WINTerval|VE RRor|AERRor|ALL0|ALL1}。

WBEGin, 字起始; WEND, 字结束; WORD, 全字匹配; LSDI, LABEL+SDI; LDATa, LABEL+DATA; LSSM, LABEL+SSM; WERROr, 字错误; WINTerval, 字间隙错误; VERRor, 校验错误: AERRor, 所有错误: ALL0, 所有 0 位; ALL1, 所有 1 位。

**2.18.21.3 :SEARch:429:WORD**

功能: 当 429 总线搜索条件为 WORD 时, 设置 429 总线搜索的搜索字值。

格式::SEARch:429:WORD <data>

:SEARch:429:WORD?

其中,<data>,整型,0 至 FFFFFFFF。

**2.18.21.4 :SEARch:429:LABEl**

功能: 当 429 总线搜索条件为 LABEl、LSDI、LDATa 或 LSSM 时, 设置 429 总线搜索 的搜索 LABEL 值。

格式::SEARch:429:LABEl <data>

:SEARch:429:LABEl?

其中, <data>, 整型, 八进制, 0 至 3FF。

**2.18.21.5 :SEARch:429:SDI**

功能: 当 429 总线搜索条件为 SDI 或 LSDI 时, 设置 429 总线搜索的搜索 SDI 值。

格式::SEARch:429:SDI <data>

### :SEARch:429:SDI?

其中, <data>, 整型, 0 至 3。

**2.18.21.6 :SEARch:429:DATA**

功能:当 429 总线搜索条件为 DATA 或 LDATa 时,设置 429 总线搜索的搜索数据值。

格式::SEARch:429:DATA <data>

#### :SEARch:429:DATA?

其中,<data>,整型,0 至 FFFFFF。

**2.18.21.7 :SEARch:429:SSM**

功能: 当 429 总线搜索条件为 SSM 或 LSSM 时, 设置 429 总线搜索的搜索数据值。

格式::SEARch:429:SSM <data>

:SEARch:429:SSM?

其中, < data >, 整型, 0至3。

- **2.18.21.8 :SEARch: 429:LEVEl** 功能: 设置 429 搜索时的阈值电平。
	- 格式::SEARch:429:LEVEl <level>

:SEARch: 429:LEVEl?

#### 其中, <level>, 整型。

### **2.19** 波形命令子系统

:WAVeform:BEGin

- :WAVeform:DATA?
- :WAVeform:END
- :WAVeform:FORMat
- :WAVeform:MODE
- :WAVeform:POINts
- :WAVeform:PREamble?
- :WAVeform:RESet
- :WAVeform:SOURce

:WAVeform:STARt

- :WAVeform:STATus?
- :WAVeform:STOP
- :WAVeform:XINCrement?
- :WAVeform:XORigin?
- :WAVeform:XREFerence?
- :WAVeform:YINCrement?

:WAVeform:YORigin?

:WAVeform:YREFerence?

# **2.19.1 :WAVeform:BEGin**

命令格式:WAVeform:BEGin 功能描述 启动波形的读取。

# **2.19.2 :WAVeform:DATA?**

命令格式 :WAVeform:DATA?

功能描述 读取波形数据。

该命令受:WAVeform:FORMat,:WAVeform:MODE,:WAVeform:POINts,:WAVeform:SOURce 等命令设置的影响。

### 说明

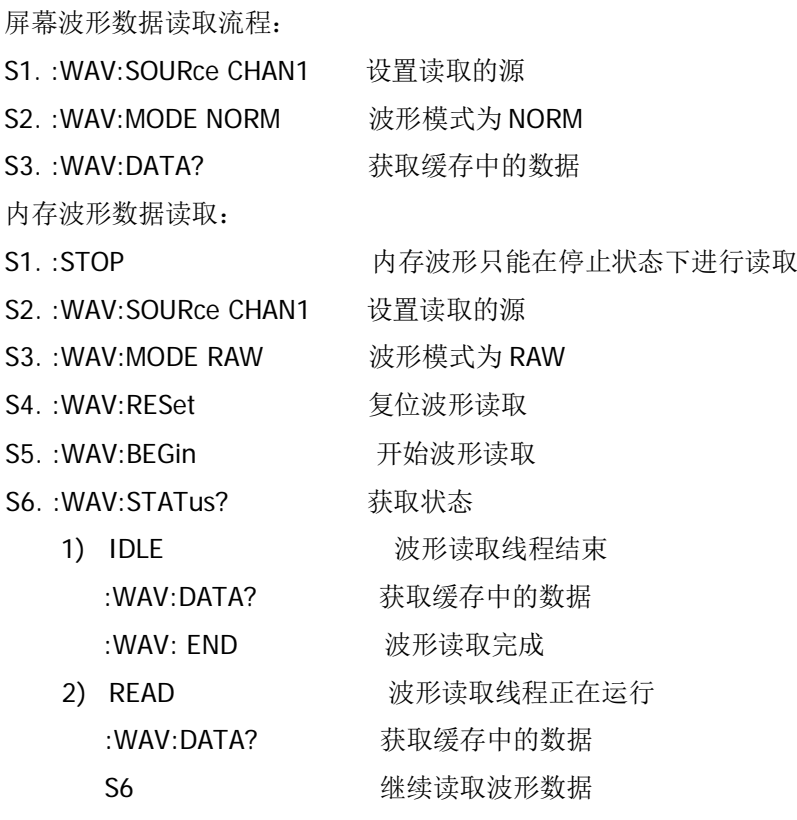

返回格式

读取到的数据由 3 个部分组成,分别是 TMC 数据描述头、数据长度和波形数据。 #9ddddddddXXXX...q\n 其中的 #9 表示 TMC 数据描述头

dddddddd 表示数据流中有效的波形点数

XXXX...q 表述波形数据,例如 80\82\81\90\00\08\。。。。。。

读取内存数据时,每次读回的数据可能只是内存中一块区域的数据。分块读回的数据,每块开头 都含有类似 #9XXXXXXXXX 的描述符, 其中 XXXXXXXXX 表示本次传输块中的波形点数。相邻两 块间的波形数据连续。

# **2.19.3 :WAVeform:END**

命令格式 :WAVeform:END

功能描述 停止波形的读取。

# **2.19.4 :WAVeform:FORMat**

命令格式 :WAVeform:FORMat <format>

:WAVeform:FORMat?

功能描述 设置波形数据的返回格式。

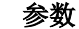

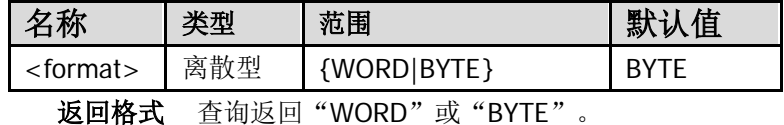

#### 举例

下面的命令选择 WORD 格式。 :WAVeform:FORMat WORD 下面的查询返回"WORD"。 :WAVeform:FORMat?

WORD:是允许传输的数据是 16 位二进制,16 位二进制转换 16 进制,2 个字节; 也就是说一个点是 2 个字节; 如果数据小于 16 位, 则右侧补 0;

BYTE: 允许传输的数据是 8 位二进制, 转换成 16 进制就是 1 个字节; 假如在高分 辨率的情况下,数据超出 8 位, 则取左侧部分;

如果数据有空洞,则用 0 表示;

# **2.19.5 :WAVeform:MODE**

## 命令格式

:WAVeform:MODE <mode>

:WAVeform:MODE?

功能描述设置波形的读取模式。

参数

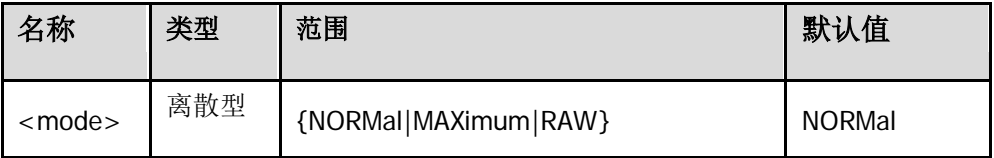

#### 说明

不同模式下,:WAVeform:POINts 命令返回的波形点数不一样。

NORMal: 返回当前显示的波形点数。

MAXimum:返回当前状态下的最大有效数据点数。运行状态下返回屏幕显示的数据点数,停止 状态下返回内存数据点数。

RAW: 返回当前系统内存数据点数。只在停止状态下有效。

返回格式查询返回"NORM"、"MAX"或"RAW"。

## 举例

下面的命令选择 RAW 模式。

:WAVeform:MODE RAW

下面的查询返回"RAW"。

:WAVeform:MODE?

# **2.19.6 :WAVeform:POINts**

# 命令格式

: WAVeform: POINts <point>

:WAVeform:POINts?

功能描述设置需要读取的波形点数。受当前波形读取模式的限制(参考:WAVeform:MODE 命 令)。

参数

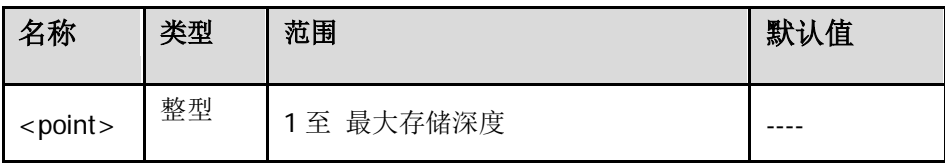

返回格式查询返回一个整数。

#### 举例

下面的命令设置返回点数为 2048。

#### :WAVeform:POINts 2048

下面的查询返回"2048"。

:WAVeform:POINts?

# **2.19.7 :WAVeform:PREamble?**

命令格式 :WAVeform:PREamble?

功能描述查询并返回全部的波形参数。

### 返回格式

查询返回以","间隔的 10 个波形参数:

<format>,<type>,<points>,<count>,<xincrement>,<xorigin>,<xreference>,<yincrement>, <yorigin>,<yreference>

<format>:0(BYTE)或 1(WORD )。参考:WAVeform:FORMat 命令。

<type>:0(NORMal)、1(MAXimum)或 2(RAW)。参考:WAVeform:MODE 命令。

<points>:1 至最大存储深度的整数。参考:WAVeform:POINts 命令。

<count>:在平均采样方式下为平均次数(参考:ACQuire:AVERages 命令),其他方式下为 1。 <xincrement>:X 方向上的相邻两点之间的时间差。参考:WAVeform:XINCrement?命令。 <xorigin>: X 方向上从触发点到"参考时间基准"的时间。参考:WAVeform:XORigin?命令。 <xreference>:X 方向上数据点的参考时间基准。参考:WAVeform:XREFerence?命令。

<yincrement>:Y 方向上的单位电压值。参考:WAVeform:YINCrement?命令。

<yorigin>: Y 方向上相对于"垂直参考位置"(参考:WAVeform:YREFerence?命令)的垂直偏 移。参考:WAVeform:YORigin?命令。

<yreference>:Y 方向的垂直参考位置。参考:WAVeform:YREFerence?命令。

### 举例

下面的查询返回"0,2,0,1,0.000000,-0.001488,0,0.062500,3.968750,127"。 :WAVeform:PREamble?

# **2.19.8 :WAVeform:RESet**

命令格式 :WAVeform:RESet

功能描述 复位波形的读取。

# **2.19.9 :WAVeform:SOURce**

- 命令格式 :WAVeform:SOURce <source> :WAVeform:SOURce?
- 功能描述 设置波形读取的通道源。

#### 参数

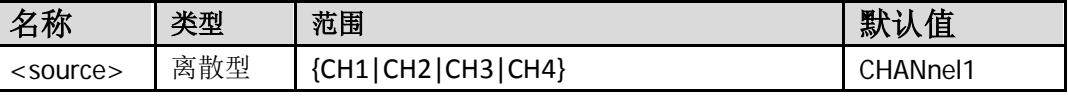

# 返回格式

查询返回"CHAN1"、"CHAN2"、"CHAN3"或"CHAN4"。

#### 举例

下面的命令选择通道 2 为通道源。

:WAVeform:SOURce CHANnel2

下面的查询返回"CHAN2"。

:WAVeform:SOURce?

# **2.19.10 :WAVeform:STARt**

### 命令格式

:WAVeform:STARt <sta>

:WAVeform:STARt?

功能描述设置内存中波形被读取的起始位置。

参数

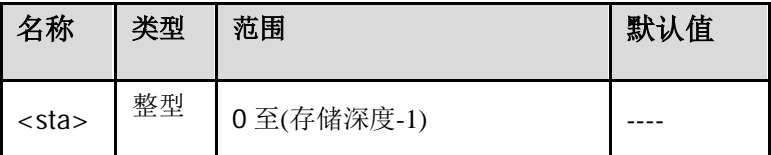

# 说明

有关"存储深度"的说明,请参考:ACQuire:MDEPth?命令。

返回格式查询返回一个整数。

# 举例

下面的命令设置起始位置为 100。

#### :WAVeform:STARt 100

下面的查询返回"100"。

:WAVeform:STARt?

# **2.19.11 :WAVeform:STATus?**

命令格式 :WAVeform:STATus?

功能描述 查询并返回当前的波形读取状态。 返回格式 查询返返回"IDLE"或"READ"。

# **2.19.12 :WAVeform:STOP**

#### 命令格式

:WAVeform:STOP <sta>

:WAVeform:STOP?

功能描述 设置内存中波形被读取的停止位置。

参数

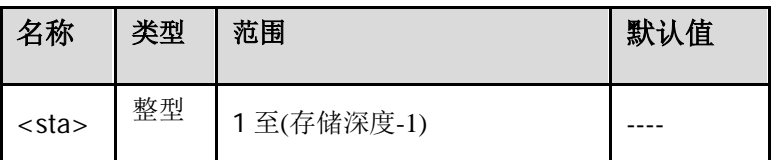

说明有关"存储深度"的说明,请参考:ACQuire:MDEPth?命令。

返回格式查询返回一个整数。

举例下面的命令设置停止位置为 200。

:WAVeform:STOP 200

下面的查询返回"200"。

:WAVeform:STOP?

# **2.19.13 :WAVeform:XINCrement?**

# 命令格式

:WAVeform:XINCrement?

### 功能描述

查询指定源(参考:WAVeform:SOURce 命令)X 方向上相邻两点之间的时间差。单位为 s。

#### 返回格式

查询以科学计数形式返回时间差值。

#### 举例

下面的查询返回"2.000000e-08"。

:WAVeform:XINCrement?

# **2.19.14 :WAVeform:XORigin?**

### 命令格式

:WAVeform:XORigin?

# 功能描述

查询指定源(参考:WAVeform:SOURce 命令)X 方向上从触发点到"参考时间基准"(参 考:WAVeform:XREFerence?命令)的时间。单位为 s。

# 返回格式

查询以科学计数形式返回时间值。

# 举例

下面的查询返回"-7.000000e-06"。

:WAVeform:XORigin?

# **2.19.15 :WAVeform:XREFerence?**

命令格式

:WAVeform:XREFerence?

## 功能描述

查询指定源(参考:WAVeform:SOURce 命令)X 方向上数据点的参考时间基准。单位为 s, 采用 科学计数法,同上。

## 返回格式

查询以整数形式返回时间基准。

## 举例

下面的查询返回"0"。

:WAVeform:XREFerence?

# **2.19.16 :WAVeform:YINCrement?**

# 命令格式

:WAVeform:YINCrement?

#### 功能描述

查询指定源(参考:WAVeform:SOURce 命令)Y 方向上的单位电压值。单位与源所选单位一致。

#### 返回格式

查询以科学计数形式返回电压值。

### 举例

下面的查询返回"3.125000e-03V"。

:WAVeform:YINCrement?

# **2.19.17 :WAVeform:YORigin?**

# 命令格式

:WAVeform:YORigin?

# 功能描述

查询指定源(参考:WAVeform:SOURce 命令)Y 方向上相对于"垂直参考位置"(参 考:WAVeform:YREFerence?命令)的垂直偏移。单位与源所选单位一致。

# 返回格式

查询以科学计数形式返回偏移值。

### 举例

下面的查询返回"3.968750e+00V"。

:WAVeform:YORigin?

# **2.19.18 :WAVeform:YREFerence?(**暂时不做**)**

# 命令格式

:WAVeform:YREFerence?

### 功能描述

查询指定源(参考[:WAVeform:SOURce](mk:@MSITStore:E:\产品\示波器\rigol\DS6000系列编程手册\PGA06X02-1110\DS6000_ProgrammingGuide_CN.chm::/命令系统/WAVeform命令子系统/WAVeformSOURce.htm) 命令)Y 方向的垂直参考位置。单位与源所选单位一致。

#### 返回格式

查询以整数形式返回参考位置。

# 举例

下面的查询返回"127"。

:WAVeform:YREFerence?

错误信息

无读取值

超出范围

# **2.20** 系统

#### *2.20.1 :SYS: TOUCh*

命令格式:SYS:TOUCh <event>,<x>,<y>

功能描述 屏幕事件

event 0 抬起无事件

event 1 鼠标左键按下

event 2 鼠标右键按下

x 鼠标横轴坐标

y 鼠标纵轴坐标

#### *2.20.2 : SYS:SCReen?*

命令格式 :SYS:SCReen?

功能描述 获取屏幕图像。等命令设置的影响。

说明

屏幕波形数据读取流程:

返回 BMP 格式的一帧图像。

返回格式

读取到的数据由 3 个部分组成,分别是 TMC 数据描述头、数据长度和波形数据。

#### #9ddddddddXXXX...

其中的

#9 表示 TMC 数据描述头

dddddddd 表示数据流中有效的数据长度

XXXX...表述 bmp 数据,

如#9001920054XXXX...

#9 固定头数据

001920054 代表后面数据长度为 1920054 字节(800\*600\*4+54)

XXXX... 为完整的 bmp 数据。

注意。接收数据缓冲 要大于 1920054+11

#### *2.20.3:WLANAP:OPEN*

功能:打开或关闭 WIFI 功能。

格式::WLANAP:OPEN<bool>

:WLANAP:OPEN?

其中, <bool>, 布尔型, {{0|OFF}|{1||ON}}。

返回格式:查询返回"0"或"1"。

举例:

下面的命令设置打开 WLANAP 功能。

#### :WLANAP:OPEN ON

下面的命令返回 1.

:WLANAP:OPEN?

:CALibrate:STARt

命令格式 :CALibrate:STARt

功能描述 示波器开始执行自校准操作。

说明 口 自校准操作可迅速使示波器达到最佳工作状态,以取得最精确的测 量值。

执行自校准之前,请确保所有通道均未接入信号直至自校准操作结束。

 自校准过程中,大部分按键的功能已经被禁用。您可以发送:CALibrate:QUIT 命令终止自

校准操作。

#### :CALibrate:QUIT

- 命令格式 :CALibrate:QUIT
- 功能描述 在任意时刻放弃自校准操作。

相关命令 :CALibrate:STARt

#### **2.21 AUTO** 设置子系统

### *2.21.1 :AUTO:SET:CHANnel <bool>*

功能: autoset 通道自动开启与关闭的使能

格式: :AUTO:SET:CHANnel <bool>

:AUTO:SET:CHANnel?

其中, <bool>, 布尔型,  $\{0|$ OFF} $|\{1|$ |ON}}。

返回格式:查询返回"0"或"1"。

# 举例:

下面的命令打开通道 1 的显示。

:AUTO:SET:CHANnel ON 或:AUTO:SET:CHANnel 1

下面的查询返回"1"。

:AUTO:SET:CHANnel?

# *2.21.2 :AUTO:SET:LEVel <level>* 功能: auto 中通道自动开启与关闭的有效阈值

格式: :AUTO:SET:LEVel <level>

:AUTO:SET:LEVel?

其中, <level>, 实型, 0.001V~99V。

返回格式:查询以科学计数形式返回有效阈值。

## 举例:

下面的命令设置有效阈值为 150mV。

### :AUTO:SET:LEVnel 0.15

下面的查询返回"1.500000e-01"。

:AUTO:SET:LEVel?

#### *2.21.3 :AUTO:SET:SOURce <source>*

功能: autoset 执行时, 优先选择触发源的规则, 当前优先|最大值优先

格式::AUTO:SET: SOURce <source>

:AUTO:SET:SOURce?

其中,<source>,离散型, {CURrent|MAX}。

返回格式:查询返回"CURrent"或"MAX"。

#### 举例:

下面的命令设置自动时,触发源最大值优先

:AUTO:SET:SOURce MAX

下面的查询返回"MAX"。

:AUTO:SET:SOURce?

#### *2.21.4 :AUTO:RANge <bool>*

功能: 按 Auto 键执行的模式, 分为 autoset 和 autorange

格式: :AUTO:RANge <bool>

#### :AUTO:RANge?

其中, <bool>, 布尔型, {{0|OFF}|{1||ON}}, 0 的时候位 AutoSet 模式, 1 的时候位 AutoRange 模式

返回格式:查询返回"0"或"1"。

#### 举例:

下面的命令 Autorange 使能。

#### :AUTO:RANge ON 或:AUTO:RANge 1

下面的查询返回"1"。

:AUTO:RANge?

### *2.21.5 :AUTO:RANge:VERtical <bool>*

功能: AutoRange 过程中垂直刻度系数是否自动

格式: :AUTO:RANge:VERtical <bool>

:AUTO:RANge:VERtical?

其中, <bool>, 布尔型, {{0|OFF}|{1||ON}}

返回格式:查询返回"0"或"1"。

举例:

下面的命令打开 VERtical 自动。

:AUTO:RANge:VERtical ON 或:AUTO:RANge:VERtical 1

下面的查询返回"1"。

:AUTO:RANge:VERtical?

# *2.21.6 :AUTO:RANge:HORizontal <bool>* 功能: AutoRange 过程中时基是否自动

格式: :AUTO:RANge: HORizontal <bool>

#### :AUTO:RANge: HORizontal?

其中, <bool>, 布尔型, {{0|OFF}|{1||ON}}

返回格式:查询返回"0"或"1"。

### 举例:

下面的命令打开 HORizontal 自动。

:AUTO:RANge: HORizontal ON 或:AUTO:RANge: HORizontal 1

下面的查询返回"1"。

:AUTO:RANge: HORizontal?

## *2.21.6 :AUTO:RANge:LEVel <bool>*

功能: AutoRange 过程中触发电平是否自动

格式: :AUTO:RANge: :LEVel <bool>

:AUTO:RANge: LEVel?

其中, <bool>, 布尔型, {{0|OFF}|{1||ON}}

返回格式:查询返回"0"或"1"。

# 举例:

下面的命令打开 LEVel 自动。

# :AUTO:RANge:LEVel ON 或:AUTO:RANge:LEVel 1

下面的查询返回"1"。

#### :AUTO:RANge:LEVel?

# **3** 编程实例

本章例举了在 Excel、 Matlab、 LabVIEW、 Visual Basic 6.0 和 Visual C++ 6.0 开发环境中如何使用命令实现示波器常用功能的编程实例。这些实例都是基于 VISA ( Virtual Instrument Software Architecture)库编程实现的。

本章主要内容:

- Excel 编程实例
- Matlab 编程实例
- LabVIEW 编程实例
- Visual Basic 编程实例
- Visual C++编程实例

Excel 编程实例

本例使用的程序: Microsoft Excel 2007

本例实现的功能: 发送\*IDN?命令,读取设备信息。

新建一个启用宏的 Excel 文件,本例中命名为 TO1000\_Demo\_Excel.xlsm。

运行 TO1000 Demo Excel.xlsm 文件, 单击 Excel 文件左上角的 Office 按钮, 点击 " Excel 选项",打开如下图所示界面, 勾选"在功能区显示"开发工具"选项卡(D)",点击 "确定" 。 此时, Excel 的菜单栏将显示"开发工具"菜单。

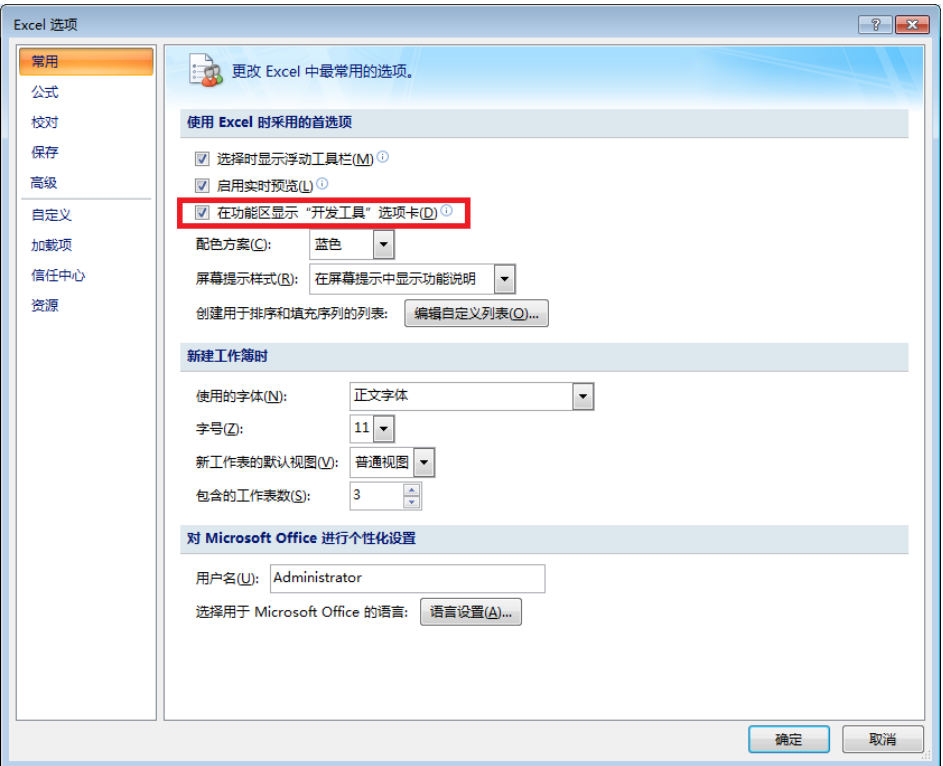

在 Excel 的一个单元格中填入设备资源描述符,例如设备资源描述符为 USB0::0x18D1::0x0303::310000999::INSTR, 将其填入 SHEET1.CELLS(2,3)(即 Sheet1 的 C2 单元格)中。单击"开发工具"菜单选择 Visual Basic 选项,打开 Microsoft Visual Basic。

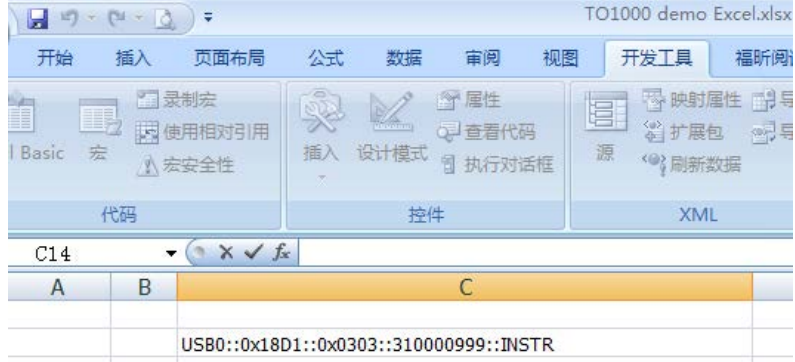

1. 在 Visual Basic 页面的菜单栏选择"工具( T) " 单击" 引用( R) " 。

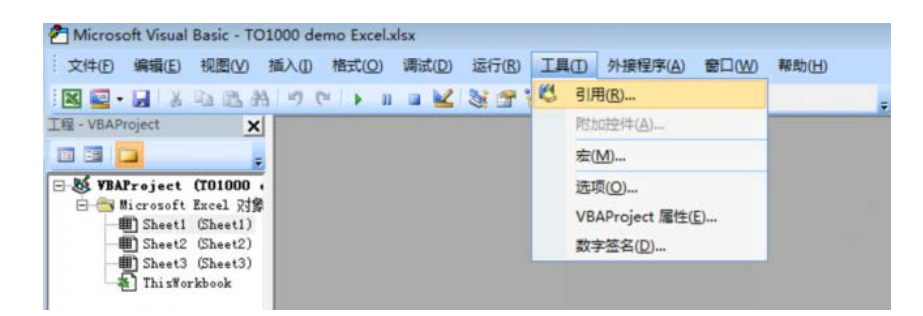

在弹出的对话框中选中 VISA Library,单击确定按钮即可引用 VISA Library。

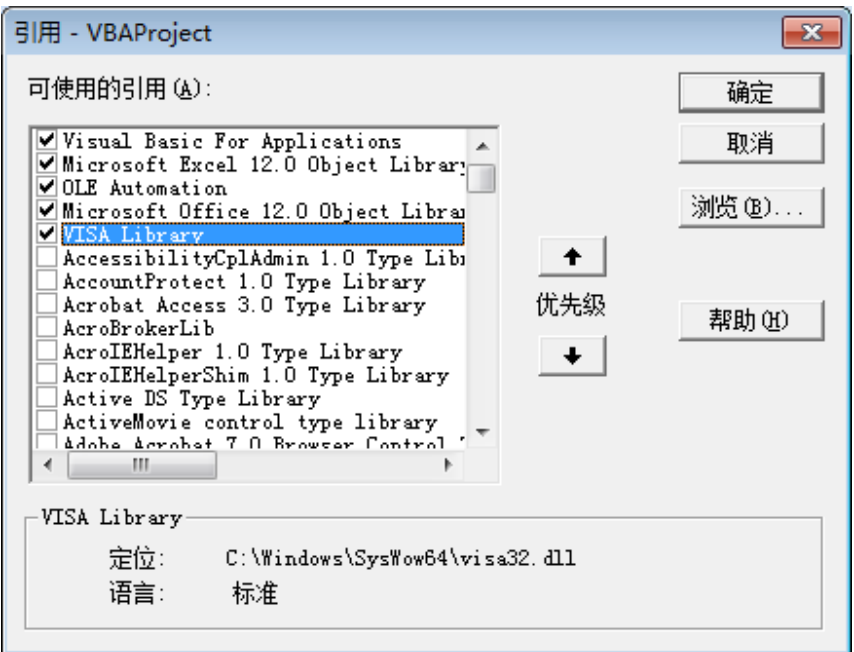

说明:

如果您在上图左侧的列表中无法找到 VISA Library, 请按照如下方法查找:

(1) 请确保您的计算机已经安装 NI-VISA 库。

(2) 点击右侧的"浏览( B)…"进行查找,查找范围为 C:\WINDOWS\system32,文件名 为 visa32.dll, 如下图所示:

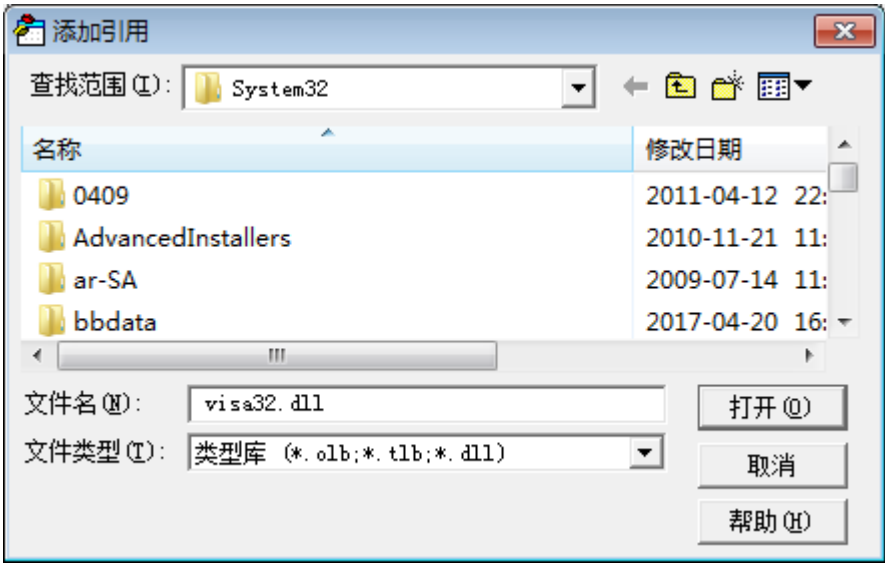

2. 在"开发工具"菜单下点击"查看代码",进入 Microsoft Visual Basic 页面,添加如下 代码并保存。

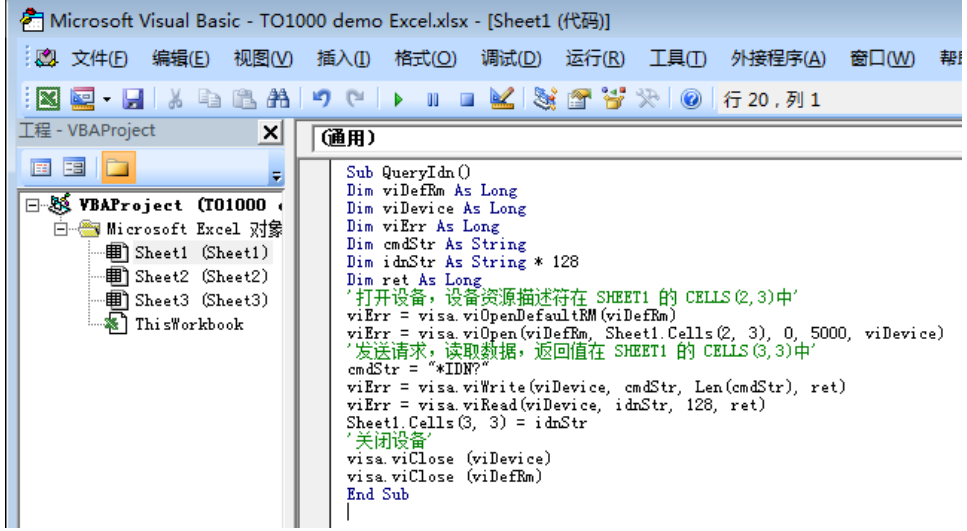

说明:

若第 2 步新建的 Excel 文件不是启用宏的文件,此时,将弹出"无法在未启用宏的工作 薄中保存以下功能"的提示消息,此时,请根据提示将工作薄保存为启用宏的文件(文 件后缀名变成.xlsx) 即可。

代码文本: Sub QueryIdn() Dim viDefRm As Long Dim viDevice As Long Dim viErr As Long Dim cmdStr As String Dim idnStr As String \* 128

```
Dim ret As Long
'打开设备,设备资源描述符在 SHEET1 的 CELLS(2,3)中'
viErr = visa.viOpenDefaultRM(viDefRm)
viErr = visa.viOpen(viDefRm, Sheet1.Cells(2, 3), 0, 5000, viDevice)
'发送请求,读取数据,返回值在 SHEET1 的 CELLS(3,3)中'
cmdStr = "*IDN?"
viErr = visa.viWrite(viDevice, cmdStr, Len(cmdStr), ret)
viErr = visa.viRead(viDevice, idnStr, 128, ret)
Sheet1.Cells(3,3) = idnStr
'关闭设备'
visa.viClose (viDevice)
visa.viClose (viDefRm)
End Sub
```
3. 添加按钮控件: 在"开发工具"菜单下点击"插入", 在" 表单控件" 选择按钮后放 在 Excel 单元格中。此时,弹出"指定宏"界面,选中" Sheet1.QueryIdn", 单击"确 定"即可。

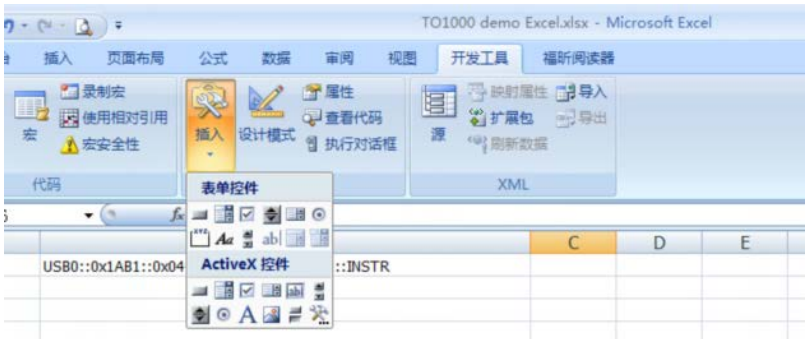

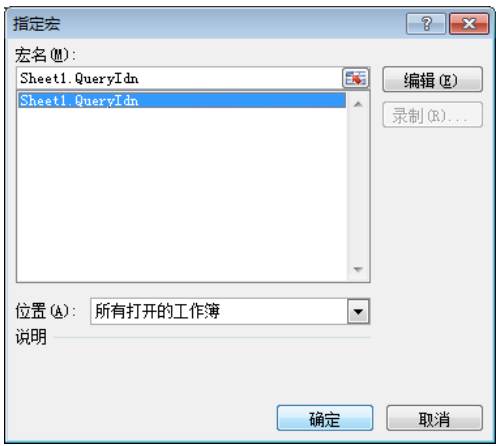

按钮默认的名称为"按钮 1"。右击按钮, 在弹出的菜单中先选择"编辑文字(X)", 将按钮 名称改为" \*IDN?"。

4. 点击"\*IDN?"按钮, 即发送请求, 读取数据, 返回值在 SHEET1 的 CELLS (3,3) 中。

# **Matlab** 编程实例

本例使用的程序: MATLAB R2009a 本例实现的功能:对波形数据进行 FFT 计算,并绘制波形。运行 Matlab 软件并修改。

1. 运行 Matlab 软件并修改当前路径(即修改软件上方的 Current Directory)。本实例 将当前路径修改为 E:\TO1000\_Demo。

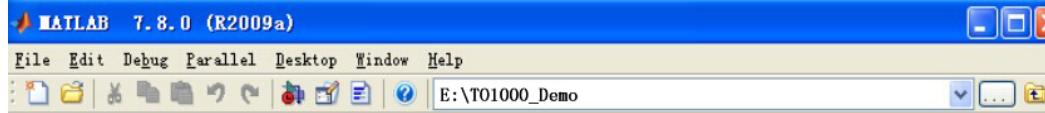

2.点击 Matlab 界面的 File →New →Blank M-File 创建一个空白的 M 文件。

3. 在 M 文件中添加如下代码: %创建 VISA 对象 TO1000 = visa('ni',' USB0::0x18D1::0x0303::310000999::INSTR '); %设置设备属性,本例中设置输入缓存的长度为 2048 TO1000.InputBufferSize = 2048; %打开设备 fopen(TO1000); %读取波形 fprintf(TO1000, ':wav:data?' ); %请求数据 [data,len]= fread(TO1000,2048); %关闭设备 fclose(TO1000); delete(TO1000); clear TO1000; %数据处理。 读取的波形数据含有 TMC 头,长度为 11 个字节,其中前 2 个字节分别为 TMC 头标志符#和宽度描述符 9, 接着的 9 个字节为数据长度, 然后是波形数据, 最后 一个字节为结束符 0x0A。所以,读取的有效波形数据点为 12 到倒数第 2 个点。 wave =  $data(12:len-1)$ ; wave = wave'; subplot(211); plot(wave); fftSpec = fft(wave',2048); fftRms = abs(fftSpec'); fftLg = 20\*log(fftRms); subplot(212); plot(fftLg);

4.将 M 文件保存在当前路径下。本实例的 M 文件命名为 TO1000 Demo MATLAB.m。

5.运行 M 文件,显示如下运行结果:

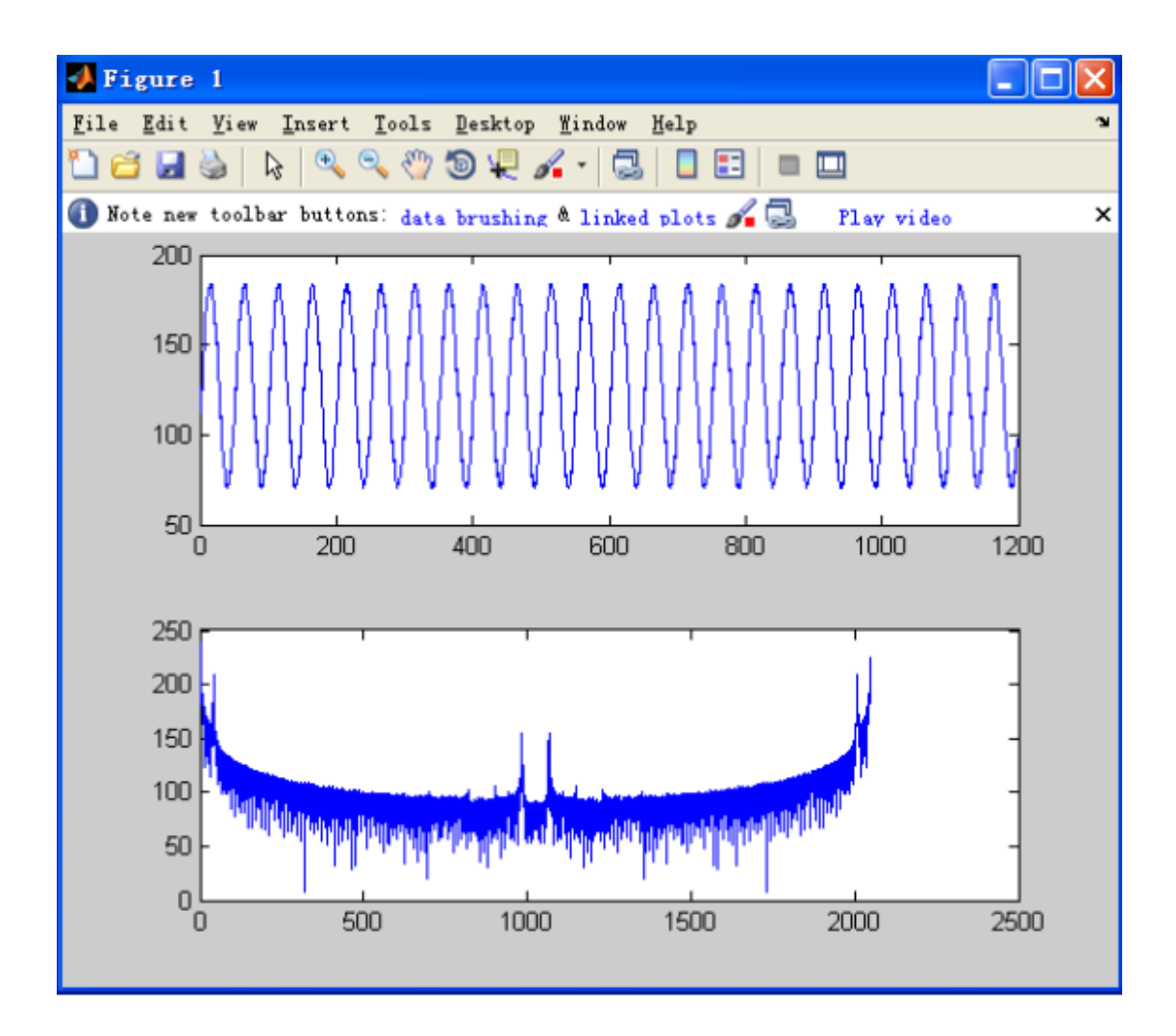

# **LabVIEW** 编程实例

本例使用的程序: LabVIEW 8.2 本例实现的功能: 读取 CH1 的屏幕波形数据。

1. 运行 LabVIEW 8.2, 新建一个 VI 文件, 命名为 TO1000 Demo。

2. 添加控件。在前面板界面右击, I/O 中选择 VISA 资源名称和图形中选择"波形图", 完成添加,如下列图所示:

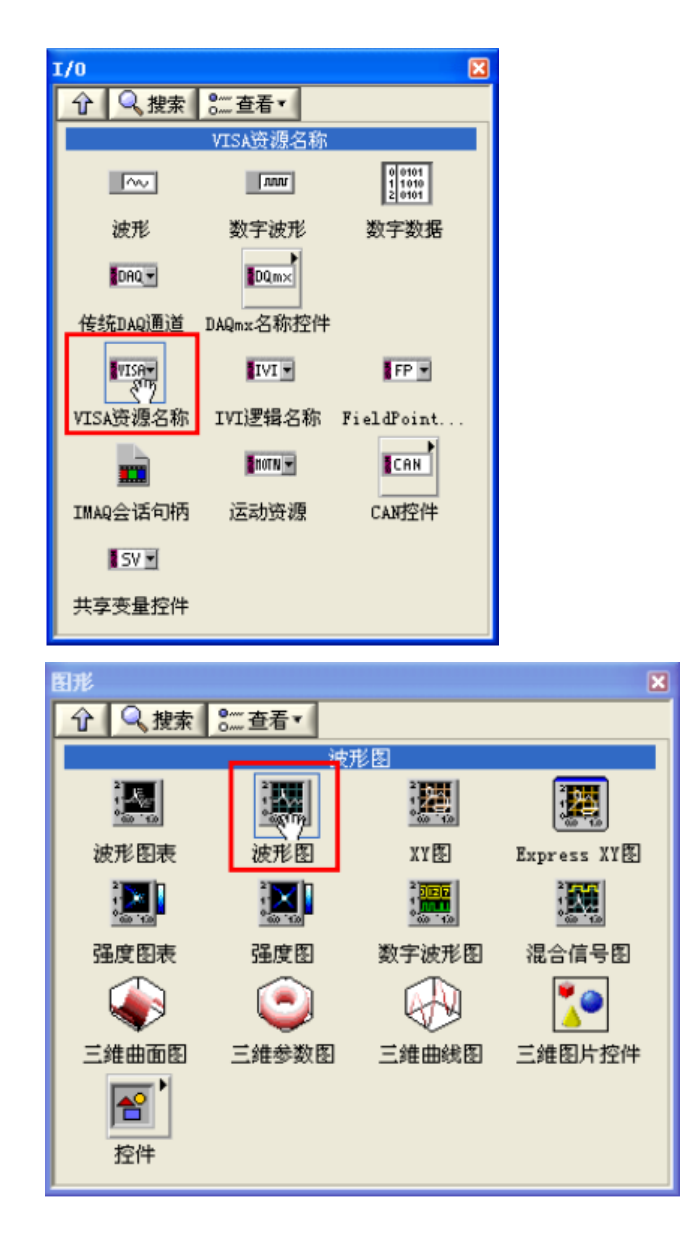

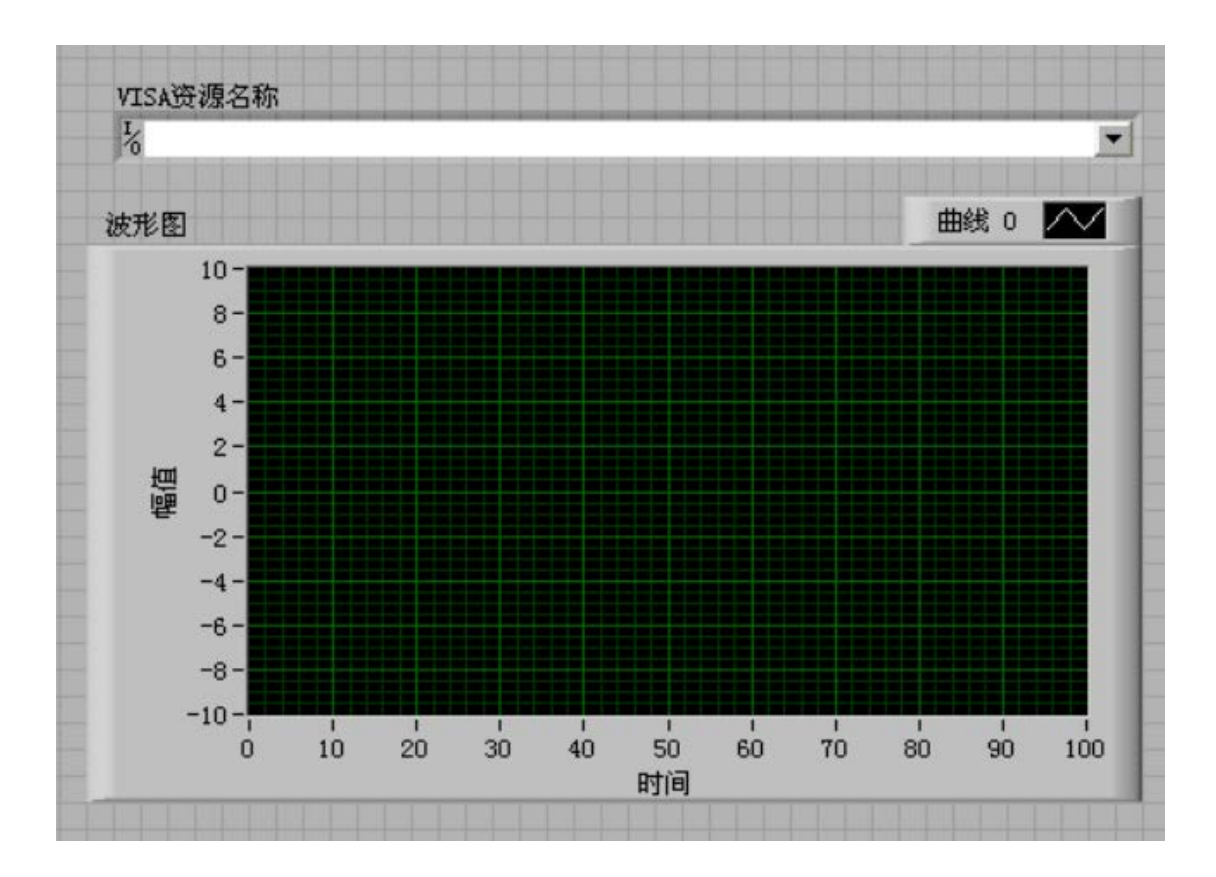

3. 打开程序框图面板,选择仪器 I/O◊VISA 分别添加以下函数, VISA 写入、 VISA 读 取、 VISA 打开、 VISA 关闭函数。

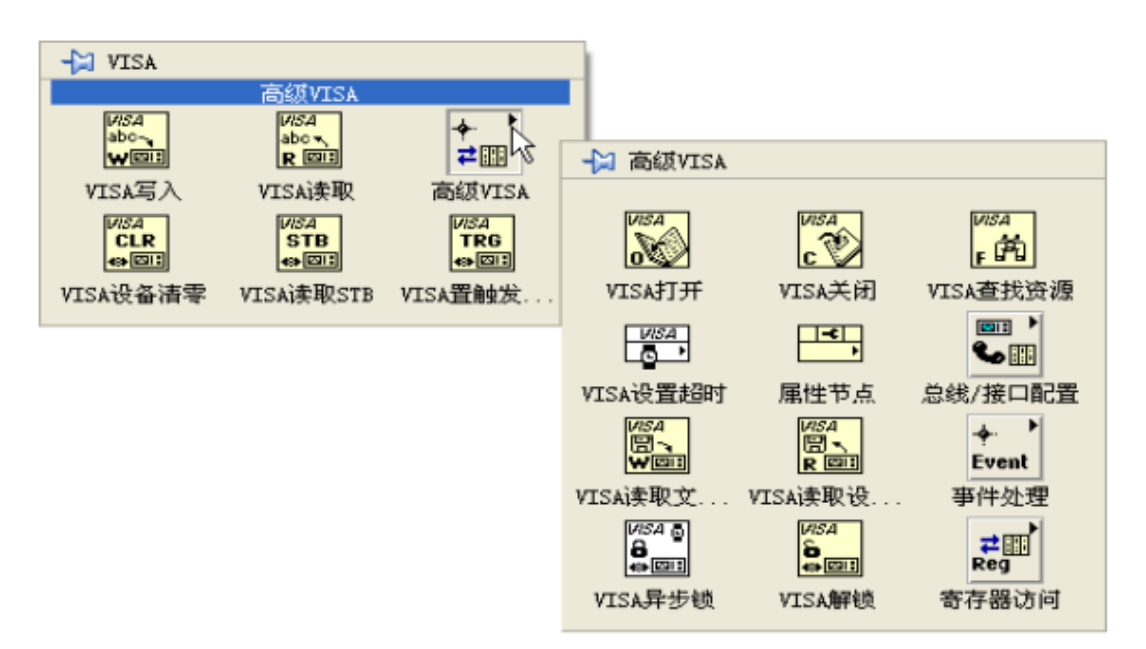

4. 将 VISA 资源名和 VISA 打开相连, 将所有函数的 VISA 资源名称输出和 VISA 资源 名称连接,错误输出和错误输入连接,如下图示:

VISA资源名称

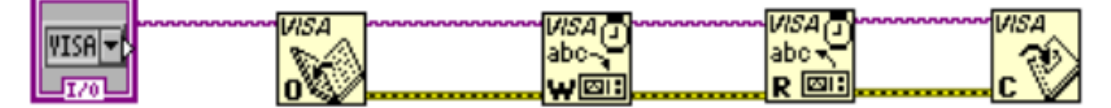

5. 在 VISA 写入控件的写入缓冲区添加文本框, 分别写入: ":WAV:SOUR CH1" ,":WAV:MODE NORMAL"和" :WAV:BEGin"。 第一条命令设置通道源为 CH1,第二条 命令是设置普通模式读取取状态,第三天命令是下发开始读取指令。这三条共同完成读 取前的配置工作。

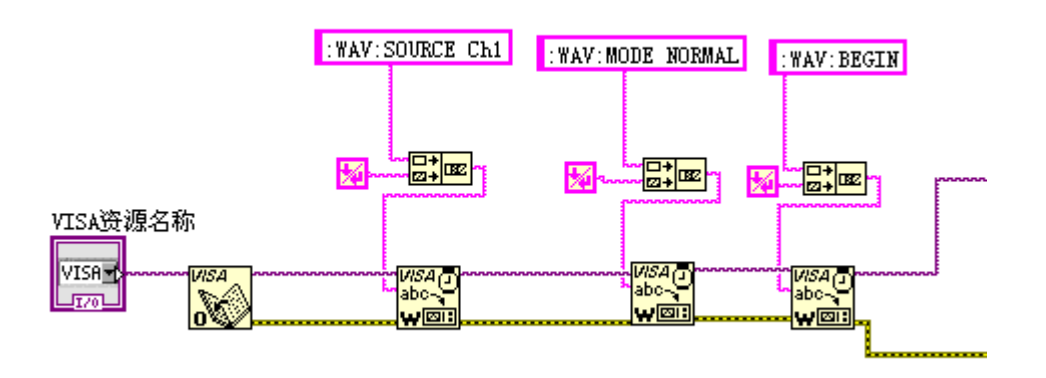

6.发送完开始读取命令,需查询当前波形状态,当读取到的波形状态为 IDLE 时,才可读 取波形数据。

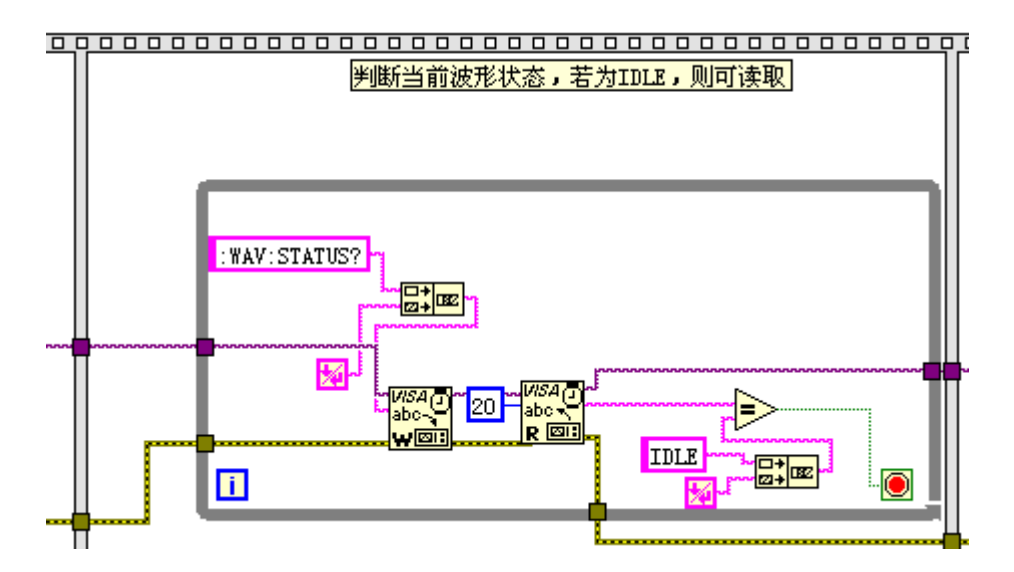

7. 在 VISA 写入控件的写入缓冲区添加文本框, 写入: ":WAV:DATA?", 读取波形数据 通过 VISA 读取函数完成, VISA 读取函数要求输入读取的字节总数,本例中读取的波 形数据长度总字节数等于 4109 (13 开始字节+4096 波形数据), 读取完波形后, 发 送":WAV:END" 结束读取波形,VISA 操作完成后关闭 VISA 资源。

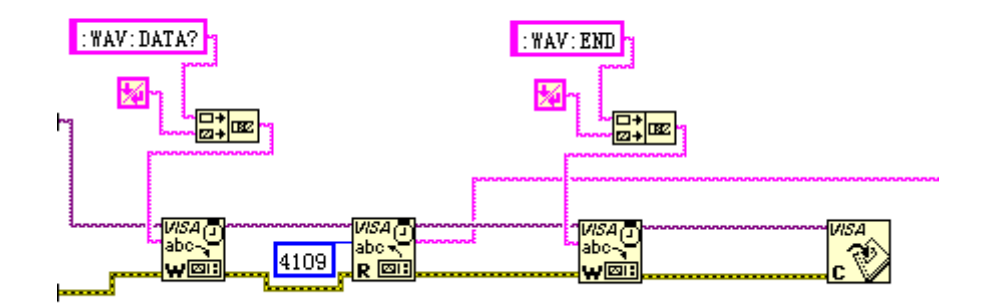

6.读取的数据格式为 TMC 头+波形数据点+结束符。TMC 头为#NXXXXXX 的形式,#为 TMC 规定的头标志符,N 表示后面含有 N 个字节, 以 ASCII 字符的形式描述波形数据点的长 度,结束符用于表示通讯的终止。例如,一次读取的数据为: #9000004096XXXX 表示 9 个字节描述数据的长度,000004096 表示波形数据的长度,即 4096 字节。提取出 N 的 数值,通过使用"截取字符串"和"十进制数字字符串至数值转换"两个函数完成。

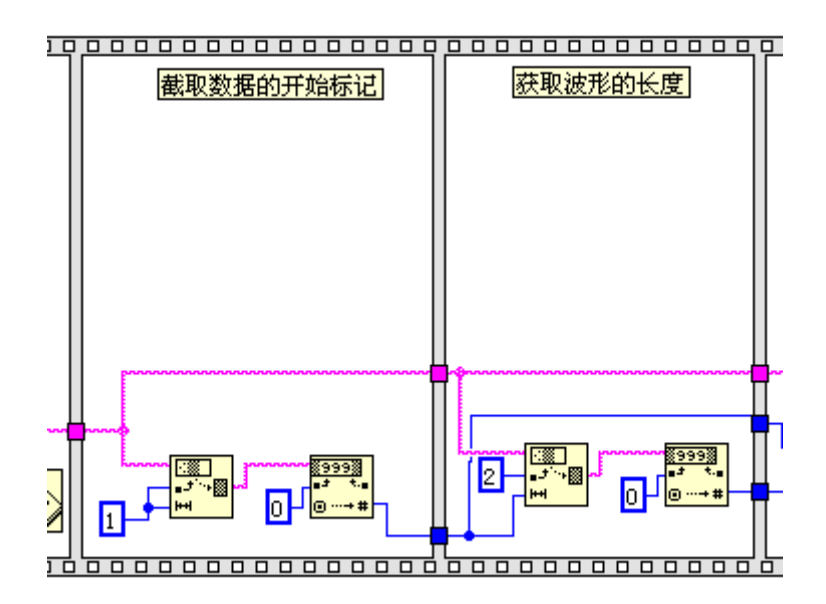

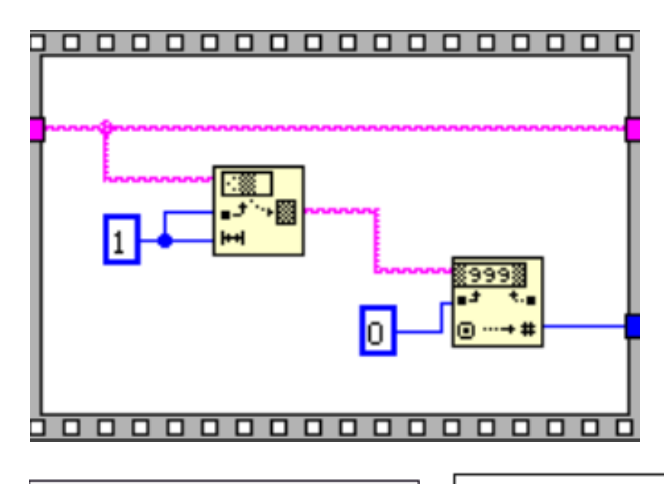

 $\overline{\phantom{a}}$ 

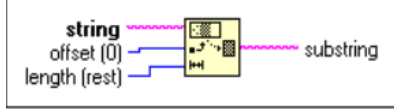

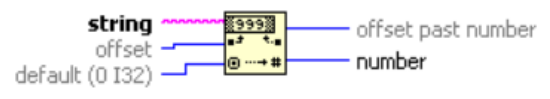

提取出有效的波形数据长度:

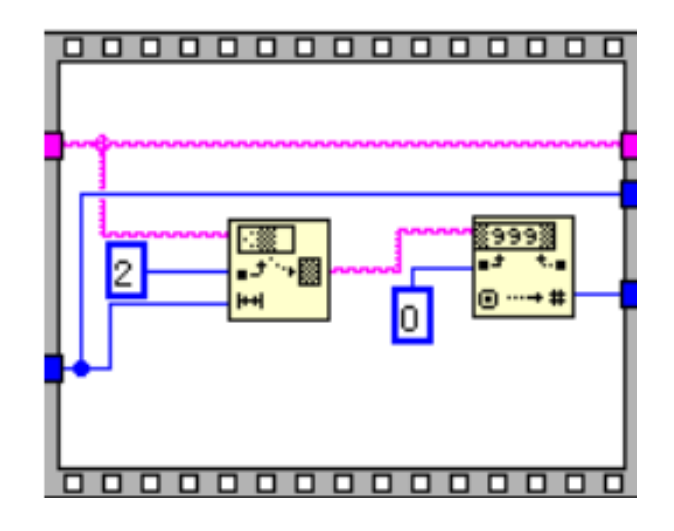

7 通过"字符串至字节数组转换" 将字符数据转换为数组形式,然后通过" 数组子集" 函 数去掉头部的 TMC 数据头,然后通过强制转换,将 U8 数组转为 132 数组, 即可在波 形图控件上显示波形数据。

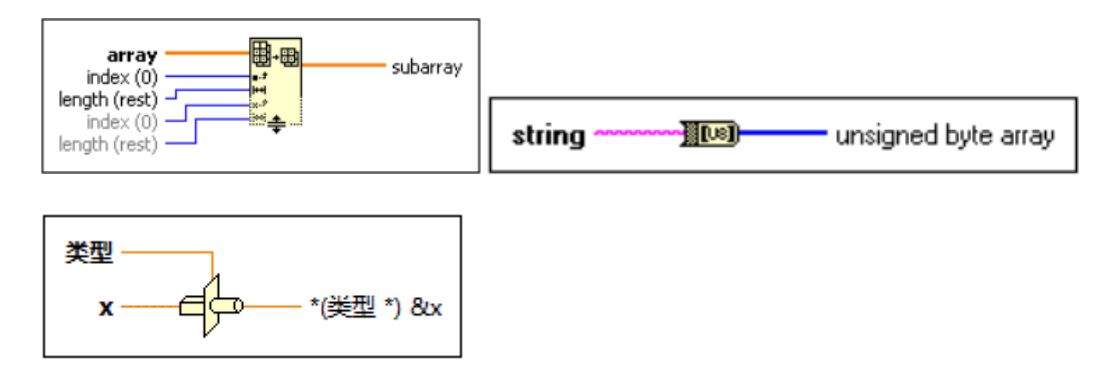

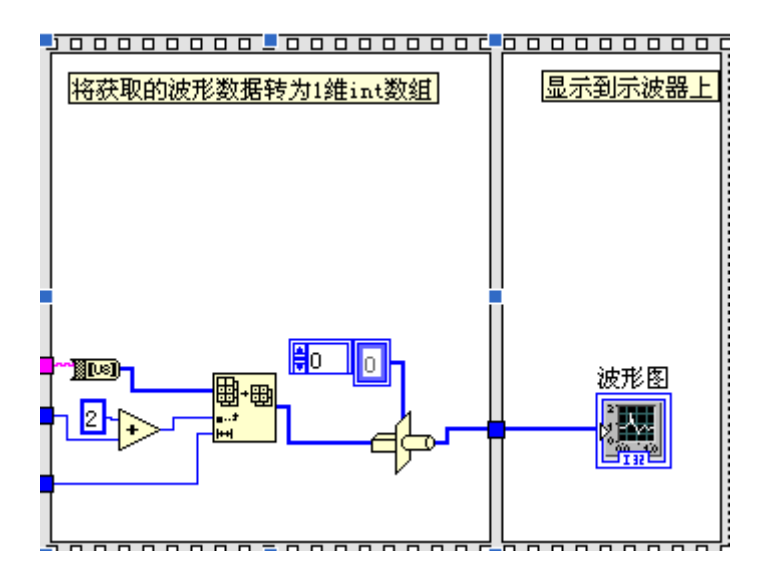

# 8.完整的程序框图如下所示:

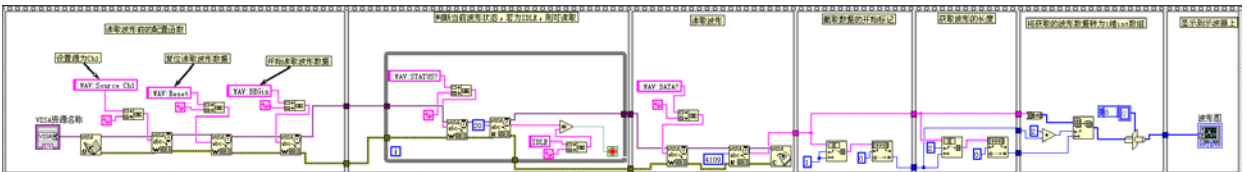

9.在 VISA 资源名称列表框中选择设备资源, 启动运行。

# **Visual Basic** 编程实例

本例使用的程序: Visual Basic 6.0 本例实现的功能: 控制任意一个通道的开关状态。 进入 Visual Basic 6.0 编程环境, 按照下列步骤操作:

1. 建立一个标准应用程序工程( Standard EXE), 命名为 Demo。

2. 打开 Project◊Add Module 的 Existing 选项卡, 找到之前 NI-VISA 安装路径下的 include 文件夹中的 visa32.bas 文件并添加。

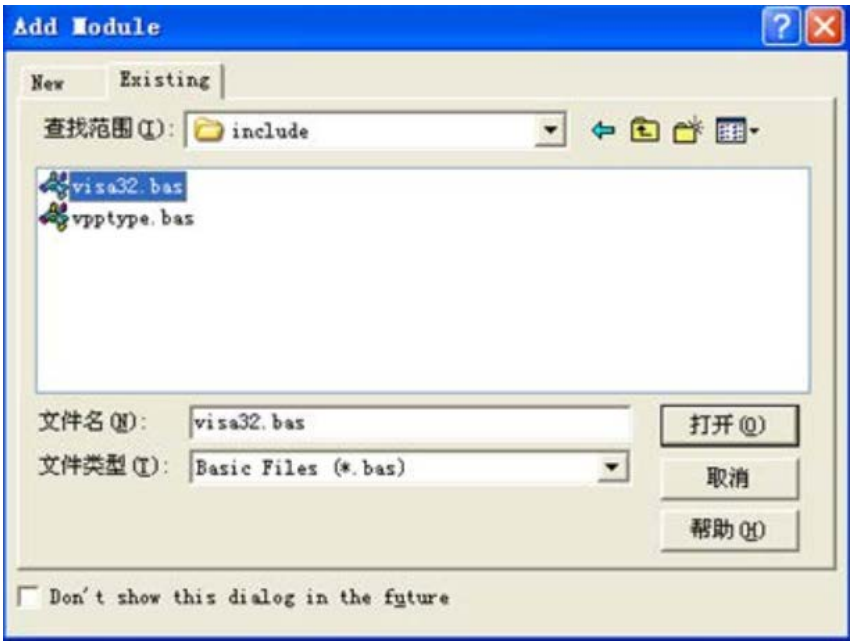

3. 在 Demo 中添加如下四个按钮,分别代表 CH1~CH4。添加四个 Label: Label1(0), Label1(1), Label1(2), Label1(3), 分别显示 CH1~CH4 的状态(打开时显示通道的颜 色,关闭时显示成灰色)。如下图所示:

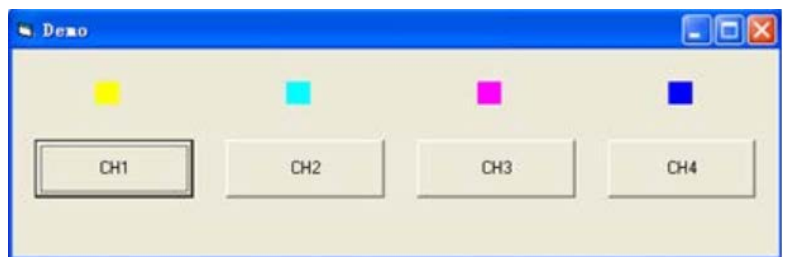

4. 打开 Project◊Project1 Properties 中的 General 选项卡, 在 Startup Object 下拉框中 选择 Form1。

5. 双击 CH1 按钮进入编程环境,添加如下代码,即可实现对 CH1~CH4 的控制。以下 为 CH1 的代码, 其它通道代码类似。

Dim defrm As Long Dim vi As Long Dim strRes As String \* 200 Dim list As Long Dim nmatches As Long Dim matches As String \* 200 '保留获取设备号 Dim s32Disp As Integer ' 获得 visa 的 usb 资源 Call viOpenDefaultRM(defrm) Call viFindRsrc(defrm, "USB?\*", list, nmatches, matches) ' 打开设备 Call viOpen(defrm, matches, 0, 0, vi) ' 发送询问 CH1 状态命令 Call viVPrintf(vi, ":CHAN1:DISP?" + Chr\$(10), 0) ' 获取 CH1 状态 Call viVScanf(vi, "%t", strRes) s32Disp = CInt(strRes) If  $(s32Disp = 1)$  Then ' 发送设置命令 Call viVPrintf(vi, ":CHAN1:DISP 0" + Chr\$(10), 0) Label1(0).ForeColor = &H808080 '灰色 Else Call viVPrintf(vi, ":CHAN1:DISP 1" + Chr\$(10), 0) Label1(0).ForeColor = &HFFFF& '黄色 End If ' 关闭资源 Call viClose(vi) Call viClose(defrm)

6. 保存、运行整个工程,可得到 demo 的单个可执行程序。当示波器与 PC 成功相连 时,可实现对任意一个通道的开/关控制。
## **Visual C++**编程实例

本例使用的程序: Visual C++6.0 本例实现的功能: 查找仪器地址、连接仪器、发送命令并读取返回值。

进入 Visual C++6.0 编程环境, 按照下列步骤操作:

1. 建立一个基于对话框的 MFC 的工程。

2. 打开 Project◊Settings 中的 C/C++选项卡, 在 Category 中选 Code Generation, 在 Use run-time library

中选 Debug Multithreaded DLL。点 OK 关闭对话框。

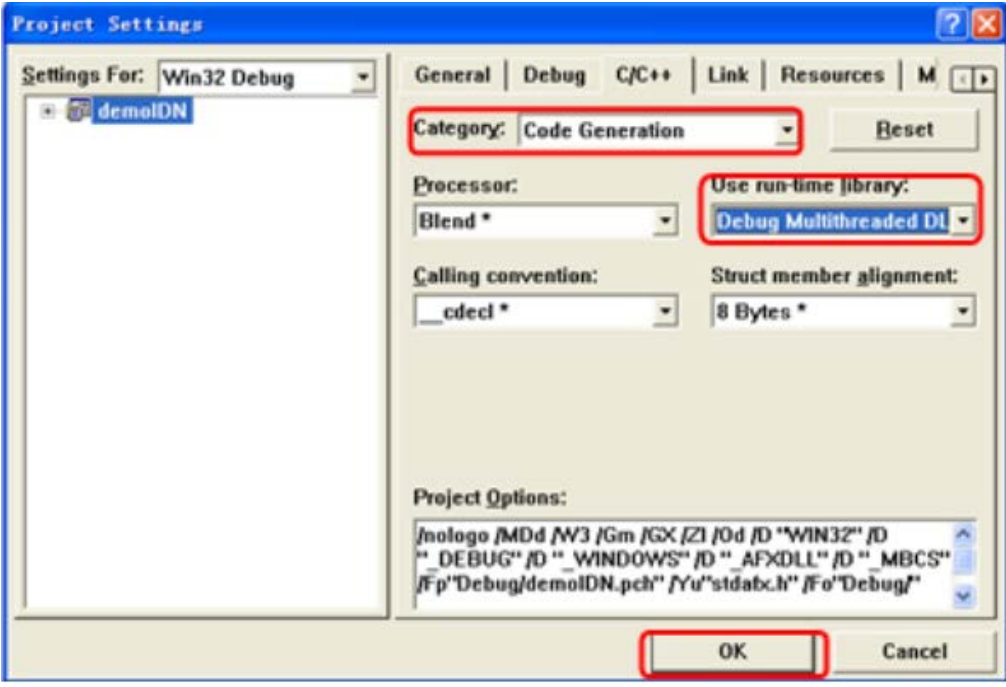

3. 打开 Project◊Settings 中的 Link 选项卡, 在 Object/library modules 中手动添加 visa32.lib。

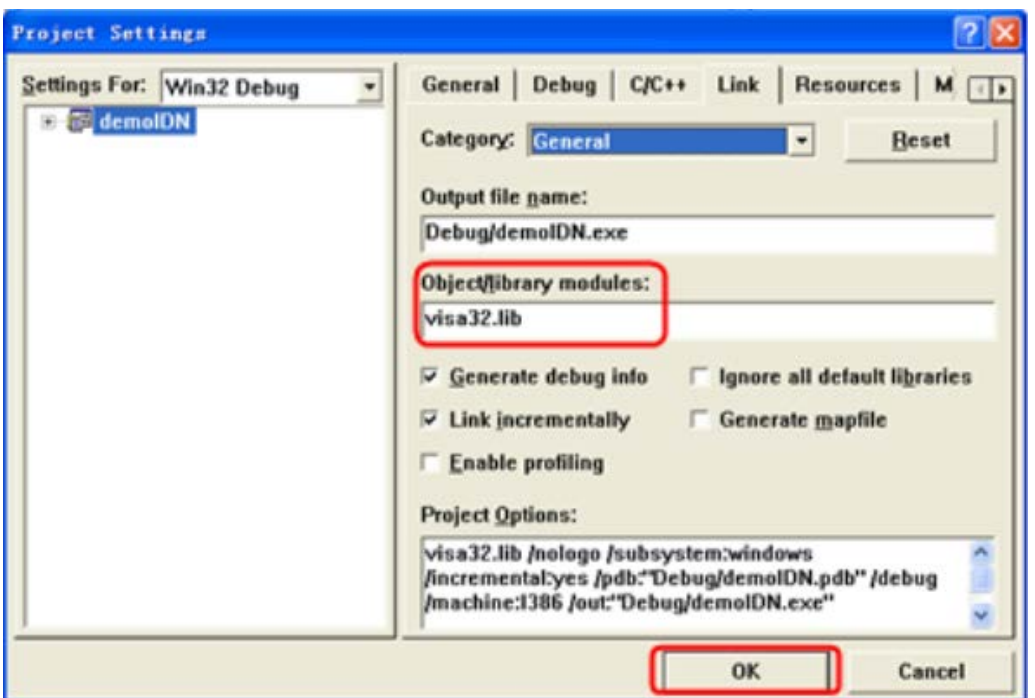

4. 打开 Tools◊Options 中的 Directories 选项卡。在 Show directories for 中选择 Include files,双击 Directories 选框中的空白处添加 Include 的路径:C:\Program Files\IVI Foundation\VISA\WinNT\include。在 Show directories for 中选择 Library files,双击 Directories 选框中的空白处添加 Lib 的路径: C:\ProgramFiles\IVI Foundation\VISA\WinNT\lib\msc。

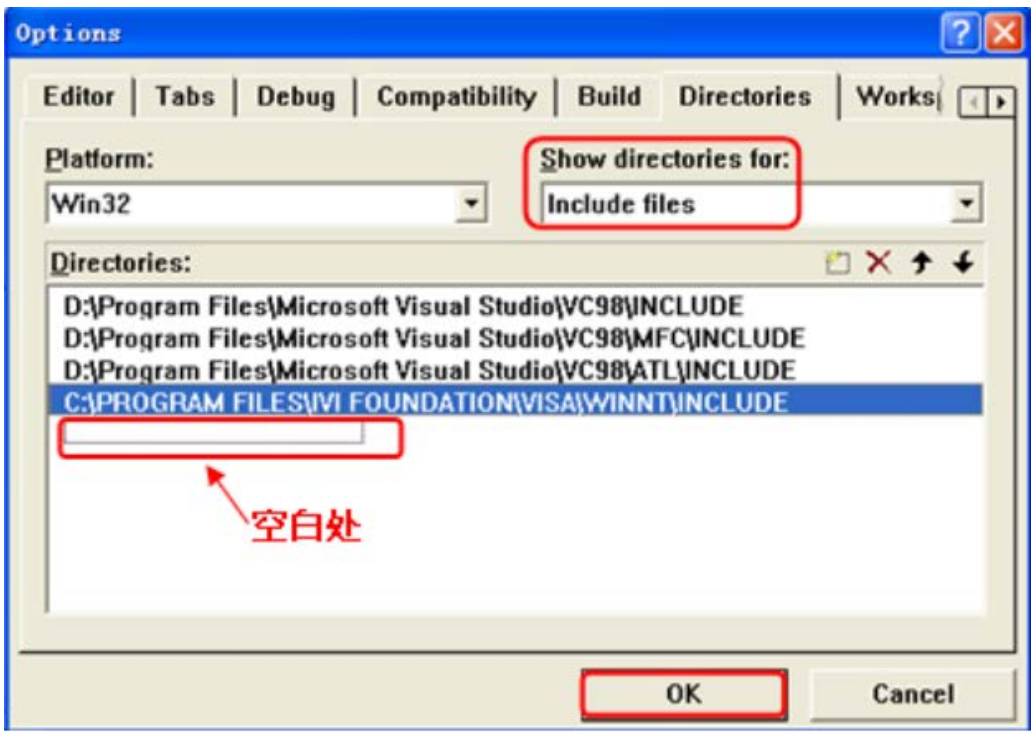

说明:到这里, VISA 库添加完毕。

5. 添加 Text、 Combo Box、 Button 和 Edit Box 控件。布局如下所示:

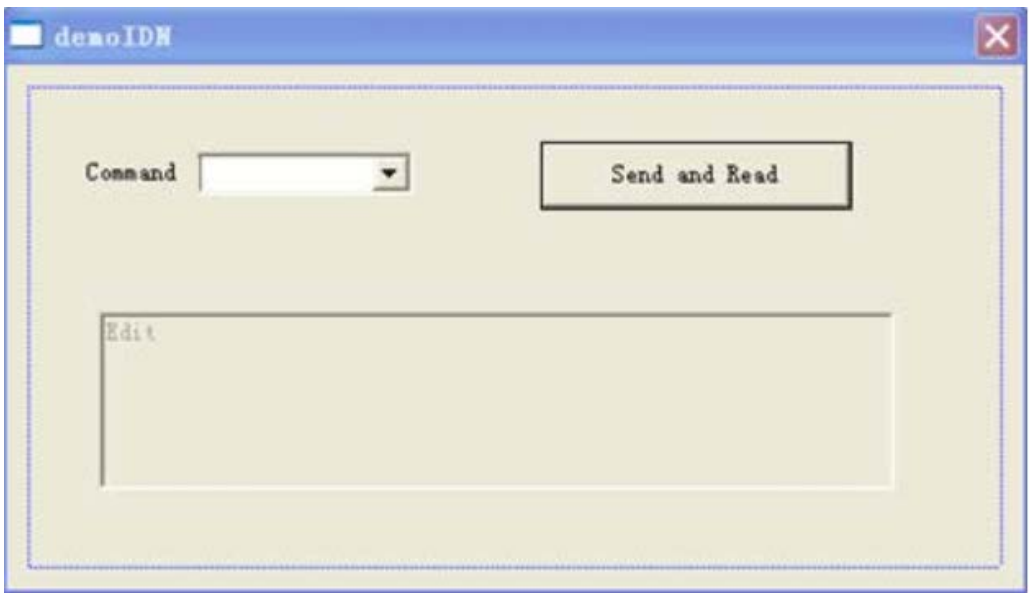

- 6. 修改控件属性。
- 1) 将 Text 命名为" Command" 。
- 2) 打开 Combo Box 属性中的 Data 项,手动输入命令: \*IDN?
- 3) 打开 Edit Box 属性中的 General 项,选中 Disabled。
- 4) 将 Button 命名为 Send and Read。
- 7. 为 Combo Box 和 Edit 控件分别添加变量 m\_combox 和 m\_receive。

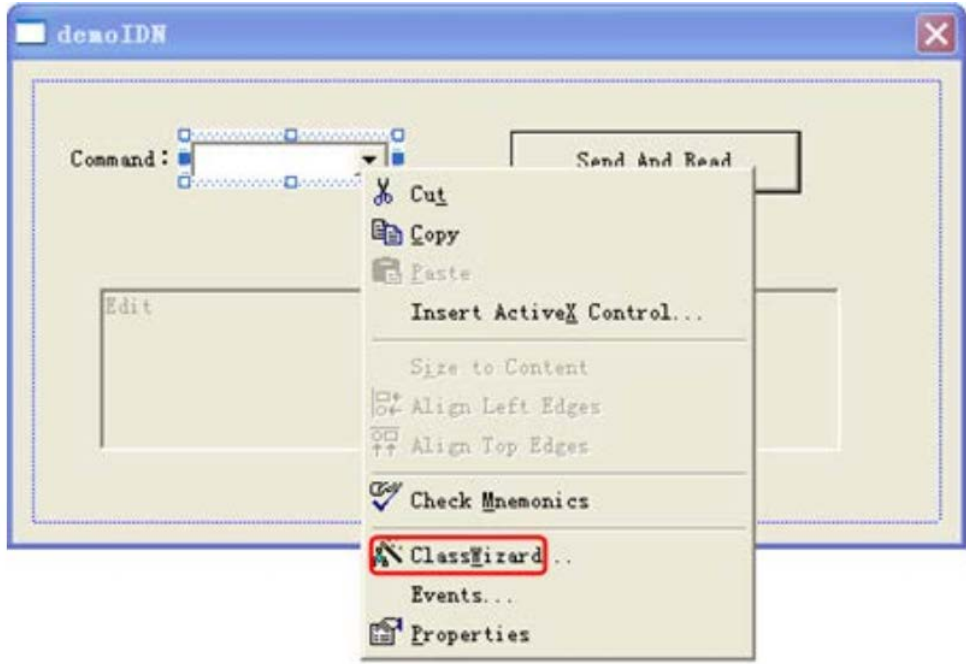

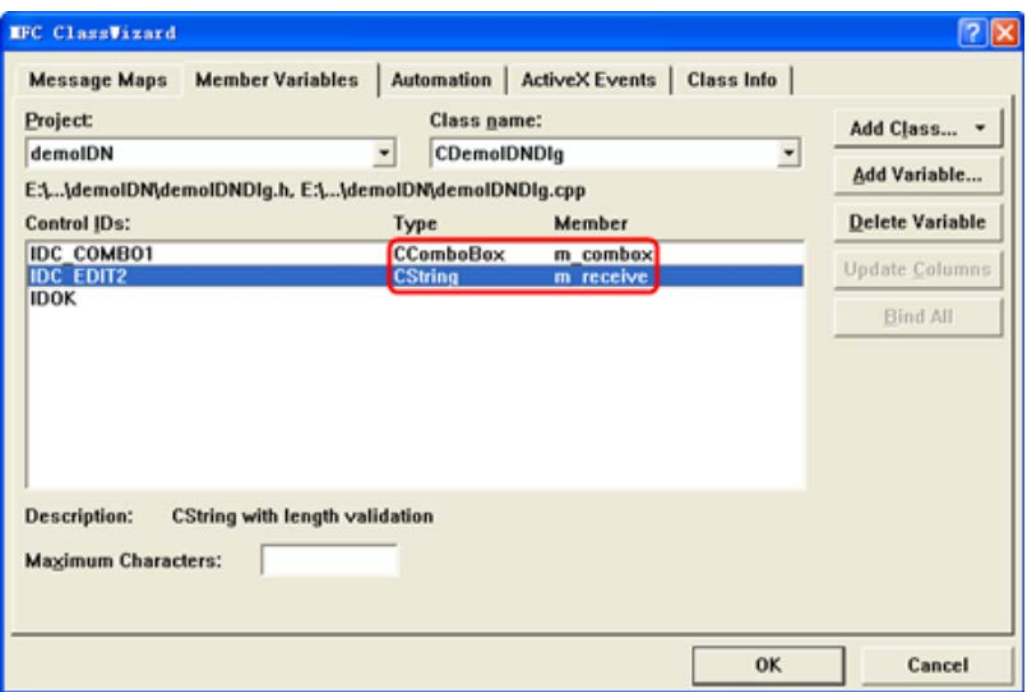

## 8. 添加代码。

双击" Send and Read" 进入编程环境,首先请在头文件中对 visa 库" #include <visa.h>" 进行声明,然后添加如下代码:

ViSession defaultRM, vi;

char buf  $[256] = \{0\};$ 

CString s,strTemp;

char\* stringTemp;

ViChar buffer [VI\_FIND\_BUFLEN];

ViRsrc matches=buffer;

ViUInt32 nmatches;

ViFindList list;

viOpenDefaultRM (&defaultRM);

//获取 visa 的 USB 资源 viFindRsrc(defaultRM, "USB?\*", &list,&nmatches, matches); viOpen (defaultRM,matches,VI\_NULL,VI\_NULL,&vi); //发送接收到的命令 m\_combox.GetLBText(m\_combox.GetCurSel(),strTemp); strTemp = strTemp + "\n"; stringTemp = (char\*)(LPCTSTR)strTemp; viPrintf (vi,stringTemp); //读取结果 viScanf (vi, "%t\n", &buf); //将结果显示出来 UpdateData (TRUE); m  $r$ eceive = buf;

UpdateData (FALSE); viClose (vi); viClose (defaultRM);

9.保存、编译和运行工程,可得到单个可执行文件。当示波器与 PC 成功相连时, 选择 \*IDN?按" Send andRead"按键,将显示示波器返回的结果。

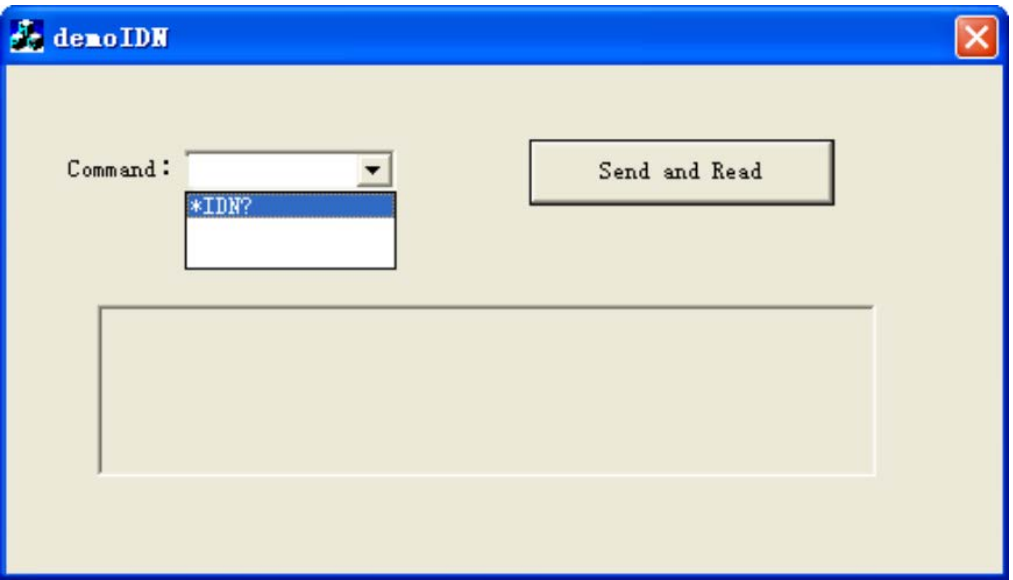